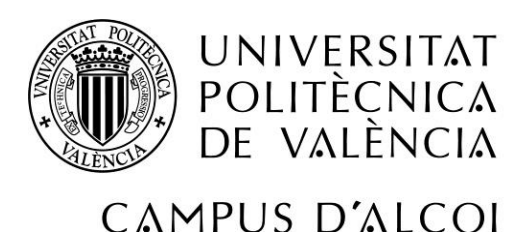

# Migración de la infraestructura de los mecanismos de business intelligence de la empresa AquaClean

MEMORIA PRESENTADA POR:

Javier Llorens Anduix

GRADO DE INGENIERÍA EN INFORMÁTICA

Convocatoria de defensa: Junio 2018

# Resumen

Este proyecto se pretende desarrollar dentro de la empresa AquaClean, la cual es un sólido grupo textil español formado por 6 empresas industriales ubicadas en la Comunidad Valenciana y una comercializadora en Varsovia, Polonia. El proyecto se realiza dentro del desarrollo de prácticas de empresa.

Dicha empresa necesita unificar y homogeneizar su cuadro de mando para las diferentes empresas que forman el grupo empresarial. En estos momentos está utilizando el software QlikView de Qlik y existen problemas para cumplir las necesidades dichas anteriormente respecto a la movilidad y adaptabilidad a los diferentes dispositivos que podían ofrecer otros softwares más modernos.

El proyecto partirá de un estudio para encontrar el procedimiento más óptimo para realizar la migración de la infraestructura de los mecanismos de business intelligence de la empresa con su posterior implantación y normalización, finalmente usando Power BI, la nueva herramienta software de Microsoft.

## Palabras clave

QlikView, AquaClean, Power BI, Inteligencia empresarial o Inteligencia de negocios.

## Summary

This project is intended to be developed within the company AquaClean, which is a solid Spanish textile group formed by 6 industrial companies located in the Valencian Community and a trading company in Warsaw, Poland. The project is carried out within the development of company practices.

This company needs to unify and standardize its dashboard for the different companies that make up the business group. You are currently using the software QlikView QlikView and there are problems to meet the needs of mobility and adaptability to different devices that could offer other more modern software.

The project will start from a study to find the most optimal procedure to perform the migration of the infrastructure of the business intelligence mechanisms of the company with its subsequent implementation and standardization, finally using Power BI, the new software tool from Microsoft.

## Key words

QlikView, AquaClean, Power BI, Business intelligence.

Autor del Trabajo de Final de Grado: Javier Llorens Anduix

Localidad y fecha: Alcoy, 2 de Junio de 2018

Tutor Académico: Manuel Llorca Alcón

Tutor de la Empresa: Jorge Belda Cigalés

Agradecimientos: Agradecer la colaboración a los compañeros informáticos de la empresa AquaClean que me han ayudado y guiado durante la realización del TFG, a mi tutor de la EPSA por toda la ayuda prestada durante la realización del trabajo y a mi familia.

# Índice de Contenidos

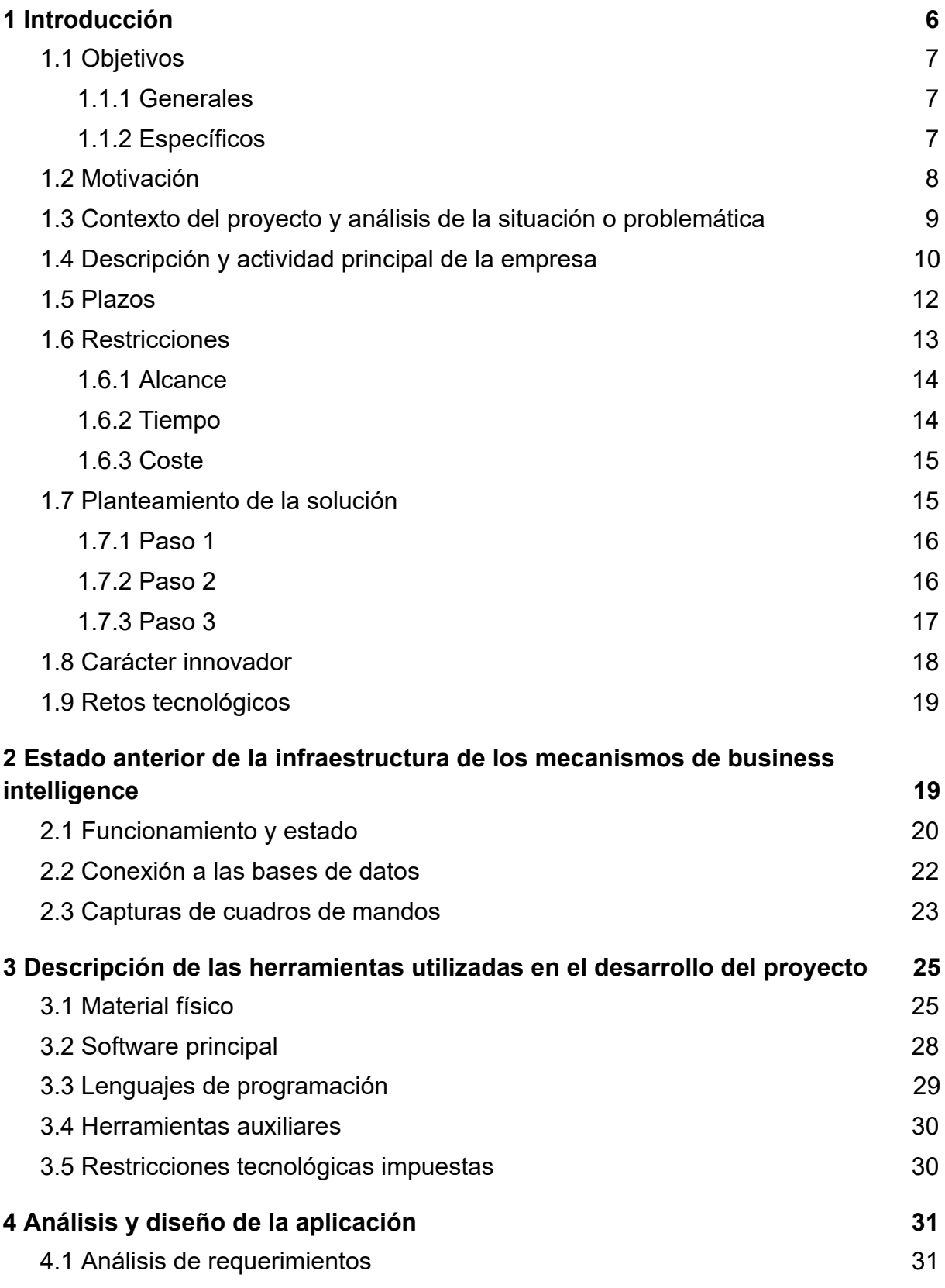

4

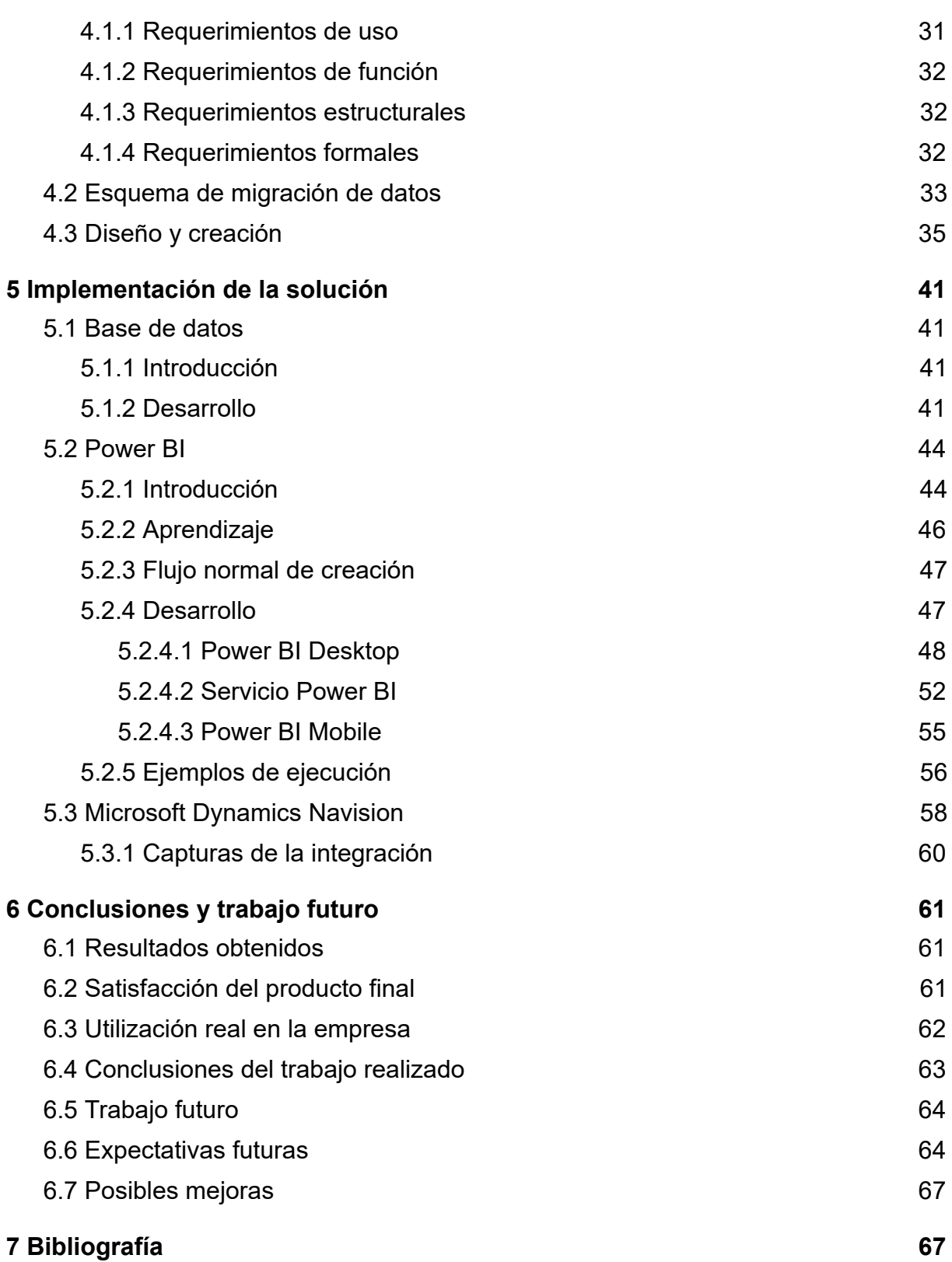

# <span id="page-5-0"></span>1 Introducción

El proyecto se basa en la Inteligencia empresarial o Inteligencia de negocios (Business Intelligence) que es el hecho de por medio de los datos de una empresa, mediante estrategias diversas, aplicaciones o todo lo que pueda tratar un dato, para obtener conocimiento sobre el estado de la empresa, incluso obteniendo información que no se contempla a simple vista, de tal forma que sea más fácil tomar decisiones en el negocio.

Antes se solía decir que la información es poder, pero actualmente el poder es entenderla. Por eso cualquier empresa hoy en día, debería plantearse seriamente el uso de herramientas de análisis de datos para extraer todo el conocimiento posible de su organización. Solo así podrá mantenerse competitiva en el mercado.

Por otra parte, pero no menos importante, es más, posiblemente la parte más importante por la que aparecieron las herramientas de Business Intelligence es que son herramientas de bases de datos relacionales que atacan directamente sobre la RAM, con lo que se consigue una gran velocidad en el tratamiento de los datos.

En definitiva, la Inteligencia empresarial ayuda a comprender los datos que marcan la situación de la empresa (salario de los empleados, ventas por meses/anuales, demanda de los clientes respecto de otros años, situación de los ingresos en cierto punto temporal respecto del mismo punto pero en otro año anterior), todos estos tipos de datos son mucho más fáciles de analizar y comprender gracias a la Business Intelligence, ya sea por medio de gráficas, tablas o cualquier tipo de herramientas estadísticas, estas ayudan a la toma de decisiones empresariales.

Las buenas soluciones de Business Intelligence ayudan en temas muy claves de una empresa, tales como: Observar la situación de la empresa, Comprender el motivo de esta, Predecir en la medida de lo posible que ocurrirá y con todo esto poder tomar decisiones con firmeza.

Todas estas estrategias de Business Intelligence se concentran y se muestran en el cuadro de mando, esta es posiblemente una de las herramientas más importantes para la empresa, ya que es donde se reúne toda la información que va a ser mostrada y que ha sido obtenida por medio de las estrategias de Inteligencia empresarial, normalmente el cuadro de mando consta de gráficas de distintos tipos dependiendo del dato a mostrar y de tablas mayormente.

AquaClean que es la empresa en la que he realizado el proyecto, es un sólido grupo textil español formado por 6 empresas industriales ubicadas en la Comunidad Valenciana y una comercializadora en Varsovia, Polonia.

QlikView es un software de QlikTech que se usa para la creación de aplicaciones de análisis de la inteligencia empresarial, que permiten la recolección de información de diferentes orígenes y mostrarla de forma muy visual y modelable.

Power BI es un conjunto de herramientas de análisis empresarial que se utiliza para poner a disposición de la empresa el conocimiento, en todo tipo de dispositivos y con unos informes y cuadros de mandos muy estéticos.

# <span id="page-6-0"></span>1.1 Objetivos

#### <span id="page-6-1"></span>1.1.1 Generales

En cuanto a los objetivos generales marcados por el gerente, se ha de cumplir los diferentes requisitos que afectan al grupo empresarial AquaClean:

-Unificar el cuadro de mando para las diferentes empresas que forman el grupo.

-Homogeneizar el cuadro de mando para las diferentes empresas que forman el grupo, proporcionando familiaridad en el análisis.

-Facilitar mediante nuevos cuadros de mandos la toma de decisiones que afecten a todo el grupo.

-Proporcionar movilidad (heterogeneidad de dispositivos) en cuanto a la consulta de los diferentes cuadros de mandos.

-Obtener una buena herramienta de Business Intelligence que tenga un buen respaldo por parte de la empresa que la proporciona.

#### <span id="page-6-2"></span>1.1.2 Específicos

Los objetivos específicos que tiene que cumplir el software de Business Intelligence para la creación del cuadro de mandos son los siguientes:

-Posibilidad de filtrar los datos de la empresa para tener más versatilidad en el análisis de los datos.

-Homogeneizar estéticamente las diferentes pestañas del cuadro de mandos, creando una experiencia equilibrada que no distraiga del propósito general del cuadro de mandos.

-Respetar siempre el panel de funcionalidad con el que moverse por el cuadro de mando, para tener mayor familiaridad con este.

-Restringir el acceso a los diferentes cuadros de mandos.

-Debe haber una pestaña/ventana donde se pueda filtrar por país los datos que aparecen en los gráficos y tablas, ya que la empresa tiene una amplia exportación.

# <span id="page-7-0"></span>1.2 Motivación

El trabajo de final de grado es de libre elección con lo que el alumno puede escoger el que le parezca más interesante o apropiado, incluso realizarlo en la empresa de prácticas como es mi caso, siempre mostrándole al tutor de la universidad cuál es la idea del TFG para que me confirmara si le parecía una buena idea de TFG.

El trabajo que he realizado no es la primera opción que pensé como TFG, debido a que tanto el anterior como éste los iba a realizar en la empresa AquaClean, consultando con mi tutor de prácticas barajamos diferentes ideas para la realización de mi TFG, al mismo tiempo que realizar un proyecto interesante para la empresa, en un principio pensamos en realizar otro, pero conforme fue avanzando el periodo de prácticas me fui dando cuenta de que había otra posibilidad de TFG que en el primer momento no habíamos barajado y que podría resultar muy interesante tanto para la empresa, debido a que era un proyecto que apremiaba más a la empresa que el anterior, como para mí, debido a que este nuevo TFG reunía más conocimientos y habilidades en relación con el grado en Ingeniería Informática.

Con la nueva idea de propuesta de proyecto en mente, lo consulte con el tutor de la empresa y coincidimos en que era un proyecto necesario para la empresa y adecuado para mí, debido que ponía en práctica lo aprendido en los estudios de grado, al mismo tiempo que planteaba ciertos retos y el uso de nuevos conocimientos aprendidos en el periodo de prácticas.

# <span id="page-8-0"></span>1.3 Contexto del proyecto y análisis de la situación o problemática

El proyecto se desarrolla en un contexto en el cual, el grupo empresarial textil AquaClean que está formado por varias empresas de la Comunidad Valenciana, más bien en la provincia de Alicante, a pesar de ser un grupo, cada una de ellas es gestionada por sus trabajadores, con lo que aparece la necesidad de unificar la gestión de estas, el gerente del grupo AquaClean se puso en contacto con el jefe del departamento de informática que es en el que he estado yo realizando las prácticas y le comento la situación de que hay que unificar los cuadros de mandos de las diversas empresas que forman el grupo para que todo quede más homogéneo.

Debido a que en las reuniones en las que se reunían todos los gerentes de las empresas del grupo, llegar a un acuerdo o una conclusión vital para el grupo, ya que afectan a todo el grupo y esto afecta a muchos trabajadores, pues esta acción tan necesaria se volvía algo difícil de realizar debido a que cada una de las empresas tenía su propio cuadro de mandos y cada uno de los gerentes lo analizaba de una forma o cada una de las gráficas representaban cosas diferentes para una empresa respecto de otra, también pudiendo dos porcentajes representar cosas distintas, en definitiva, la toma de decisiones unificada era engorrosa.

Por otra parte, también se requería la posibilidad de acceder a los cuadros de mandos en los dispositivos móviles tales como tabletas y móviles de empresa, ya que los gerentes de las diferentes empresas del grupo o los comerciales no siempre llevan los portátiles de empresa encima.

También se requería de un cambio estético y visual, ya que los cuadros de mandos se estaban quedando algo anticuados, al mismo tiempo que su uso empezaba a ser engorroso y no proporcionaban facilidad de uso para los empleados del grupo.

Por todos estos motivos, existía la necesidad en la empresa de realizar el proyecto que he realizado como trabajo de final de grado.

La problemática existente era que la herramienta de business intelligence que se estaba usando hasta el momento, no era capaz de satisfacer las necesidades del grupo, con lo que había que evolucionar de herramienta o cambiar completamente hacia una que fuera capaz de cumplir con todas las necesidades a nivel tanto estéticas, como de movilidad, como de unificación.

Paralelamente al cambio de dominio que estaba realizando el grupo para todos los ordenadores de cada una de las empresas, al tener que crear usuarios de dominio y estos ser diferentes a los usuarios locales que hasta el momento era cómo accedían los empleados a los ordenadores y con lo cual, estos usuarios locales eran los que

tenían las licencias de la anterior herramienta de inteligencia empresarial QlikView, por lo que los cuadros de mandos ahora no podían ser accedidos por los nuevos usuarios de dominio, debido a que hacían falta nuevas licencias de QlikView, esta situación también encarecía la necesidad de un cambio en la infraestructura de business intelligence de la empresa.

Analizando bien la problemática de la empresa que incumbe al trabajo, he de decir que mi tutor me comentó que algunos aspectos de la herramienta ya estaban un poco anticuados y se debía de evolucionar junto con todos los cambios que estaba realizando la empresa para una modernización conjunta de esta y más aun tratándose de los cuadros de mandos de un grupo textil tan grande.

Cabe decir que el contexto en el cual he desarrollado este trabajo de final de grado es un contexto de cambio a nivel general de la empresa, en algunos aspectos pero sobre todo a nivel informático, como ya he dicho antes, lo he realizado en un momento en el que se estaba haciendo cambio de dominio de los usuarios de los empleados con el fin de centralizar, cambio de la red Wireless de la empresa y optimización del switching, cambios de los servidores de la empresa y posiblemente el cambio más grande del grupo AquaClean a nivel informático haya sido el de la migración de los correos de los empleados que han migrado hacia el Office 365, esta migración ha afectado bastante en la elección de la nueva herramienta de business intelligence, al mismo tiempo que lo ha hecho el ERP (Enterprise Resource Planning) que utiliza el grupo AquaClean, que es el Microsoft Dynamics Nav.

# <span id="page-9-0"></span>1.4 Descripción y actividad principal de la empresa

Como ya he dicho antes mi trabajo de final de grado lo he realizado en un grupo empresarial textil, AquaClean Group SL el cual está formado por 6 empresas industriales ubicadas en la provincia de Alicante y una comercializadora ubicada en Varsovia, Polonia.

El grupo tiene más de 50 años de experiencia textil, sus principales representantes son las empresas Antecuir e Interfabrics, cuya especialidad son los tejidos para sofás, decoración y automoción.

Por otra parte, el grupo cuenta con más de 10 años de experiencia en la Tecnología Aquaclean (es una tecnología que proporciona una protección avanzada para la tapicería del sofá, el tratamiento cubre cada fibra con una capa molecular invisible que evita que la suciedad penetre en el tejido, con esto se consigue que la mayoría de manchas domésticas se puedan limpiar simplemente utilizando un poco de agua), más de 30 millones de metros de tela vendida con esta innovadora tecnología con un total de más de 3 millones de familias en un total de más de 60 países.

Pero el principio de este grupo fue en 1962 de la mano de D. Rafael Pascual, un hombre que ha sido capaz de demostrar cómo el esfuerzo y la tenacidad tienen sus recompensas, en 1967 su empresa se convierte en el primer fabricante de flocado para tapicería (proceso por el cual se aplican las fibras textiles sobre una base cubierta con adhesivo, consiguiendo una textura suave, elegante y aterciopelada).

En 1972 comienza a fabricar su propia maquinaria para terciopelo debido a la cada vez mayor demanda de este producto en el mercado, a causa de esto y del perfeccionamiento del flocado, en 1980 la empresa llega a un gran éxito con la imitación de la piel.

En 1990 AquaClean Group consigue un éxito de ventas en más de 80 países con Courtisane (tipo de tejido) y posteriormente ya en 1999 abre su primera filial en E.E.U.U. seguida en el 2006 de la filial de Polonia.

Ahora introduciré un breve resumen de la tarea que desempeña cada una de las empresas del grupo dentro del proceso de producción.

En la empresa Textiles Pascual se encargan de la tejeduría, además de tejidos exclusivos para tapicería y decoración, una amplia gama de tejidos jacquard de doble plegador.

En la empresa Pascual y Bernabeu se encargan de la tintura de las telas, tanto tejidos de fibras naturales o artificiales, además de tinturas continuas por pad-batch y tinturas discontinuas en cuerda o autoclave.

En la empresa Serpiscolor se encargan de la estampación en la tela, están especializados en la estampación de pigmentos y por rotativa, además de estampación de papel para transferencia. También se

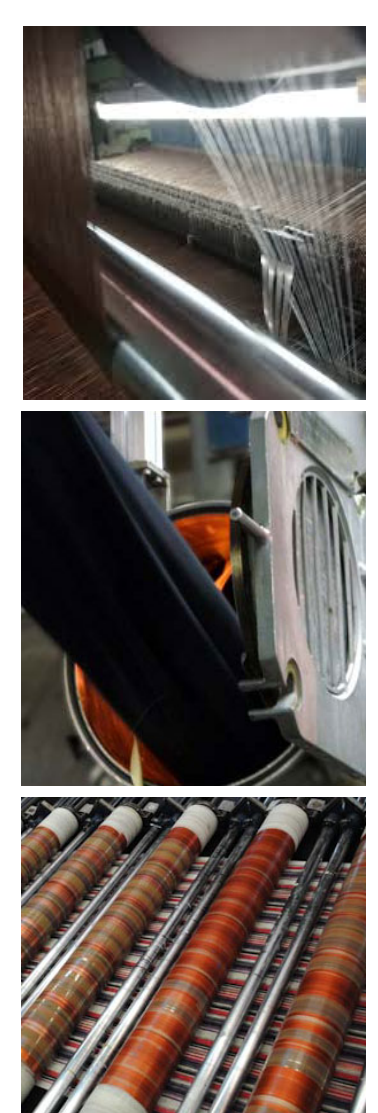

realizan las pruebas necesarias para obtener los sellos de calidad que certifican todos los procesos por los que pasan nuestros tejidos antes de llevarlos al hogar del consumidor.

En la empresa Textiflok se encargan de la elaboración del Flock (son fibras textiles formadas por monofilamentos de diferentes gruesos cortadas milimétricamente).

En la empresa Antecuir se encargan del flocado, son especialistas en diferentes tipos de flocados con diversos acabados y aplicaciones diversas como tapicería, automoción, calzado e indumentaria, incluso el flocado multicolor (exclusividad mundial).

La empresa Interfabrics se encarga de otras cosas, pero mayormente es la comercializadora del grupo en España.

Finalmente está la empresa Costa Blanca que es la única empresa del grupo que se encuentra fuera de España, concretamente en Polonia y es una comercializadora.

# <span id="page-11-0"></span>1.5 Plazos

Inicialmente el proyecto no tenía plazos concretos, pero a medida que iba avanzando el cambio que se estaba realizando en la empresa comenzaba a ganar importancia la implantación de un nuevo mecanismo de business intelligence, con lo que había que hacerlo lo más rápido dentro de la medida de lo posible, pero no era de necesidad inmediata ya que se podía seguir trabajando como hasta el momento.

El plazo más determinante, aunque parezca extraño lo puse yo mismo, debido a que tenía que entregar mi TFG dentro de los límites marcados por la universidad, por tanto, estos eran los plazos más restrictivos.

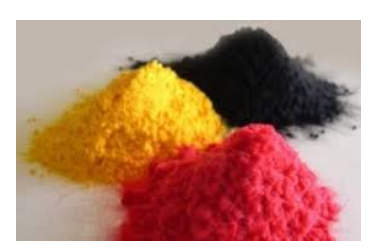

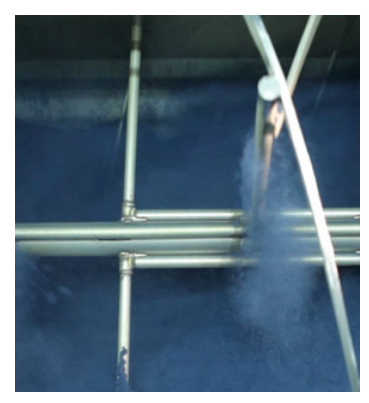

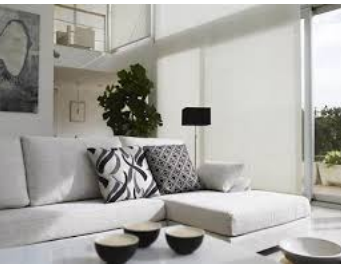

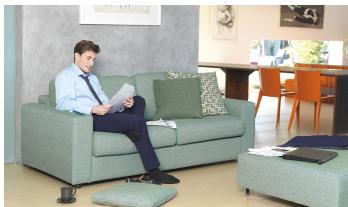

La siguiente tabla muestra los plazos que se han realizado a lo largo del desarrollo del proyecto.

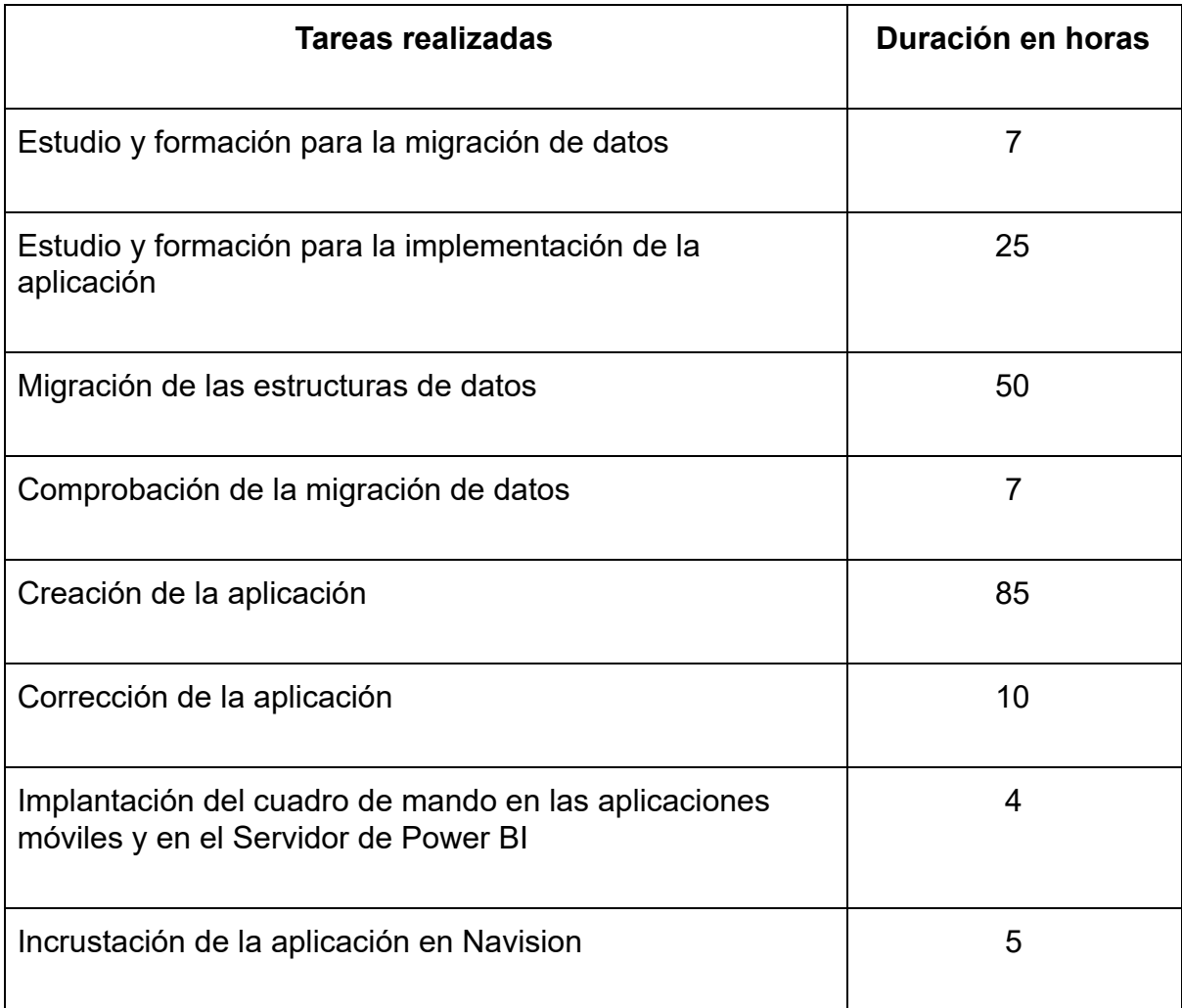

## <span id="page-12-0"></span>1.6 Restricciones

Un proyecto no solo debe cumplir el objetivo para el que fue creado, sino que debe respetar un conjunto de limitaciones llamadas restricciones.

Inicialmente había tres restricciones que eran el alcance, el tiempo y el coste, pero poco a poco se fue observando que el nombrado Triángulo de la Gestión de Proyectos tenía un cuarto elemento, la calidad.

Si bien las tres primeras restricciones eran cada uno de los lados del triángulo, que no se podía modificar ningún lado sin que alguno de los otros dos lados se vea afectado, ahora la calidad es como un punto central que se ve afectada siempre que se realiza un cambio en cualquiera de los lados, ya que se dice que el Coste + Tiempo + Alcance = Calidad.

Las restricciones de tiempo se refieren a la cantidad de tiempo que se dispone para la realización del proyecto.

Las restricciones de coste se refieren al presupuesto que se dispone para la realización del proyecto.

Las restricciones de alcance se refieren a lo que se debe hacer para producir el resultado final del proyecto (totalidad de trabajo necesitado para dar por terminado un proyecto).

Si bien, como he comentado arriba estas tres restricciones están fuertemente relacionadas y compiten unas con las otras en el sentido de que: una restricción fuerte de tiempo puede significar un incremento en costos y una reducción en los alcances, un presupuesto muy limitado puede implicar que se incremente el tiempo y se reduzcan los alcances y por último un incremento en el alcance suele suponer el incremento de costes y tiempo.

#### <span id="page-13-0"></span>1.6.1 Alcance

El alcance es lo que el proyecto debe llegar a ser y que resultados finales se deben obtener.

Por tanto, el proyecto debe llegar a obtenerse una herramienta de business intelligence que permita unificación y homogeneización de los cuadros de mandos, debe permitir la perfecta consulta e interacción en todo tipo de dispositivos.

Con lo que debe ser una herramienta que permita la obtención de datos de varias fuentes y sea responsive, al mismo tiempo que ofrezca una grata experiencia visual para el usuario, la cual facilite el uso y comprensión de los cuadros de mandos.

Estas restricciones eran bastante fuertes, debido a que era la base del proyecto, es decir, los motivos por los cuales se iba a realizar el cambio de herramienta de business intelligence, con lo que se debían cumplir a la perfección las restricciones.

#### <span id="page-13-1"></span>1.6.2 Tiempo

El tiempo se debe descomponer entre el tiempo de planificación y planteamiento del proyecto y el tiempo de elaboración de este.

Era una restricción bastante grande y dura, debido a que por el cambio de TFG no teníamos tiempo sobrante, con lo que íbamos algo ajustados, esto desfavoreció

algunos aspectos del proyecto, pero nunca nada vital y siempre tratando de realizar todas las tareas lo más profesionalmente posible.

A pesar de esto, sí que venían preguntas por parte del gerente de cómo iba el proyecto y de cómo íbamos respecto de los plazos de tiempo.

#### <span id="page-14-0"></span>1.6.3 Coste

El coste es un parámetro que depende de varios campos y que en ningún momento se tuvo una gran restricción, debido a que se buscaba algo que tuviera unos costes similares a lo que ya se tenía hasta el momento, pero con las mejoras que se necesitaban, con esas restricciones el gerente ya estaba más que contento con el resultado.

A todo el coste del software (herramienta, licencias...), hay que sumarle la mano de obra, tanto la mía (600€ mensuales, 5 días a la semana 8h al día), como la de los tutores que me estuvieron ayudando y aconsejando en la realización del proyecto, como la de los diferentes compañeros de la empresa que de alguna manera se vieron implicados en la realización de este.

Respecto al coste de infraestructura debido a la naturaleza del proyecto prácticamente era nula, ya que, ya se disponía de los dispositivos previamente.

## <span id="page-14-1"></span>1.7 Planteamiento de la solución

Una vez analizadas las problemáticas existentes de la empresa, al mismo tiempo que los objetivos, los plazos y las restricciones, había que plantear una solución respecto de la infraestructura de business intelligence.

Para encontrar cual era la herramienta más óptima realice un análisis del mercado actual, dividiéndolo en tres pasos, en cada uno de los cuales iba filtrando a menos herramientas de business intelligence.

Primeramente, realice un estudio para obtener información de cuáles eran las herramientas existentes en el mercado y poder ver todas sus características y diferencias entre ellas, observando cuales soportaban las necesidades de la empresa y cuales cumplían todos los objetivos, como primer paso para hacer una selección.

Posteriormente, como segundo paso, observar los precios de cada una de las herramientas, comparando lo que ofrecían con el precio que demandaban.

Y ya por último, como tercer paso, observar las características específicas de cada una de las herramientas para ver si se podía tomar una decisión firme sobre qué herramienta elegir a la hora de hacer la migración.

## <span id="page-15-0"></span>1.7.1 Paso 1

Se obtuvieron un gran número de herramientas de business intelligence tales como:

-Power BI (cumplía con todos los objetivos y las necesidades de la empresa)

-IBM Cognos Analytics on Cloud (cumplía con todos los objetivos y las necesidades de la empresa)

-SAP Analytics Cloud (no cumplía la necesidad de la adaptabilidad a los dispositivos)

-Oracle Business Intelligence 12c (no cumplía el objetivo estético mínimo que se requería)

-Tableau Server (cumplía con todos los objetivos y las necesidades de la empresa)

-Sisense (cumplía con todos los objetivos y las necesidades de la empresa)

-Clear Analytics (no cumplía el objetivo estético mínimo que se requería)

-Qlik Sense (cumplía con todos los objetivos y las necesidades de la empresa)

-Style Intelligence (cumplía con todos los objetivos y las necesidades de la empresa)

Como se puede observar gran parte de las herramientas que se analizaron, cumplían con las necesidades y requisitos de la empresa, con esto corroboramos que lo que le pasaba a la herramienta que nosotros estábamos usando era que estaba desactualizada, con la gran cantidad de opciones pasé al segundo paso, para reducir las opciones.

#### <span id="page-15-1"></span>1.7.2 Paso 2

-Power BI (en el caso de mi empresa gratuito, ya que entraba en el pack de Office 365 que tenían, debido a la migración de los correos de los trabajadores, con lo que no es gratuito, pero no crea costes adicionales a los ya existentes en el grupo empresarial).

-IBM Cognos Analytics on Cloud (60 € al mes por usuario en la versión de desarrollador y 10€ al mes por usuario)

-Tableau Server (70 € al mes por usuario en la versión de desarrollador y 15€ al mes por usuario)

-Sisense (50 € al mes por usuario en la versión de desarrollador y 20€ al mes por usuario)

-Qlik Sense (55 € al mes por usuario en la versión de desarrollador y 15€ al mes por usuario)

-Style Intelligence (65 € al mes por usuario en la versión de desarrollador y 18€ al mes por usuario)

## <span id="page-16-0"></span>1.7.3 Paso 3

Finalmente, en este punto del análisis de mercado de las herramientas de business intelligence, una vez filtradas, me encontraba en el punto más difícil de elección de entre las opciones restantes, ya que tenía que analizar más específicamente cada una de las herramientas.

Realizando una exhaustiva comprobación entre las opciones que más puntos tenían, que eran la de Power BI de Microsoft y la de Qlik Sense de QlikTech, primeramente, la opción del Qlik Sense era muy apetecible, debido a que es una herramienta de la misma empresa que QlikView, la herramienta que hasta el momento estaba usando la empresa, si bien es cierto que Qlik Sense no está pensada para sustituir a QlikView sino para complementarla, pero es cierto que la nueva herramienta sacada en el 2014 cumplía con todo lo demandado por la empresa y además era como una continuación del software con el que ya se había estado trabajando, con lo que el punto por familiarización con el software era muy importante, no obstante, la otra herramienta que también podía ser una opción aún tenía características por descubrir.

Si bien, entrando en un análisis más específico de la herramienta Power BI, me di cuenta de que el punto que obtenía Qlik Sense por la continuación en la misma línea de software, el Power BI lo obtiene del hecho de que la empresa tenía contratada los servicios de Office 365 donde iba incluida dicha herramienta, con lo que, no era gratuita, pero tampoco producía costes extra a la empresa, pero la propiedad que determinó mi decisión fue la de que el Power BI se integraba perfectamente en Microsoft Dynamics NAV, el ERP (Enterprise Resource Planning) que usaba el grupo textil AquaClean.

Esta fue mi decisión final para la solución y el modo en que la planteé, le comenté a mi tutor de la empresa que con Power BI, se pueden visualizar todos los datos de Microsoft Dynamics NAV en un mismo lugar y revelar así, nuevas perspectivas para tomar mejores decisiones empresariales sin la necesidad de salir del entorno de Navision para acceder a los cuadros de mandos.

Al tutor le encantó la propuesta de solución, debido a que se cumplían todas las necesidades, objetivos y requisito, al mismo tiempo que se obtenían características adicionales de gran valor.

En definitiva, Power BI es un conjunto de herramientas de análisis empresarial que pone el conocimiento al alcance de todos los que lo deseen, con conexión a cientos de orígenes de datos, preparación de datos simplificada, generación de análisis ad hoc con integración total con Navision.

Se pueden generar informes que cumplen con creces los requisitos estéticos de la empresa, que luego se pueden publicar en la Web y en dispositivos móviles para el provecho de la organización.

# <span id="page-17-0"></span>1.8 Carácter innovador

El carácter innovador de este proyecto afecta a la parte del business intelligence de la empresa, con la innovación del cual se pueden obtener grandes mejoras en la toma de decisiones empresariales.

En este caso, sabiendo que la innovación es la introducción de novedades, por tanto, innovación son todas las características que se requerían y que no estaban incorporadas.

Por ejemplo, con la migración de la infraestructura de los mecanismos de business intelligence de la empresa, con carácter innovador se obtiene la posibilidad de visualizar los cuadros de mandos desde dispositivos móviles como tabletas y móviles.

Por otra parte, también se obtiene la posibilidad de la compartición de los cuadros de mandos realizada por los propios usuarios, al mismo tiempo que al ser una herramienta de Office 365, ofrece caracteres avanzados de sincronización, compartición y personalización de las vistas de las diferentes herramientas estadísticas usadas para el análisis de los datos del grupo textil.

# <span id="page-18-0"></span>1.9 Retos tecnológicos

El proyecto presenta los siguientes retos tecnológicos:

-Se disponía de cuatro bases de datos distintas, una para cada uno de los ERP existentes en ese momento (Navision 2009), con lo que se debían unificar las cuatro bases de datos en una sola a la que pudiera atacar el nuevo ERP (Navision 2018), al mismo tiempo que se unificaban los datos para poder importar todos en la nueva herramienta de business intelligence y así obtener cuadros de mandos unificados.

-Facilitar la limpieza de los filtros en cada pestaña con el objetivo de agilizar la navegación por los cuadros de mandos y el análisis de datos.

-Un gran reto tecnológico de este proyecto era la elección de la herramienta adecuada a la que hacer la migración de la infraestructura de business intelligence del grupo.

-Al tratarse el proyecto sobre Business Intelligence, lo que implica que se tienen que captar e ingresar datos de otras fuentes, y eso produce el reto tecnológico de adaptar directamente la organización a la integración con los nuevos sistemas y un reto en el cambio organizativo, porque son tecnologías relativamente nuevas y que requieren perfiles nuevos, o la reconversión de perfiles ya existentes.

# <span id="page-18-1"></span>2 Estado anterior de la infraestructura de los mecanismos de business intelligence

Anteriormente la infraestructura de los mecanismos de business intelligence del grupo AquaClean, se encontraba implementada con QlikView.

QlikView proviene de la empresa QlikTech que se fundó en Lund, Suecia, en 1993 como una empresa de Business Intelligence, creando una innovador herramienta de análisis de inteligencia empresarial que permite a los usuarios construir e implementar rápidamente aplicaciones analíticas sin la necesidad de desarrollos profesionales, generando una respuesta más rápida, a los requisitos comerciales cambiantes, obteniendo valor en un tiempo más corto.

QlikView es una herramienta muy rápida debido a que es una herramienta sobre bases de datos relacionales, las cuales atacan directamente sobre la RAM, con lo que se consigue una gran velocidad en el tratamiento de los datos, por esto la

actualización de los datos que aparecen en los cuadros de mandos se pueden realizar relativamente rápido si los comparas con la cantidad de datos que se están recopilando.

## <span id="page-19-0"></span>2.1 Funcionamiento y estado

En QlikView, tenían una aplicación de escritorio donde se programaban los diferentes cuadros de mandos de la empresa, estos luego eran publicados en un servidor web de QlikView, donde cada uno de los usuarios tenía su usuario y contraseña de acceso para poder entrar a visualizar sus respectivos paneles de control, este era el método de control que se tenía para la restricción de acceso a los cuadros de mandos de las empresas.

El caso es que la empresa contaba con cuatro ERP diferentes, aunque todos fueran el Navision 2009, Pascual y Bernabeu y Serpiscolor tenían un ERP que atacaba a su propia base de datos que era un SQL Server de Microsoft, por otra parte, Antecuir también tenía su propio ERP que atacaba a su propia base de datos, Interfabrics y Costa Blanca(comercializadora en Polonia) lo mismo, con lo que se tenía un total de cuatro ERP iguales, es decir, todos Dynamics NAV 2009, con cuatro servidores de bases de datos, esto ocasiona que a pesar de ser un grupo textil, no se tenga una unificación apropiada que empeora la buena gestión.

Los cuadros de mandos cumplían su función, es decir, se podían cumplimentar gran parte de las necesidades de los usuarios, pero no todas, además como se podrá ver luego en las capturas el diseño no era el más apropiado.

Trabajo Final de Grado - Migración de la infraestructura de los mecanismos de business intelligence de la empresa AquaClean

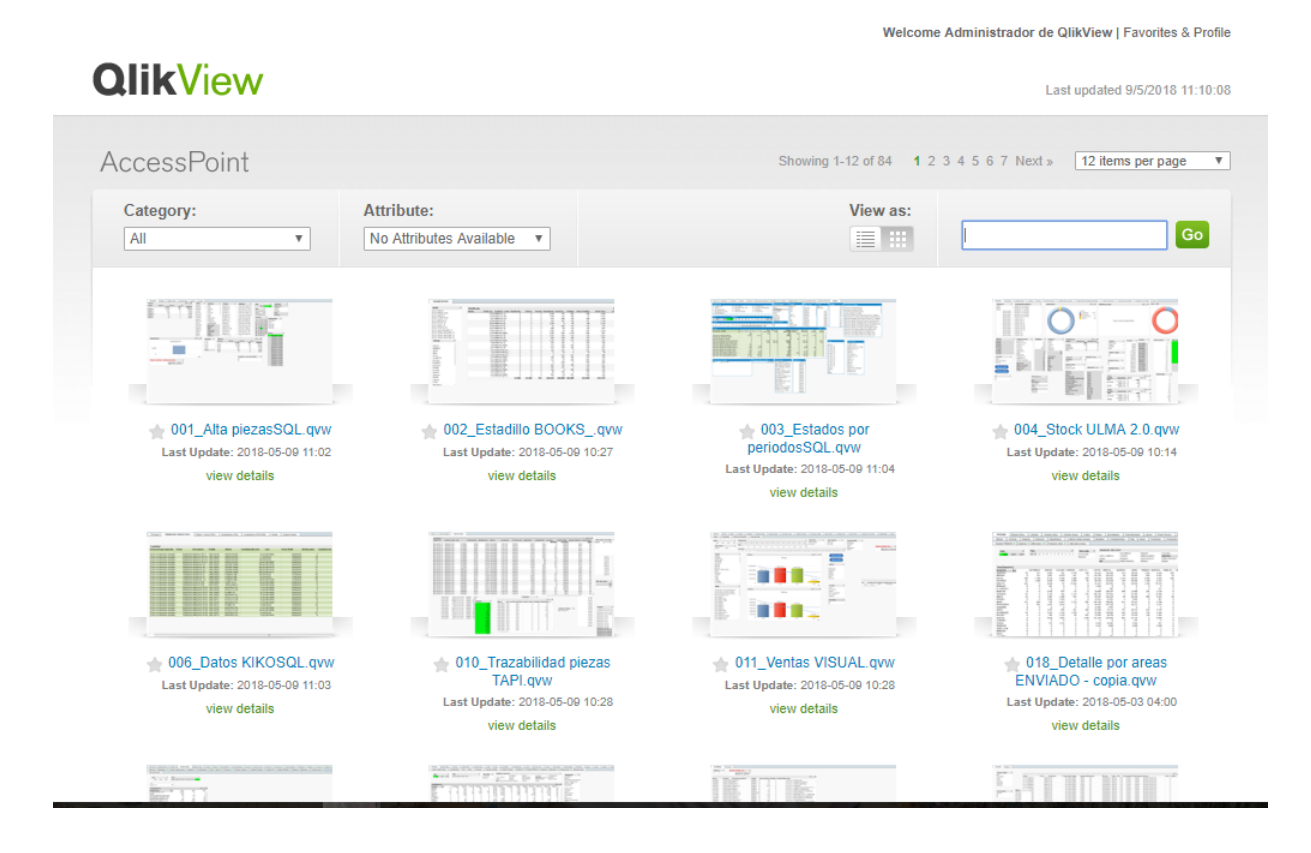

Esta imagen es una captura del servidor web de gestión, es decir, es donde están todos los cuadros de mandos, evidentemente, los usuarios de la empresa no tienen tantos cuadros de mandos, solo sus correspondientes.

Como se puede observar en la imagen, hay una cantidad de cuadros de mandos muy grande (un total de 84), lo cual llega a ser insostenible, uno de los motivos que propicia el cambio es este.

Por ejemplo, viendo la imagen, el primer cuadro de mandos es de las altas de piezas, pues al tener cuatro bases de datos se tenían que crear cuatro cuadros de mandos para lo mismo, por el simple hecho de que no existía unificación, por tanto, las bases de datos no estaban unidas, con lo que los datos se cogían de sitios distintos y esto ocasiona que cada cuadro de mando que se realizaba se tenía que hacer cuatro veces.

Por otra parte, había una gran cantidad de cuadros de mandos debido a que se tenía que atender las necesidades de cada usuario por separado, sin posibilidad de unificar criterios y crear un cuadro de mandos bien elaborado y completo, que pudiera optimizar las consultas.

## <span id="page-21-0"></span>2.2 Conexión a las bases de datos

Dentro de QlikView, en la herramienta de creación de cuadros de mandos que he comentado antes, es donde se crean las conexiones con las bases de datos, al mismo tiempo que desde esta se actualizan las consultas.

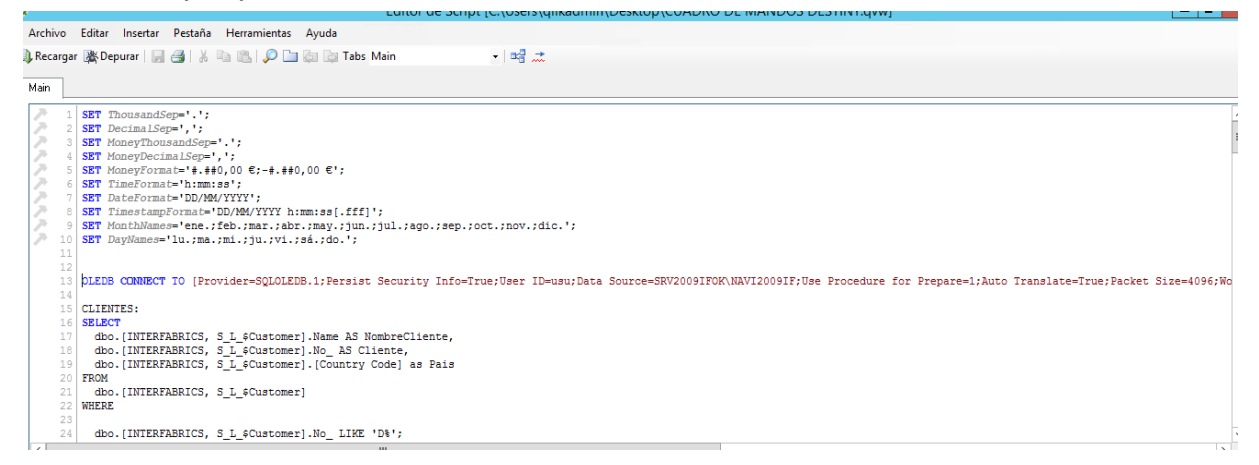

En esta captura se puede observar como estaban relacionadas las bases de datos con la antigua herramienta de business intelligence, incluso se puede apreciar la conexión a la base de datos.

```
reclamaciones:
SELECT
  dbo. [INTERFABRICS, S_L_$Registro Reclamaciones Lin_]. [¿ Abonar ?],
  dbo. [INTERFABRICS, S_L_$Registro Reclamaciones Lin_]. Cantidad,
  dbo. [INTERFABRICS, S_L_$Registro Reclamaciones Lin_]. [Motivo cliente] as MotivoCliente,
  dbo. [INTERFABRICS, S_L_$Registro Reclamaciones Lin_]. Producto as CodProducto,
  dbo. [INTERFABRICS, S L $Registro Reclamaciones Lin ]. [Fecha alta] AS fecha,
  Month ([Fecha alta]) AS mes,
  DATEPART(isowk, [Fecha alta]) AS semana,
  convert (DATE, [Fecha alta]) AS dia,
  Format ([Fecha alta], 'yyyy') AS [año],
  dbo. [INTERFABRICS, S L $Registro Reclamaciones Lin ]. Cliente,
  dbo. [INTERFABRICS, S L $Registro Reclamaciones Lin ]. [Precio unitario],
  dbo. [INTERFABRICS, S_L_$Registro Reclamaciones Lin_]. [% dto_],
  dbo. [INTERFABRICS, S_L_$Registro Reclamaciones Lin_]. [Albarán]
FROM
  dbo. [INTERFABRICS, S_L_$Registro Reclamaciones Lin_]
WHERE
  dbo. [INTERFABRICS, S L $Registro Reclamaciones Lin ]. Cliente LIKE 'D%' and
  [Fecha alta]> '2014-01-01 00:00:00'
```
En esta imagen se puede apreciar un poco mejor la conexión de los datos con QlikView, que como se puede observar se realizaba por medio de sentencias SQL, como se puede ver en la imagen se está usando un Select, en el cual se utilizan datos de las bases de datos.

Trabajo Final de Grado - Migración de la infraestructura de los mecanismos de business intelligence de la empresa AquaClean

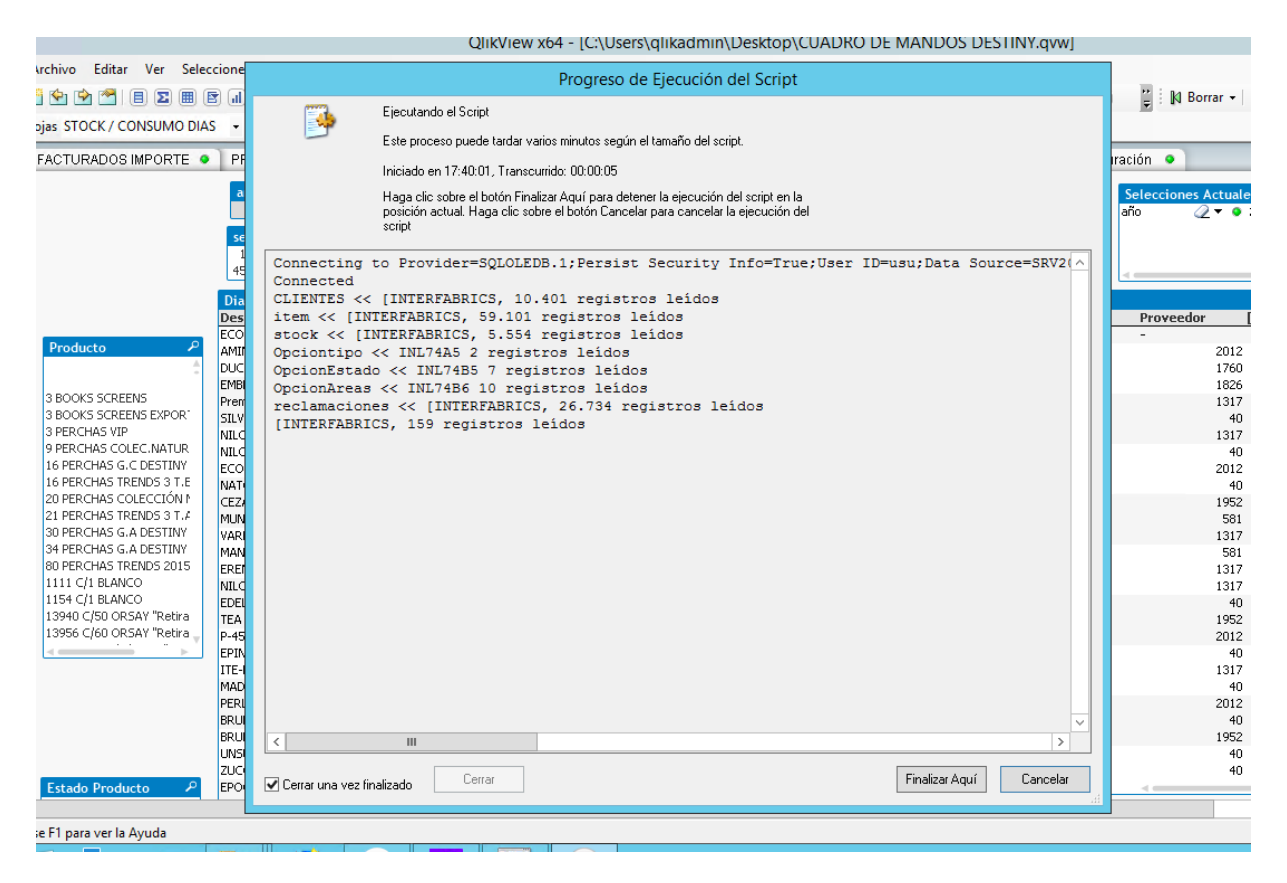

Por último, en esta imagen se puede observar como desde la misma herramienta de creación de los cuadros de mandos es desde donde se podían actualizar los datos que se muestran en estos.

## <span id="page-22-0"></span>2.3 Capturas de cuadros de mandos

En este apartado voy a mostrar diferentes capturas de algún cuadro de mando de la empresa, debido a que por motivos de seguridad hay algunos datos que no se pueden mostrar.

Las capturas se adjuntan con la finalidad de poder mostrar cómo eran los anteriores cuadros de mandos visualmente.

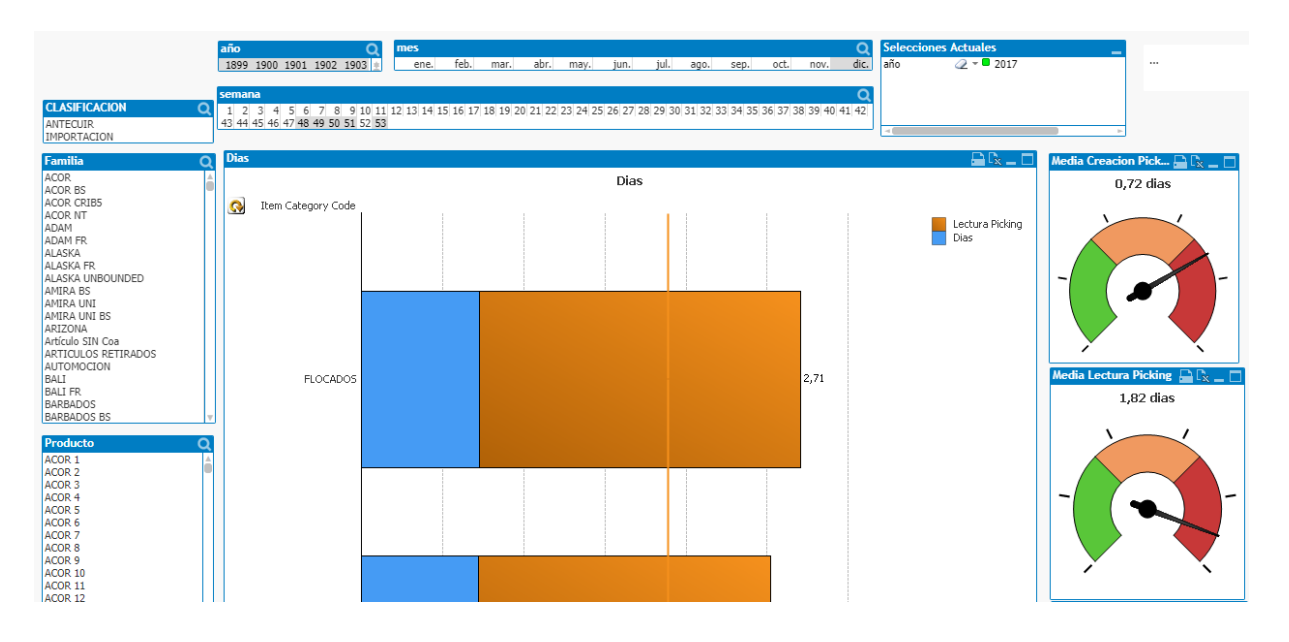

En esta captura se puede observar un apartado de un cuadro de mandos, donde se observa que la funcionalidad es correcta, pero visualmente se puede apreciar que no es muy actual, solo con las formas de las gráficas y las tonalidades de los colores se puede apreciar.

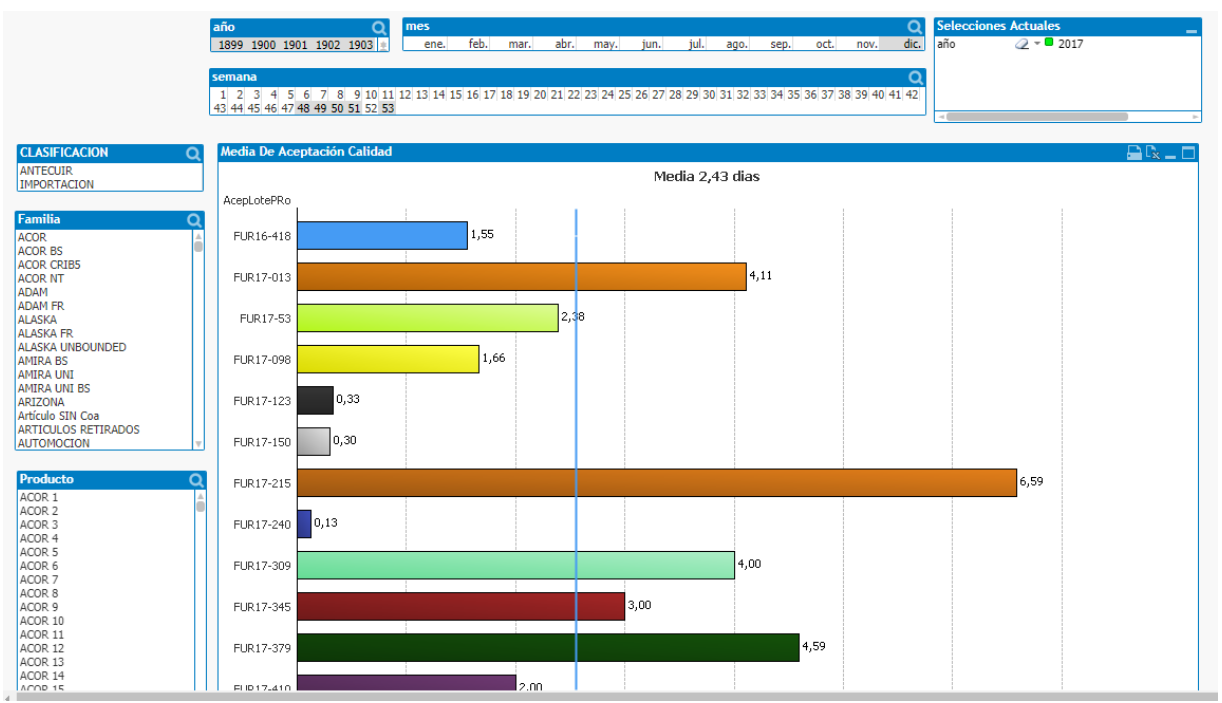

En esta captura se pueden observar los mismos filtros que en la anterior, pero sobre un tipo de gráfica distinto, como se observa, el panel de selección de filtros no es el mejor posible, al mismo tiempo que el diseño de las gráficas tampoco.

Trabajo Final de Grado - Migración de la infraestructura de los mecanismos de business intelligence de la empresa AquaClean

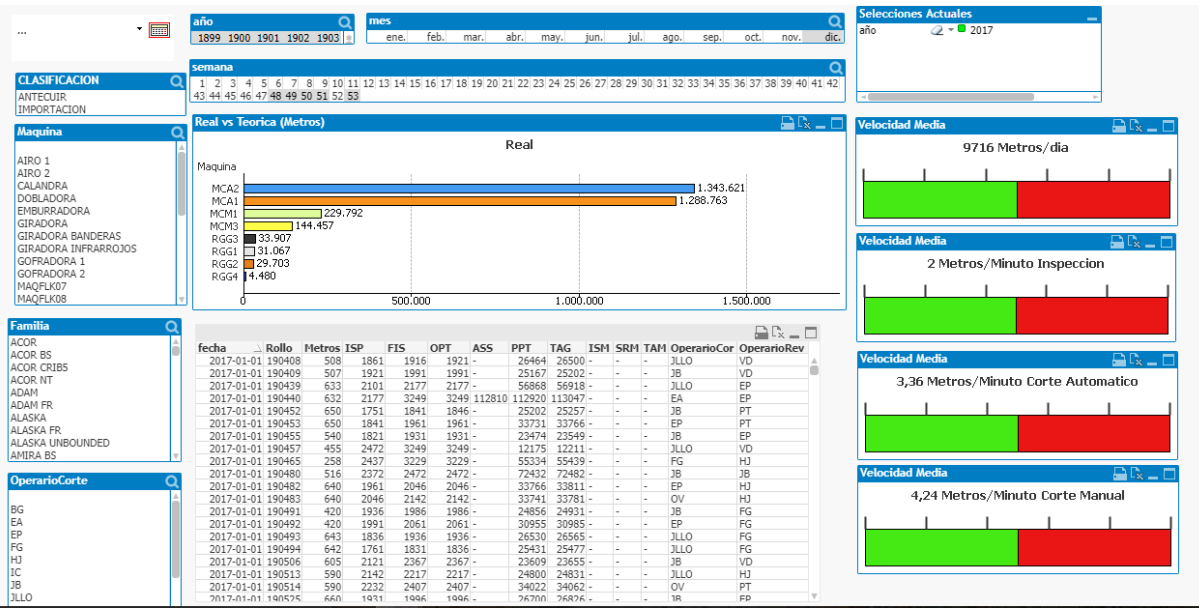

Esta captura de otro cuadro de mandos muestra unos paneles de filtrado de datos diferentes, también muestra una tabla inferior donde se observan datos y un nuevo modelo de mostrar información a la derecha, pero a pesar de ser diferentes cuadros de mandos siguen teniendo un diseño que al gerente no le gustaba, ya que no cumplía con los requerimientos que luego se detallarán.

# <span id="page-24-0"></span>3 Descripción de las herramientas utilizadas en el desarrollo del proyecto

# <span id="page-24-1"></span>3.1 Material físico

En este apartado se detallarán todos los componentes físicos que se usaron para la realización del trabajo o que están relacionados con la implantación de este.

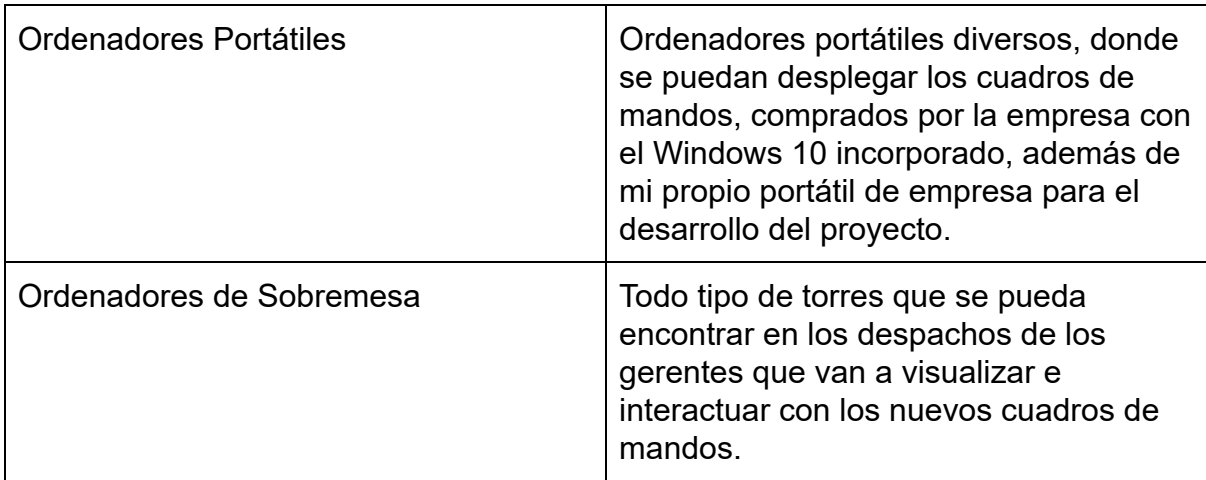

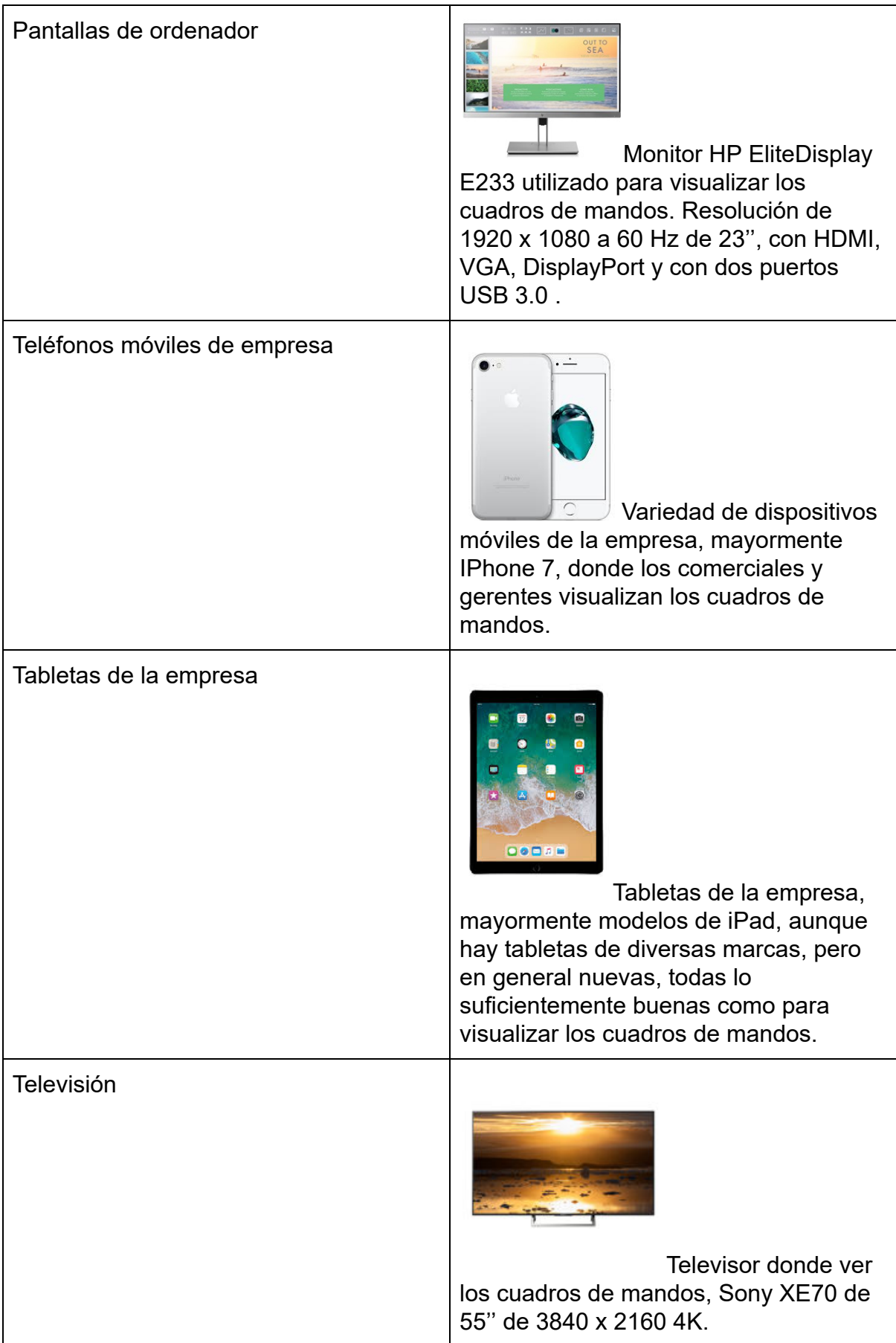

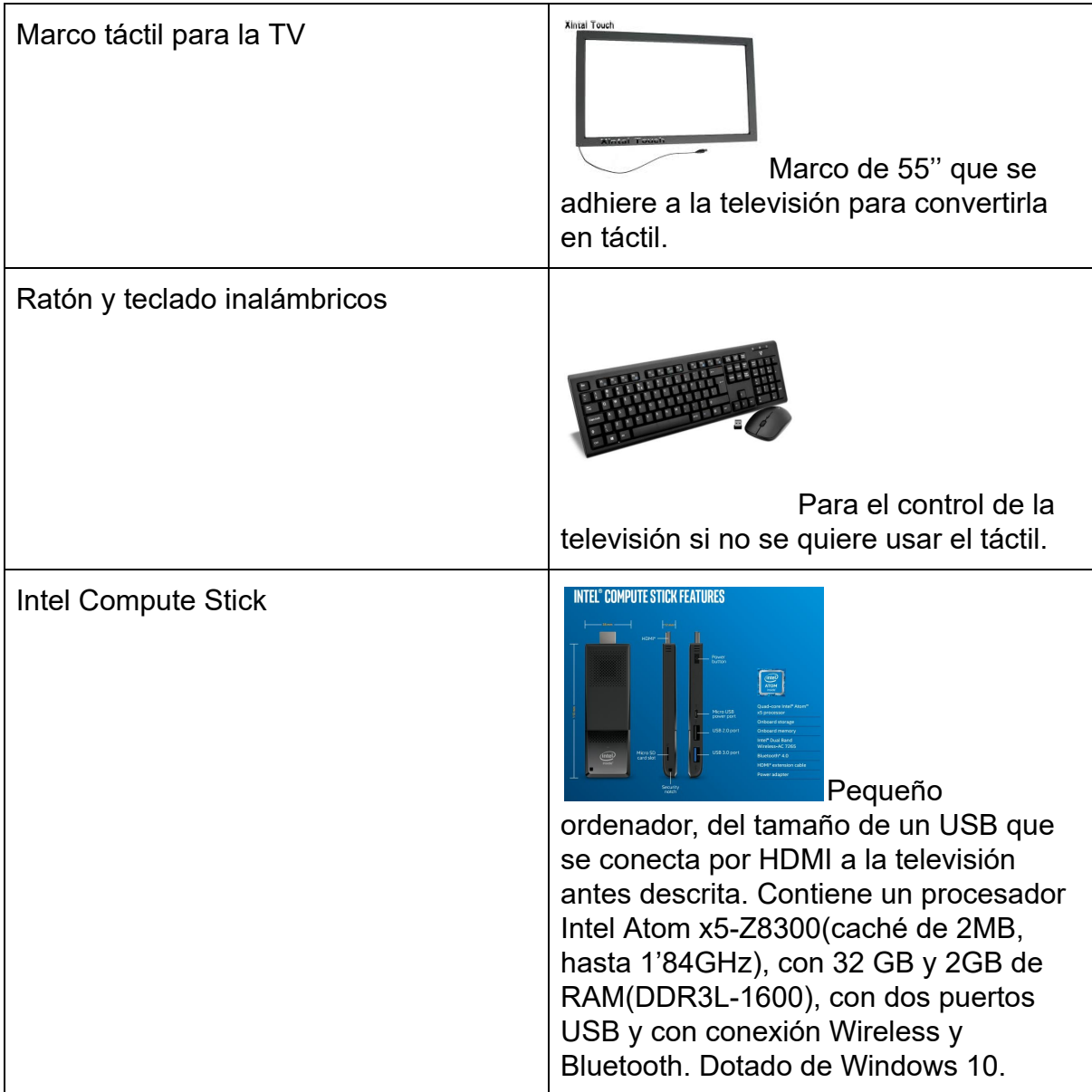

Los cuatro últimos materiales físicos, se usaron por propuesta mía, se lo comente a mi tutor de la empresa, que es el jefe del departamento de Informática y le pareció muy buena idea.

Es decir, mi propuesta fue que se pusiera la televisión con el Intel Compute Stick, con lo que se conseguía una televisión con el sistema operativo de un ordenador y con lo cual se podía perfectamente mostrar e interactuar con los cuadros de mandos nuevos que se habían hecho, al mismo tiempo el teclado y ratón inalámbrico para la utilización de la televisión en caso de no quererse usar el táctil, que lo proporcionaba el marco de 55 pulgadas, que va adherido a la pantalla y conectado al Intel Compute Stick, con lo que da la posibilidad de que sea táctil y esto es muy interesante a la hora de realizar reuniones con los demás gerentes o comerciales, por si se quiere comentar algo del cuadro de mandos o para una rápida interacción con este.

La imagen siguiente explica visualmente un poco todo lo que acabo de comentar, la idea es convertir la televisión en un ordenador.

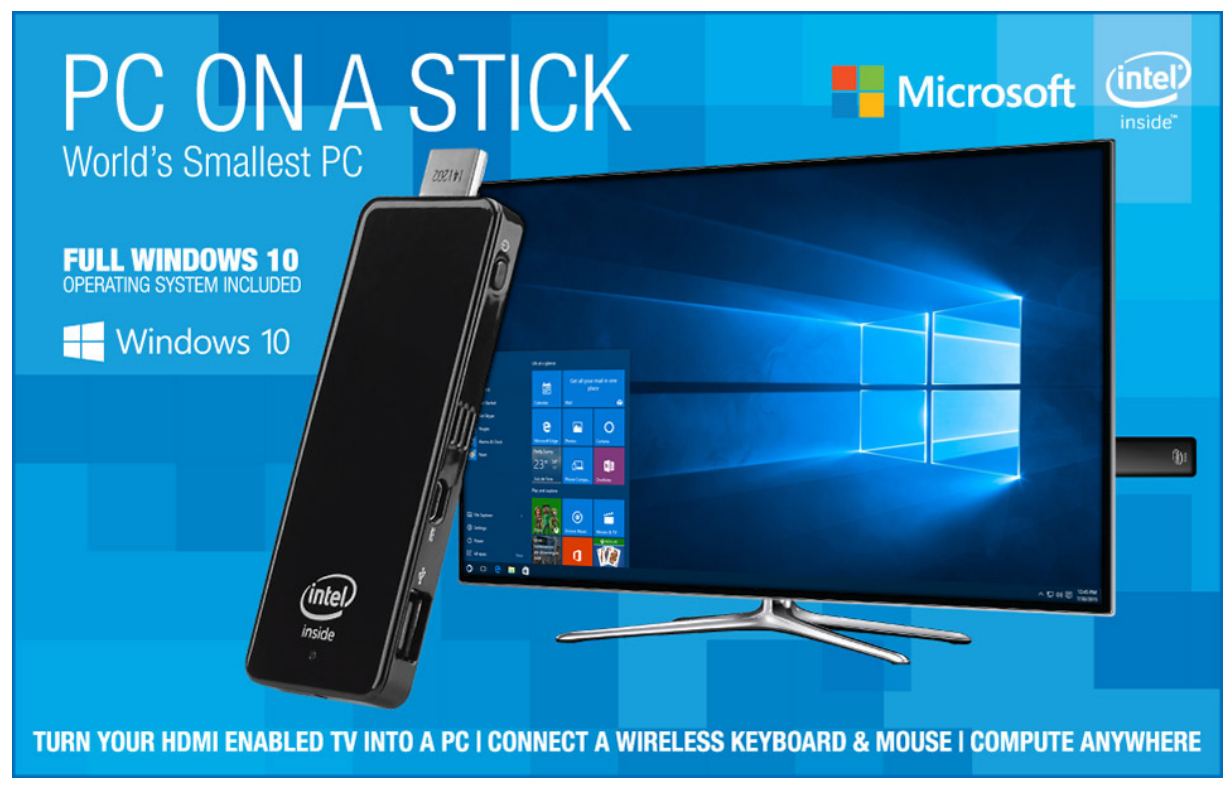

Una vez todo implementado la idea gustó mucho dentro del departamento de informática y se vieron nuevas posibilidades que las comentaré en el apartado de expectativas futuras.

# <span id="page-27-0"></span>3.2 Software principal

A pesar de tratarse de un proyecto de desarrollo software sobre una propia herramienta, no solo esa herramienta es el único software que se usa, ahora a continuación se describirán todos los usados.

-Microsoft Dynamics NAV, es el ERP (Enterprise Resource Planning) que usa todo el grupo textil AquaClean, como su nombre indica(ERP), por medio de este se gestiona todo el funcionamiento de la empresa, todo lo que se encuentra en producción pasa por medio del Navision, concretamente el 2018, que también ha sido uno de los cambios que ha experimentado la empresa, de Navision 2009 a Navision 2018 este software forma parte de la familia de productos Microsoft Dynamics.

-SQL Server de Microsoft donde la empresa tiene guardados todos los datos que se generan por medio de Navision, ya sea el 2009 que aún está en uso o el 2018 que se está implantando, por eso en el Power BI se importan los datos desde la base de datos de SQL Server.

-Power BI de la familia Microsoft es el principal software, ya que es la nueva herramienta de business intelligence que se ha usado, este software es un conjunto de herramientas de análisis empresarial que pone el conocimiento al alcance de toda la organización.

# <span id="page-28-0"></span>3.3 Lenguajes de programación

-El propio Power BI, no usa un lenguaje de programación como lo que típicamente estamos acostumbrados a ver, ya que se crean los cuadros de mandos por medio de un método de maquetado por el que se pueden introducir los botones y funcionalidades de forma muy visual, al mismo tiempo que todos los demás componentes.

-Se usa el SQL (Structured Query Language) que es un lenguaje declarativo de acceso a bases de datos relacionales que permite especificar diversos tipos de operaciones en ellas. Una de sus características es efectuar consultas con el fin de recuperar, de forma sencilla, información de bases de datos, así como hacer cambios en ellas.

-El [lenguaje de programación R](https://www.r-project.org/) se encuentra entre los lenguajes de programación más usados normalmente por analistas de negocios, científicos de datos y estadistas. El lenguaje R tiene una comunidad de código abierto que ofrece más de 7.000 paquetes de complementos, así como [grupos de usuarios de R](http://msdsug.microsoft.com/)ampliamente usados. La versión de R implementada en el servicio Power BI es Revolution R Open 3.2.2.

-C/AL (Client/server Application Language) es el lenguaje de programación usado por Microsoft Dynamics NAV.

- DAX (Data Analysis Expressions) es una colección de funciones, operadores y constantes que se pueden usar en una fórmula o expresión, para calcular y devolver uno o más valores. En pocas palabras, DAX le ayuda a crear información nueva a partir de datos ya incluidos en un modelo.

-Lenguaje M usado en Power BI, muy parecido al lenguaje natural, el cual facilita mucho las cosas y se usa en Power BI sobre todo para la creación de columnas personalizadas, lo cual proporciona un gran potencial a la herramienta ya que la hace aún más flexible.

# <span id="page-29-0"></span>3.4 Herramientas auxiliares

-Escritorio remoto a un servidor de la empresa donde tienen la herramienta Power BI instalada, ya que no es la misma para desarrollar los cuadros de mandos que la que usan los comerciales o gerentes para la visualización e interacción con estos.

-Microsoft Excel es una aplicación de [hojas de cálculo](https://es.wikipedia.org/wiki/Hoja_de_c%C3%A1lculo) que forma parte de la suite de oficina [Microsoft Office .](https://es.wikipedia.org/wiki/Microsoft_Office) Es una aplicación utilizada en tareas financieras y contables, con fórmulas, gráficos y un lenguaje de programación.

-Microsoft SharePoint, es una plataforma de colaboración empresarial, formada por [productos](https://es.wikipedia.org/wiki/Producto_(marketing)) y elementos de [software](https://es.wikipedia.org/wiki/Software) que incluye, funciones de colaboración, basado en el [navegador web](https://es.wikipedia.org/wiki/Navegador_web), módulos de administración de procesos, módulos de búsqueda y una plataforma de administración de documentos ( [gestión documental](https://es.wikipedia.org/wiki/Gesti%C3%B3n_documental) ). Puede utilizarse para sitios de web host que acceda a espacios de trabajo compartidos, almacenes de información y documentos.

-Cualquier navegador Web con el que poder acceder a los cuadros de mandos, solo basta con acceder a la plataforma de Office 365 y desde esta acceder a las aplicaciones y entrar en la de Power BI donde se encontrarán todos los cuadros de mandos de la empresa para su consulta y análisis.

# <span id="page-29-1"></span>3.5 Restricciones tecnológicas impuestas

Las restricciones tecnológicas en este proyecto eran prácticamente nulas, ya que todo el software que se iba a utilizar era de las últimas versiones, es decir, los navegadores tenían que ser las últimas versiones para un buen funcionamiento, los datos del Navision 2009 eran algo más antiguos pero el Power BI los podía tratar perfectamente, además de que se estaba migrando todo al Navision 2018.

La base de datos de la empresa que se encuentra en un servidor no producía ningún problema a la hora de la importación de los datos hacia la herramienta de inteligencia de negocios Power BI.

Por último, la restricción tecnológica más grande que había en la empresa eran los ordenadores, ya que estaban muy anticuados, hablando de que en algunos casos había ordenadores con el sistema operativo Windows XP, en los cuales se hacía imposible la implantación de la nueva herramienta de business intelligence, ya que el sistema operativo prácticamente no lo movía, ni el ordenador por sus características tampoco, al igual que las versiones de navegadores web que no eran compatibles,

este problema se estaba solucionando en el momento que yo entre a la empresa y yo mismo contribuí a él, ya que también era una parte del gran cambio sobre todo informático que estaba sufriendo el grupo textil, evolucionando hacia un sistema mucho más moderno y competitivo.

Con lo que una vez cambiados los ordenadores prácticamente las restricciones tecnológicas eran nulas.

# <span id="page-30-0"></span>4 Análisis y diseño de la aplicación

En este apartado voy a analizar como se ha creado el cuadro de mando mediante la herramienta Power BI Desktop, ya que hay diferentes herramientas dentro de la herramienta Power BI, esto lo comentaré más tarde en el apartado 5 y cuáles eran sus requerimientos y cómo se han cumplido.

# <span id="page-30-1"></span>4.1 Análisis de requerimientos

En este punto se van a mostrar los requerimientos que ha tenido que cumplir la aplicación (cuadro de mandos) para ser fiel a lo que quería el gerente.

## <span id="page-30-2"></span>4.1.1 Requerimientos de uso

-La aplicación debe tener un botón por cada pestaña para su funcionalidad.

-Los botones deben estar juntos, formando una estructura que se respete a lo largo de todas las pestañas.

-La aplicación debe responder a lo que quiere el usuario.

-La aplicación no debe ser consultada por nadie que no tenga autorización para ello.

-El mantenimiento de la aplicación debe ser lo mínimo posible para un mayor tiempo de uso del cuadro de mandos.

-La aplicación debe resultar muy cómoda de utilizar para los usuarios.

-La aplicación debe tener una pestaña de ayuda donde se explique cada uno de los botones.

-La aplicación debe tener una pestaña o varias de filtros donde se pueda filtrar todo el contenido del cuadro de mandos.

## <span id="page-31-0"></span>4.1.2 Requerimientos de función

-La funcionalidad debe venir dada por unos botones que nos permitan mover entre las pestañas y realizar todas las acciones necesarias.

-La aplicación debe ser sólida y sin errores.

-La aplicación tiene que ser muy agradable visualmente y cómoda de utilizar.

## <span id="page-31-1"></span>4.1.3 Requerimientos estructurales

-La cantidad de elementos por pestaña es indiferente, siempre que no se cause una sobrecarga de información en esta y siempre que la información sea adecuada (una vez terminada la aplicación, el gerente dio instrucciones de que más quería, en qué pestaña o que quería quitar)

-Dentro de la misma aplicación se pudieran gestionar los datos y filtrarlos.

#### <span id="page-31-2"></span>4.1.4 Requerimientos formales

-La aplicación debe tener un aspecto que sea agradable para el usuario y que no le canse la vista.

-La primera pestaña del cuadro de mando debe tener una imagen del grupo que sea un botón.

-Los elementos de cada pestaña deben mostrar un equilibrio visual, respetando los tamaños con otras pestañas y la distribución, al mismo tiempo que lo hacen dentro de una misma pestaña.

-Los datos del panel de control deben de resaltar, con lo que el fondo de este debe ser un color que resalte la información (tablas, diagramas ...), con lo que seguramente se usará el negro o el blanco.

# <span id="page-32-0"></span>4.2 Esquema de migración de datos

En este apartado voy a mostrar alguna captura de las tablas de datos y de las relaciones entre las tablas que hay detrás del cuadro de mando que conforma la aplicación, las capturas son directamente ya sobre Power BI, la herramienta de business intelligence usada para la creación del cuadro de mando.

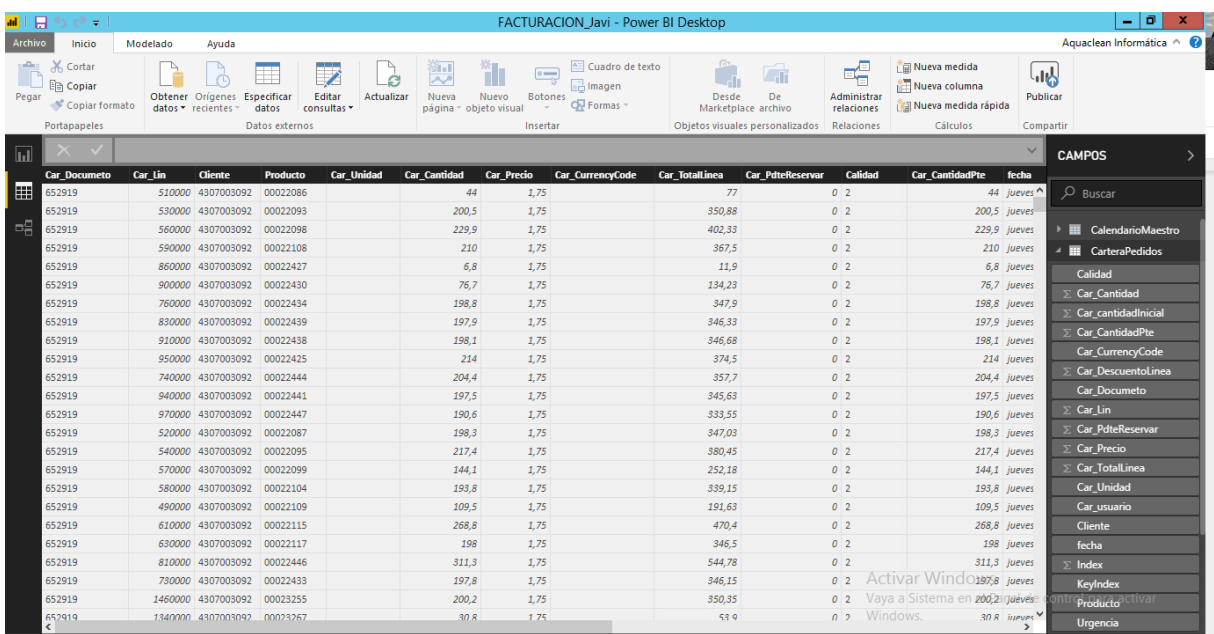

En esta imagen se muestra la vista de Datos dentro de Power BI, como se puede observar, hay una tabla abierta con sus distintas columnas que son respecto de los campos que aparecen más a la derecha, esta vista está creada por Power BI con la finalidad de que se puedan ver los datos con los que se va a trabajar con mayor facilidad.

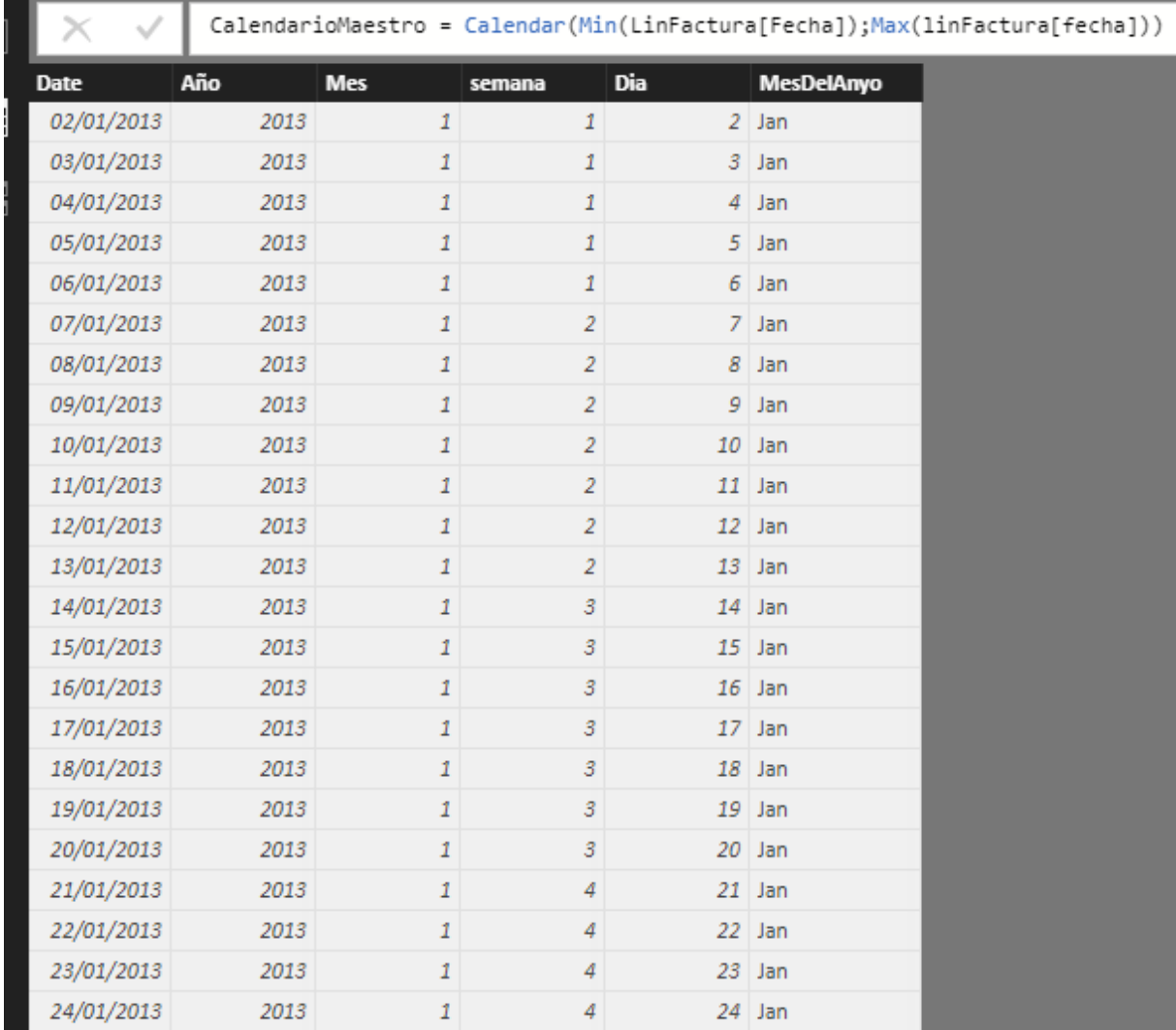

Esta imagen es de la vista de Datos, pero de otra tabla, como se puede observar arriba en esta tabla hay columnas calculadas, en las cuales se usa el lenguaje DAX para la creación de una columna concreta incluso usando campos de otras tablas, como se puede ver en la expresión que está arriba de los encabezados de las columnas.

Trabajo Final de Grado - Migración de la infraestructura de los mecanismos de business intelligence de la empresa AquaClean

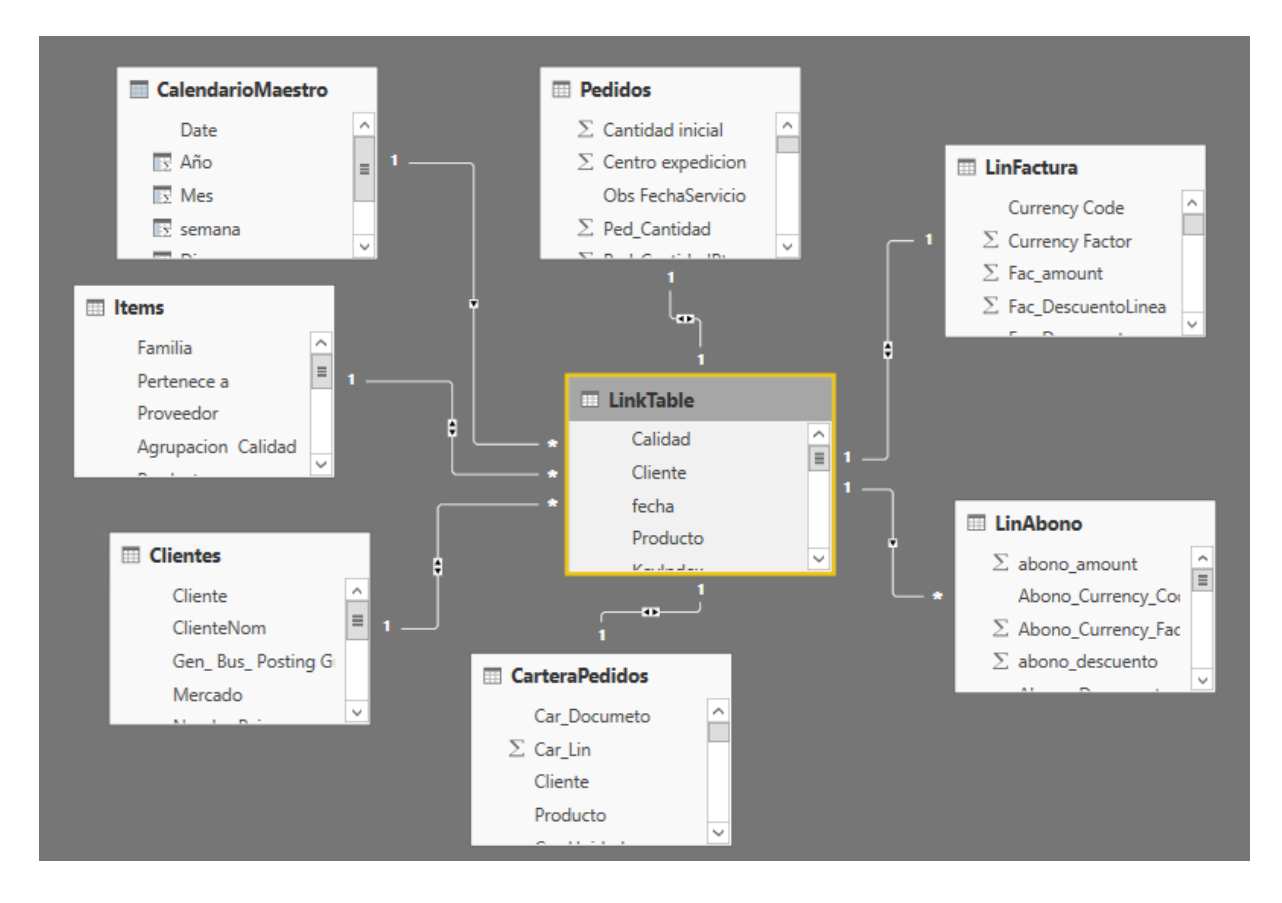

Esta imagen es de la vista Relaciones, donde se pueden ver las distintas tablas y las relaciones existentes entre ellas, incluso la cardinalidad de cada relación, esta vista facilita la relación de datos y luego su posterior consulta en caso de duda.

# <span id="page-34-0"></span>4.3 Diseño y creación

En este apartado del trabajo de final de grado voy a mostrar todos los aspectos de diseño del cuadro de mandos con las respectivas capturas de cada una de las partes de este y los motivos por los cuales se crea el cuadro de mandos con este aspecto en concreto, ya que va en base a los requerimientos establecidos.

Todas las capturas de este apartado son de la vista Informe que es donde hay una colección de visualizaciones que aparecen juntas en una o varias páginas y cuyos elementos están relacionados entre sí.

En este apartado se introducirán en cursiva, entre paréntesis y comillas algunos de los requisitos que cumple cada captura de las pestañas del cuadro de mando.

Trabajo Final de Grado - Migración de la infraestructura de los mecanismos de business intelligence de la empresa AquaClean

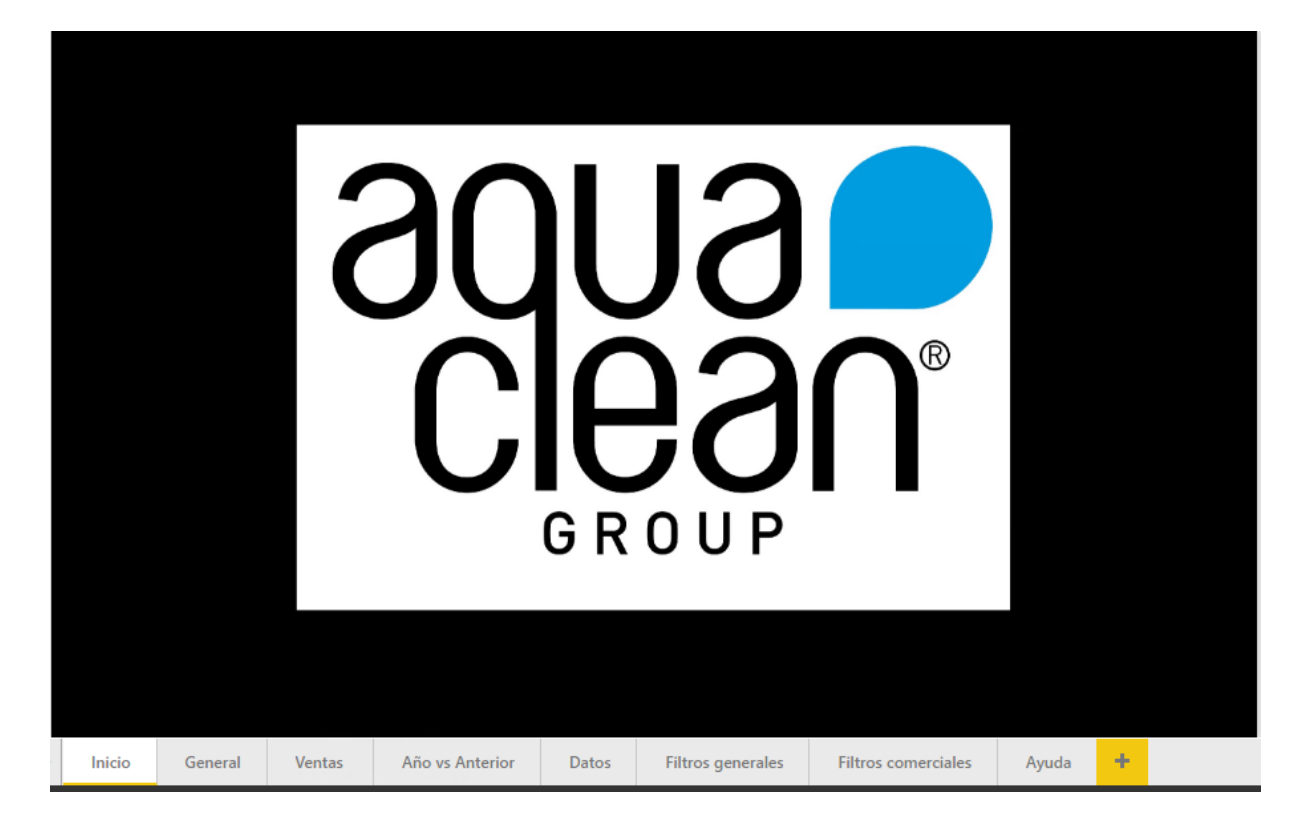

Como se puede observar, debajo de todas las capturas aparecerá subrayado en amarillo el nombre de la pestaña del cuadro de mando en la que nos encontramos. Esta es la primera página y está diseñada así debido a los requerimientos de que hubiera una imagen del grupo y que el fondo fuera negro o blanco, en este caso escogí negro para el diseño del cuadro de mandos. ("Los datos del panel de control deben de resaltar, con lo que el fondo de este debe ser un color que resalte la información (tablas, diagramas ...), con lo que seguramente se usará el negro o el blanco." y "La primera pestaña del cuadro de mando debe tener una imagen del grupo que sea un botón.")
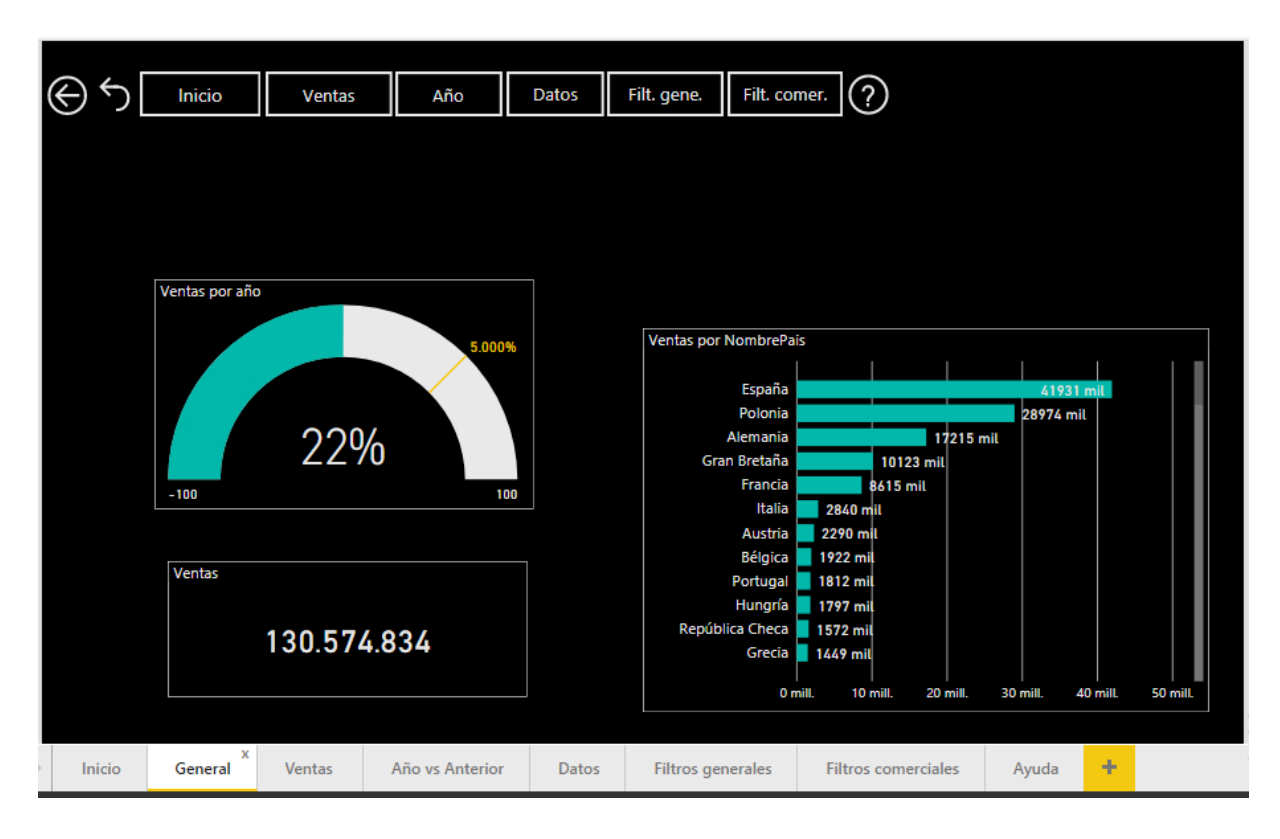

En esta pestaña se puede observar el conjunto de botones en la parte superior, los cuales otorgan la funcionalidad al cuadro de mando, los datos resaltan sobre el fondo y los diferentes métodos de análisis de datos que aparecen en cada página han sido escogidos por el gerente, ya que es él quien usará el cuadro de mandos y sabe que quiere visualizar. ("La funcionalidad debe venir dada por unos botones que nos permitan mover entre las pestañas y realizar todas las acciones necesarias. ")

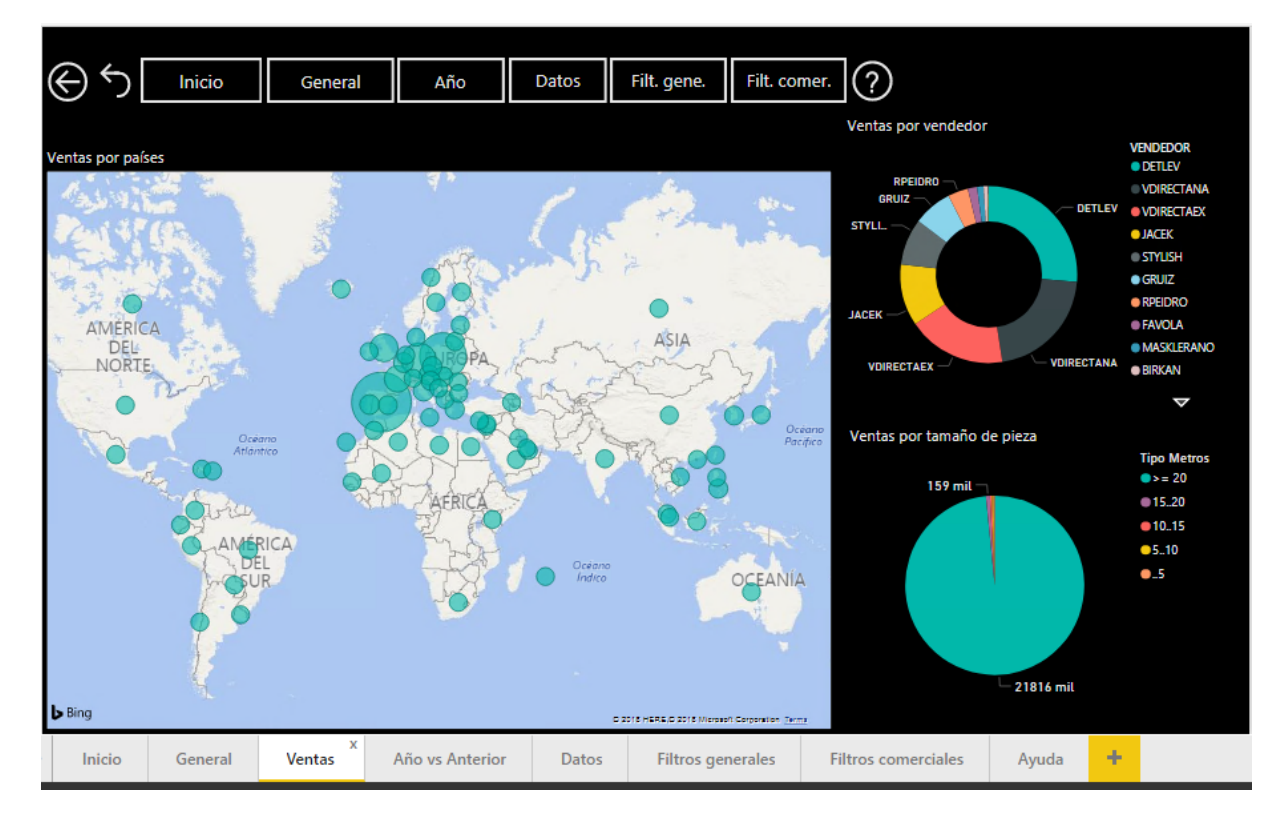

Como se puede observar en la imagen de la página anterior, la estructura de los botones que otorgan la funcionalidad al cuadro de mando se respeta a lo largo de todas las pestañas, esto era otro requisito, al mismo tiempo que las pestañas que se crean son visualmente atractivas para los usuarios, que también era otro requisito. (" La aplicación debe tener un aspecto que sea agradable para el usuario y que no le canse la vista." y "Los botones deben estar juntos, formando una estructura que se respete a lo largo de todas las pestañas .")

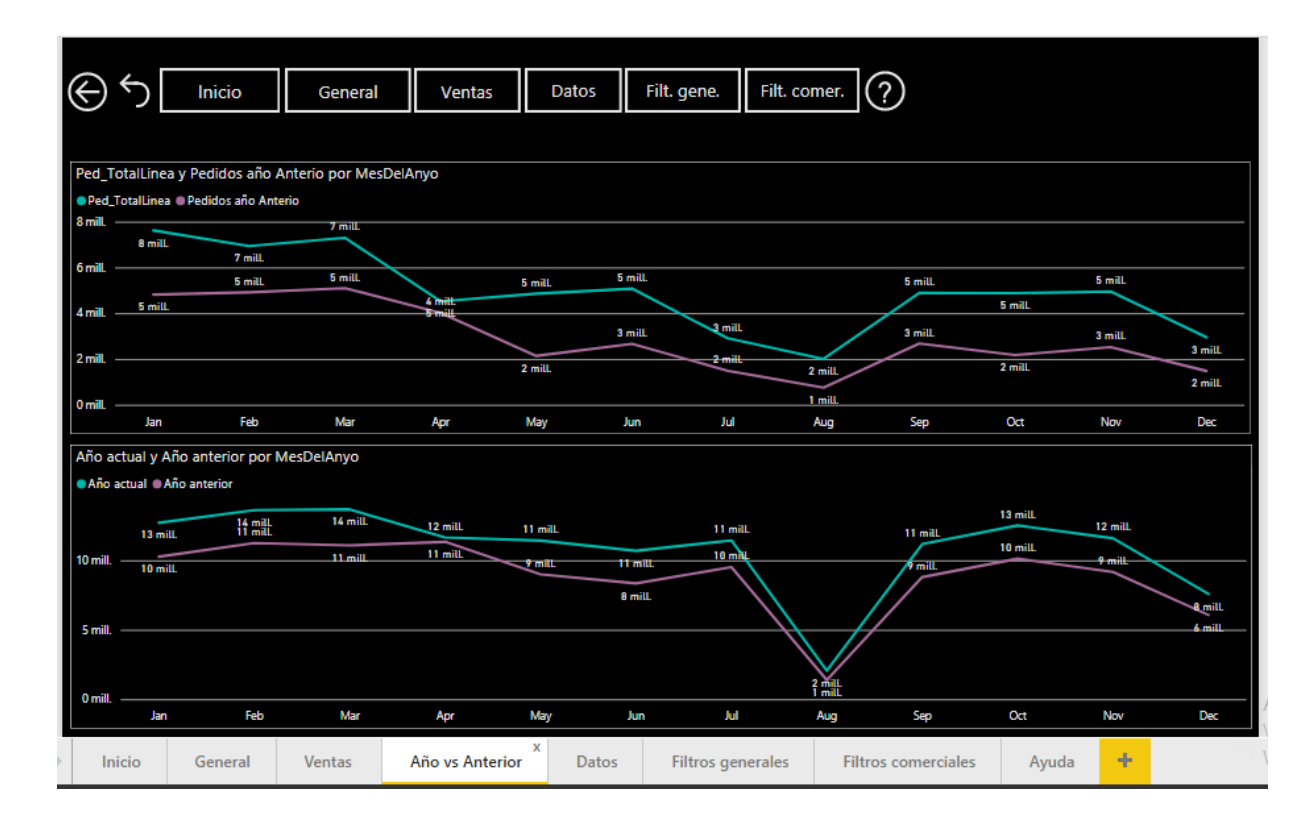

En esta página en la que se comparan datos del año actual con el anterior, se puede observar que se respetan tanto la cantidad de elementos por página como la relación que guardan unos con otros dentro de la misma. ("Los elementos de cada pestaña deben mostrar un equilibrio visual, respetando los tamaños con otras pestañas y la distribución, al mismo tiempo que lo hacen dentro de una misma pestaña. ")

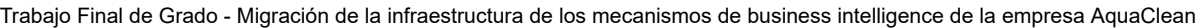

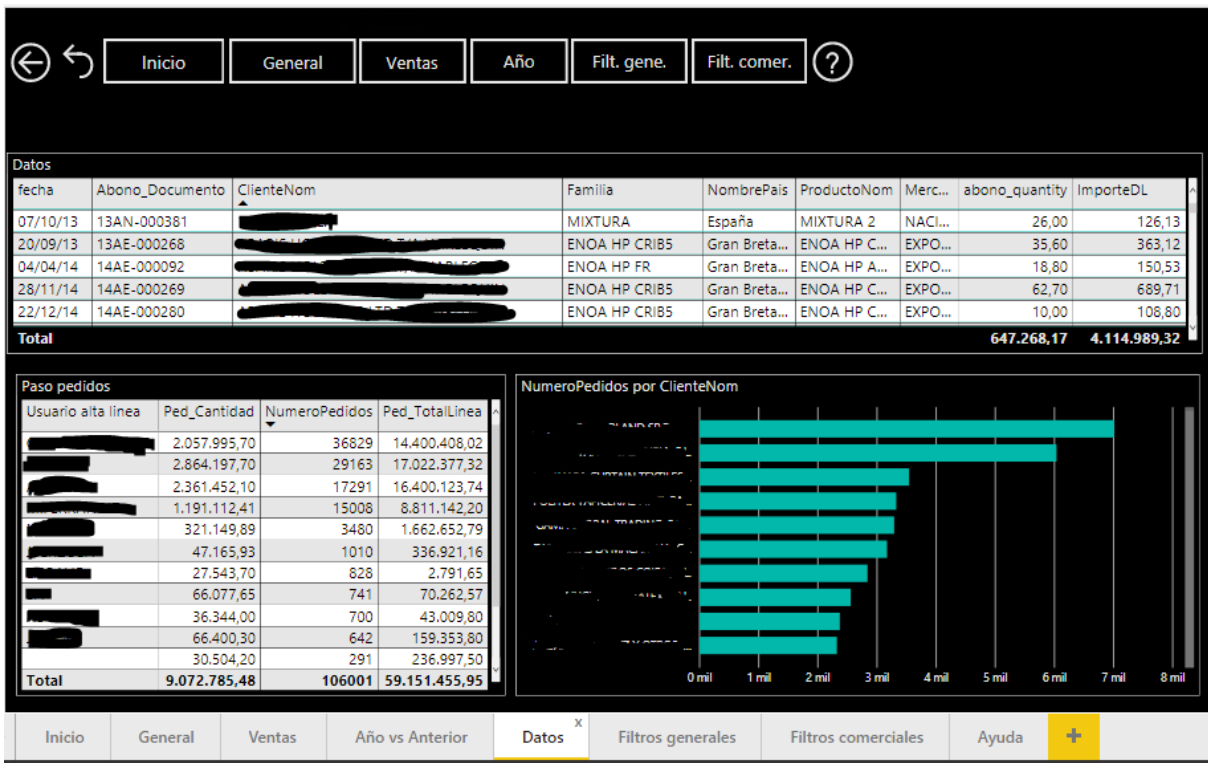

Esta es la pestaña de datos se puede observar que los elementos guardan cierta estructura estética con los de otras páginas. ("Los elementos de cada pestaña deben mostrar un equilibrio visual, respetando los tamaños con otras pestañas y la distribución, al mismo tiempo que lo hacen dentro de una misma pestaña.")

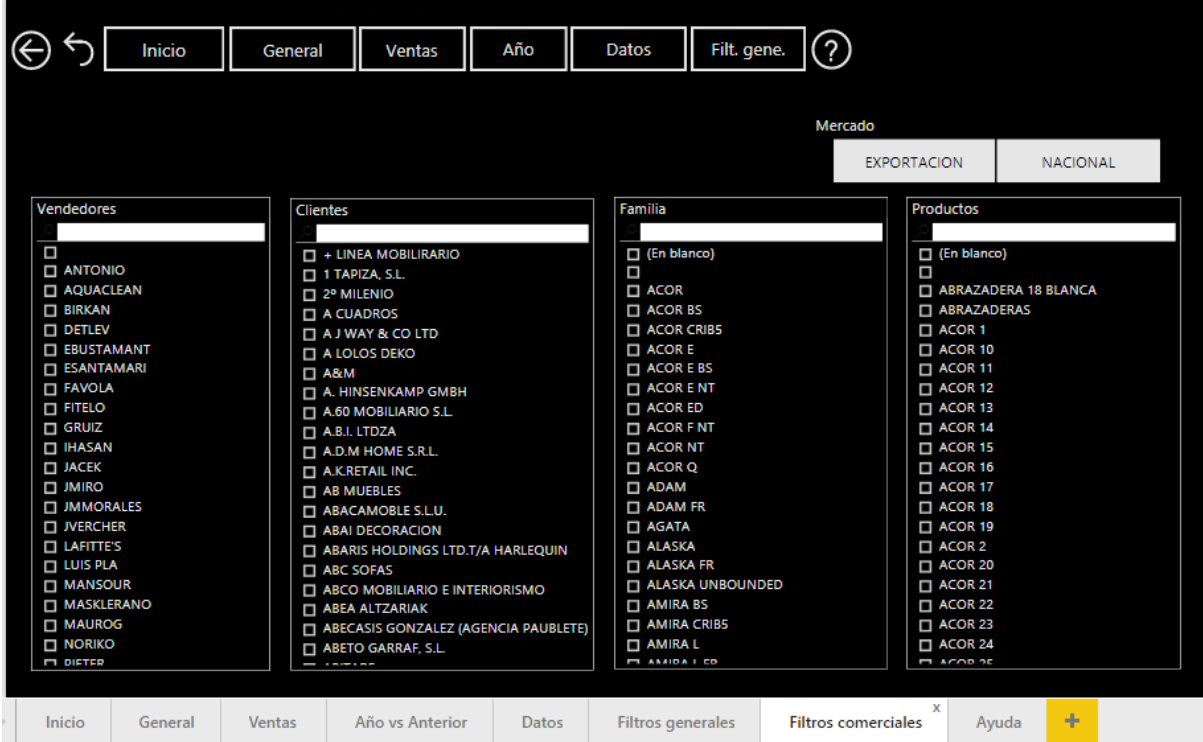

Trabajo Final de Grado - Migración de la infraestructura de los mecanismos de business intelligence de la empresa AquaClean

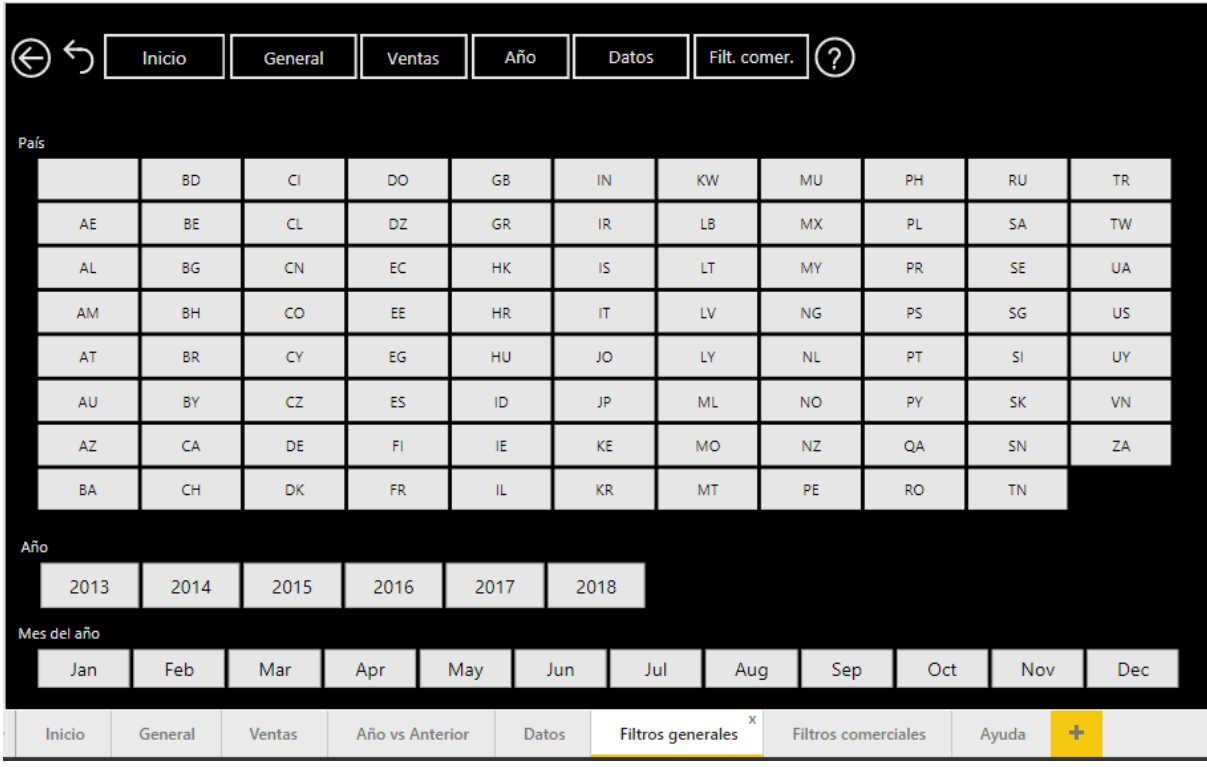

Como se puede observar estas son las dos pestañas de filtros que hay en el cuadro de mando, estos filtros se aplican a todas las pestañas, incluso entre ellos mismos, ya que por ejemplo de 2018 no hay aún mes de Diciembre. ("Dentro de la misma aplicación se pudieran gestionar los datos y filtrarlos." y "La aplicación debe tener una pestaña o varias de filtros donde se pueda filtrar todo el contenido del cuadro de mandos.")

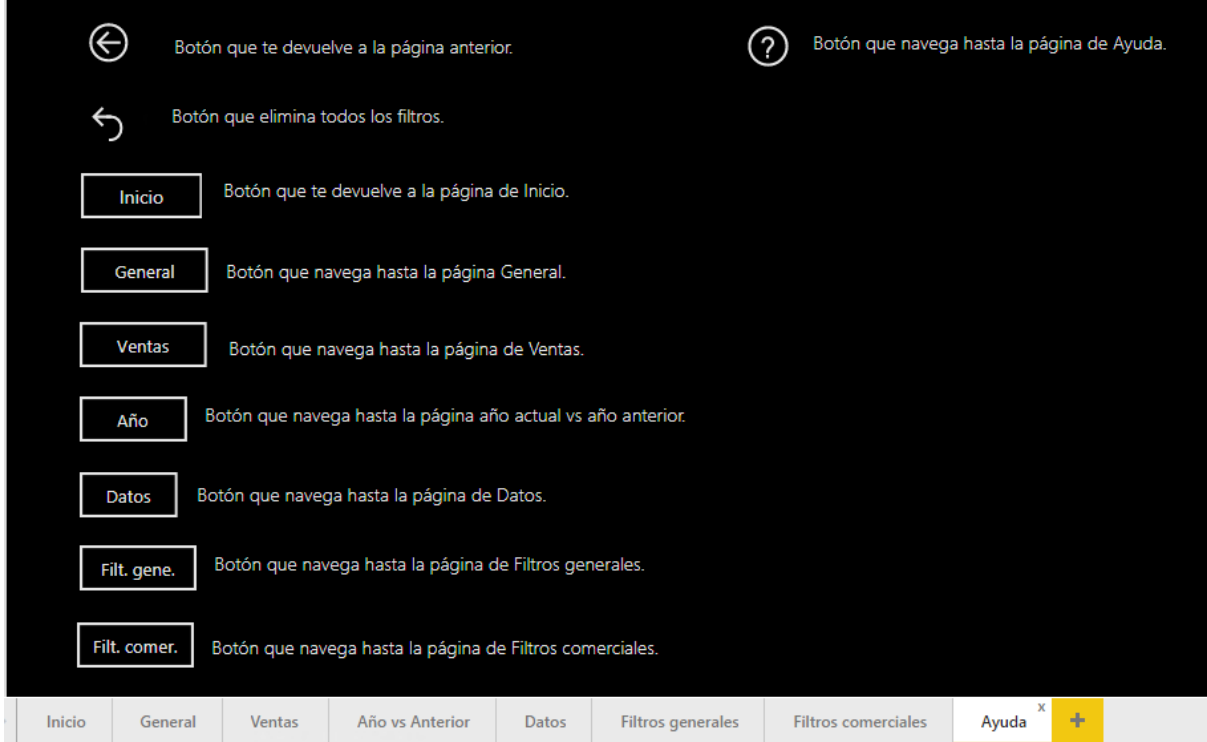

En la captura de la página anterior se puede observar la página de Ayuda, donde aparece la descripción de cada uno de los botones, para ayudar al usuario en la navegación y entendimiento del cuadro de mandos. (" La aplicación debe tener una pestaña de ayuda donde se explique cada uno de los botones. ")

## 5 Implementación de la solución

En este apartado se van a detallar cada uno de los pasos realizados para la implementación de la solución.

### 5.1 Base de datos

#### 5.1.1 Introducción

En este apartado se explica cómo se creó la base de datos para la aplicación.

Como ya se ha comentado en otros apartados de este trabajo, la empresa se encontraba en un estado de cambio en el momento de la realización del proyecto, con lo que, con la implantación del nuevo ERP Microsoft Dynamics Navision 2018, se proporcionaba una base de datos para este y al usar el mismo ERP para todo el grupo, la base de datos era unificada, pero como se ha comentado en el apartado 2, anteriormente había cuatro ERP iguales en el grupo que atacaban a sus bases de datos particulares en SQL Server de Microsoft, con lo que los datos no estaban unificados en un mismo sitio.

Por tanto, para lo realización de la aplicación tuve que hacer una migración de los datos necesarios para el cuadro de mando.

#### 5.1.2 Desarrollo

Para la migración de los datos desde las cuatro bases de datos existentes de Navision 2009, una vez consultadas las opciones con mi tutor de la empresa que es el jefe del departamento de informática, decidimos que la opción a realizar iba a ser la de la creación de unos procedures sql que realizaran la migración de las tablas de cada una de las bases de datos SQL Server de los Navision 2009 a la nueva base de datos del nuevo ERP, Navision 2018.

Lo que se ha hecho es la creación de varios procedures para poder migrar todas las tablas de datos necesarias de cada base de datos hacia la base de datos nueva, con lo que, en el nuevo ERP, en su base de datos se crean las tablas a las que se quiere

migrar los datos y luego por medio de los procedures se realiza la migración de estos.

Una de las dificultades más notables que apareció en este apartado fue que las nuevas tablas no eran exactamente iguales a las anteriores, es decir, había campos en las tablas de la base de datos nueva que no se tenían en las bases de datos precedentes, evidentemente, al querer migrar un campo que no existía en las bases de datos el SQL Manager for SQL Server nos proporcionaba error, con lo que al principio no sabíamos bien qué hacer.

Finalmente, la solución que encontramos fue la de proporcionar que para los campos que no existían en las bases de datos anteriores, en el Select de los procedures introducir los valores por defecto para el tipo de campo en concreto, con lo que se asignaba un valor por defecto que en caso de que en algún momento se introduzca un dato se reescribirá perfectamente y que de momento nos permitía migrar los datos de forma que se aseguraba su integridad.

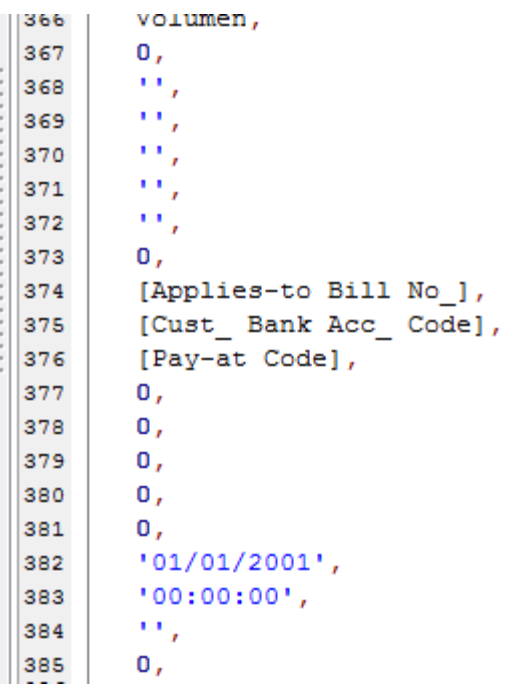

Como se puede observar en la imagen, hay campos en los que se selecciona el campo y otros en los que se introducen valores por defecto, dependiendo del tipo de campo, ya sea Date, Integer, Boolean…

Una vez salvada esta dificultad, lo que he hecho, es por medio de un SQL Manager for SQL Server del que dispone la empresa, donde se encuentran vinculadas tanto las bases de datos antiguas como la nueva, realicé la creación de los procedures necesarios.

Los procedures se basan en la inserción de los campos de las antiguas tablas a las nuevas, por medio de un Select y un Insert donde se encuentran los campos

debidamente introducidos, ya que se usan los de la nueva tabla, que es donde se van a migrar los datos, pero como ya he dicho antes, se han tenido que realizar algunos ajustes en el apartado del Select, ya que no existen todos los campos en las tablas de datos anteriores.

En esta imagen se puede observar el entorno del SQL Manager for SQL Server que he utilizado para la creación de los procedures, al mismo tiempo que se puede observar el principio de uno, donde se crea el procedure y se insertan los campos en la base de datos del Navision 2018.

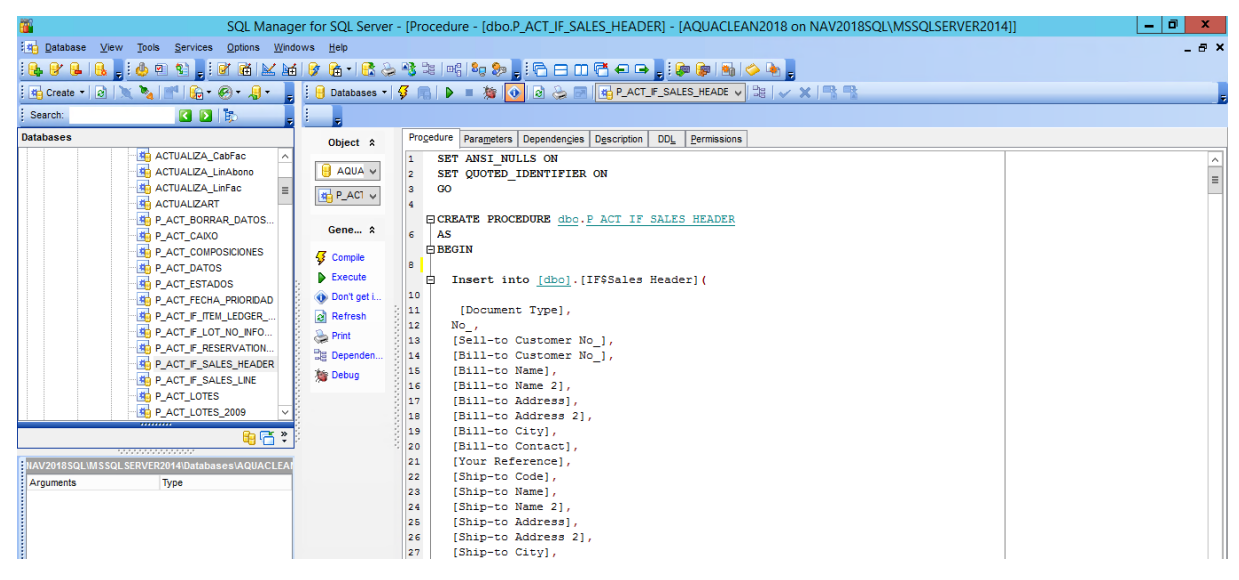

En la imagen siguiente que es para completar la información proporcionada por la anterior, se puede observar el final del procedure, donde se indica de qué base de datos se van a sacar los datos, como se puede ver, es de una de las bases de datos del antiguo ERP, el Navision 2009.

Al igual que se pueden ver algunos de los cambios que he realizado en la parte del Select como he dicho antes.

Trabajo Final de Grado - Migración de la infraestructura de los mecanismos de business intelligence de la empresa AquaClean

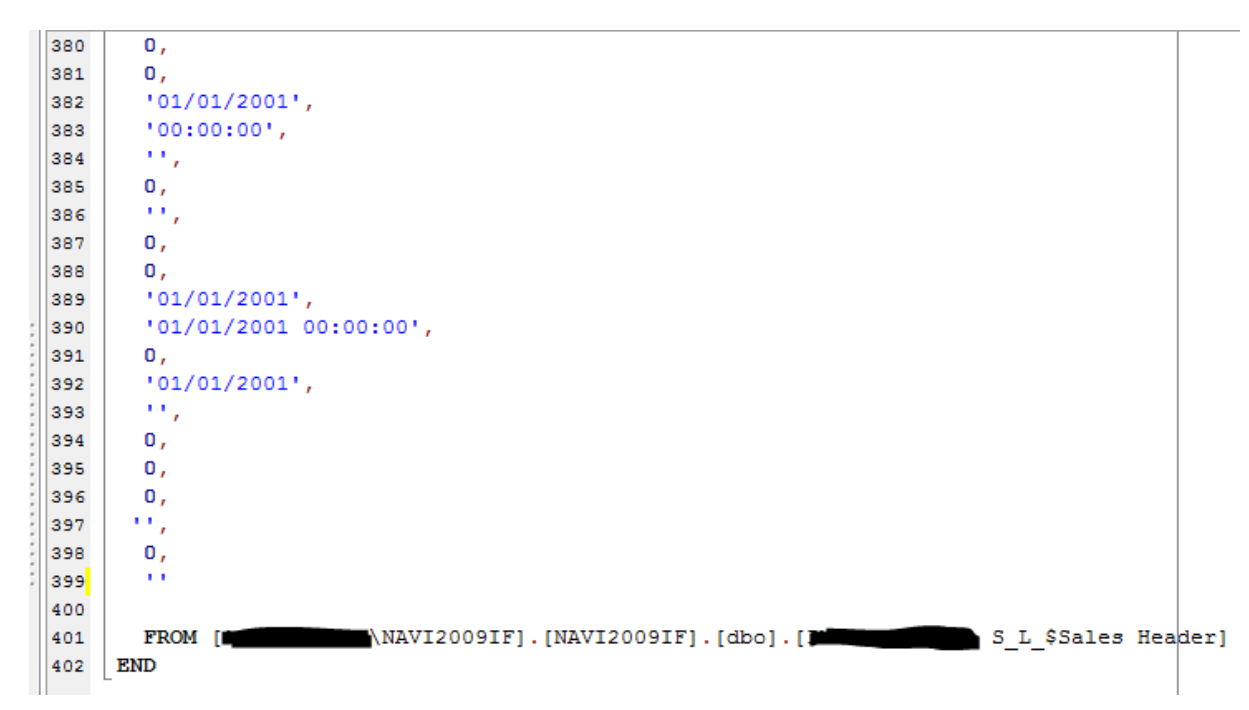

Una vez realizadas las migraciones de todas las tablas se comprobó que todos los circuitos ya existentes funcionaran perfectamente, ya que se había realizado una tarea muy importante, que en principio no debía producir ningún problema pero que era conveniente su verificación.

Efectivamente se comprobó que todo funcionaba perfectamente con lo que seguí con la implementación del proyecto, que se describe en el siguiente apartado.

### 5.2 Power BI

#### 5.2.1 Introducción

Esta aplicación fue originalmente concebida por Dhers y Amir Netz del Equipo de SQL Server Reporting Services en Microsoft.

Fue diseñado originalmente por Ron George en el verano de 2010 y se llamó Proyecto Crescent. Project Crescent estuvo inicialmente disponible para su descarga pública el 11 de julio de 2011 junto con SQL Server Codename Denali.

Más tarde renombrado como Power BI, fue presentado por Microsoft en septiembre de 2013 como Power BI para Office 365. La primera versión de Power BI se basó en los complementos basados en Microsoft Excel: Power Query, Power Pivot y Power View. Con el tiempo, Microsoft también agregó muchas características adicionales como Question and Answers, conectividad de datos a nivel empresarial y opciones de seguridad a través de Power BI Gateways.

Power BI se lanzó por primera vez al público en general el 24 de julio de 2015.

Actualmente la herramienta está en pleno desarrollo y actualización, ya que Microsoft está metiendo una gran cantidad de dinero para apoyar este proyecto y conseguir una de las mejores herramientas de business intelligence del mercado, con lo que periódicamente se van introduciendo actualizaciones a la herramienta, por lo tanto, está en continua mejora.

Power BI es un conjunto de aplicaciones de análisis de negocios que permite analizar datos y compartir información.

Asimismo, puede acceder a sus datos e informes desde cualquier lugar con las aplicaciones móviles de [Power BI Mobile](https://powerbi.microsoft.com/es-es/mobile/) , que se actualizan automáticamente con los cambios que se realizan en los datos.

[Power BI Desktop](https://powerbi.microsoft.com/es-es/desktop/) es una herramienta de mashup de datos y creación de informes que incluye numerosas características.

Con el [servicio Power BI](https://powerbi.microsoft.com/es-es/features/), publique informes con seguridad en su organización y configure la actualización de datos automática para que todo el mundo disponga de la información más reciente.

Con [Power BI Gateways](https://powerbi.microsoft.com/es-es/gateway/) , puede conectar bases de datos SQL Server, modelos de Analysis Services y muchos otros orígenes de datos a los mismos paneles en Power BI.

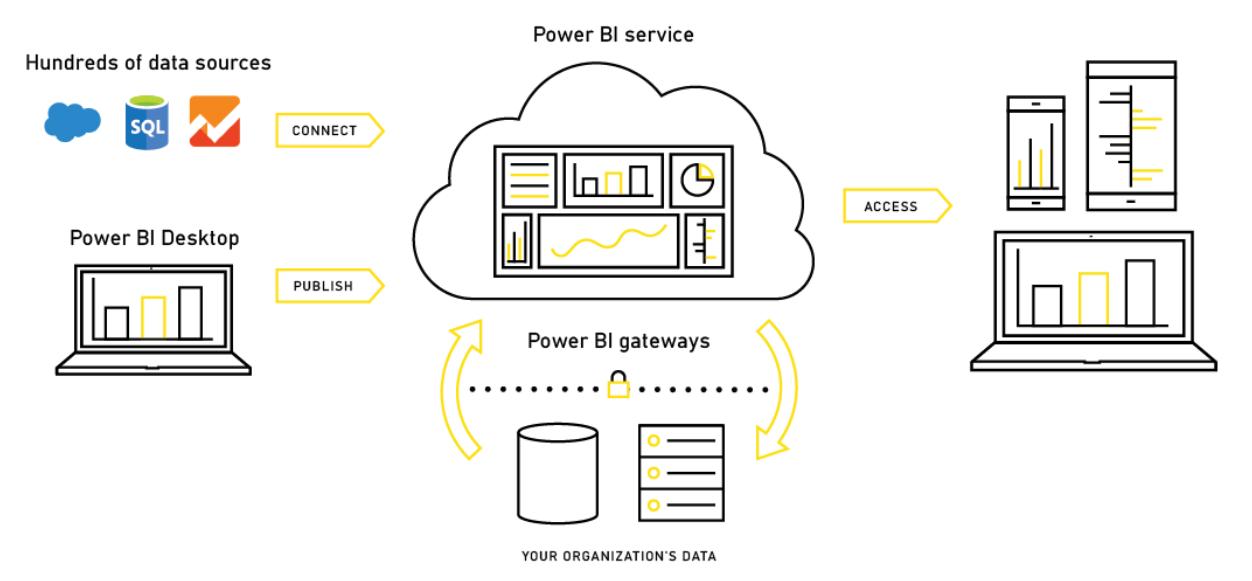

Esquema explicativo de las diferentes partes de la herramienta Power BI y las funciones que desempeñan cada una en el desarrollo de los cuadros de mandos.

### 5.2.2 Aprendizaje

En este apartado se expone el aprendizaje recibido para aprender a usar y dominar Power BI, hasta el punto de poder desarrollar el TFG.

Ha hecho falta el aprendizaje de Power BI, ya que es una herramienta de inteligencia empresarial y por tanto es un campo que no está incluido en el plan de estudios de grado que yo he cursado, con lo que al ser algo independiente de los estudios académicos, lo he tenido que aprender desde cero.

El total de horas dedicadas al aprendizaje son 25 horas, no exactamente, ya que hay algunas partes a las que he dedicado más tiempo y otras a las que menos, al igual que no he controlado el tiempo en todo momento mientras estaba realizando mi formación para Power BI.

La mayor parte del conocimiento obtenido viene de un curso de aprendizaje guiado online que lo ofrece el propio Microsoft, con una duración de unas 8 horas aproximadamente.

Por otra parte, Microsoft también ofrece documentación de cada una de las partes que forman Power BI(Servicio Power BI, Power BI Desktop, Power BI Mobile Apps, Desarrollador de Power BI, Servidor de informes de Power BI y Recursos) y cada una de estas dentro tiene los subapartados que explican todos los campos y todas opciones posibles, con lo que en algunos casos más específicos también he tenido que recurrir a esta información, ya que el curso guiado es muy completo pero no entra tan en detalle en algunos aspectos.

Además de que esta es mi principal fuente de aprendizaje, también he investigando por distintas webs y también mi tutor de la empresa me ha enseñado y ayudado en algunos casos.

Todas las webs que he consultado para el aprendizaje estarán en el apartado de bibliografía, junto con todos los otros documentos etc. usados para la realización y escritura de este trabajo de final de grado.

### 5.2.3 Flujo normal de creación

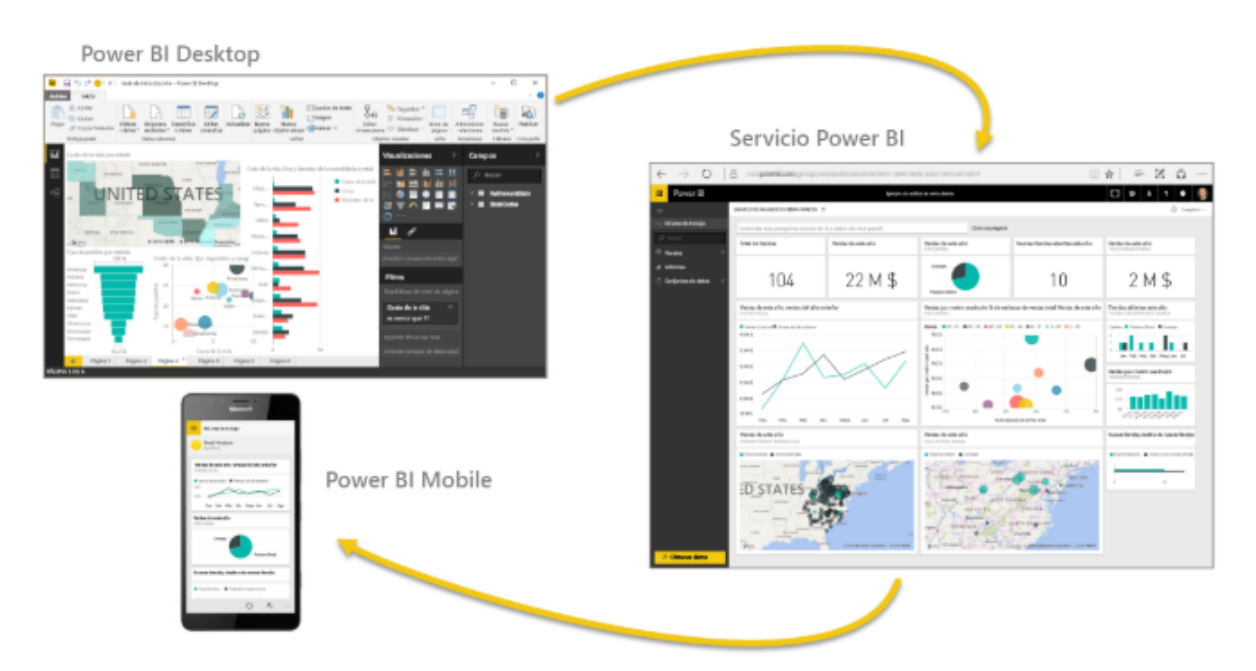

Power BI proporciona servicios de BI basados en la nube, conocidos como Servicio Power BI, junto con una interfaz basada en escritorio, llamada Power BI Desktop. Ofrece capacidades de depósito de datos que incluyen la preparación de datos, el descubrimiento de datos y cuadros de mando interactivos. También cuenta con Power BI Mobile que es la plataforma que se usa para los dispositivos móviles. En el propio curso de aprendizaje guiado decía que no es preciso seguir siempre el mismo flujo de creación en Power BI, pero en mi propio caso, yo también he usado el flujo de creación tal que, en Power BI Desktop, he creado el informe del cuadro de mando que requería el grupo, luego, ese informe lo he publicado en el servicio Power BI y después se comparte para que los usuarios de las aplicaciones de Power BI Mobile puedan usar la información que se obtiene en el cuadro de mandos.

#### 5.2.4 Desarrollo

En este apartado se va a mostrar todo el desarrollo de la aplicación realizada con Power BI, pasando por todas las partes que he usado de la herramienta de business intelligence, donde se plantean las dificultades más notables de cada parte en caso de haberlas y las soluciones que se dieron para cada una de ellas, al mismo tiempo que se adjuntan capturas en caso de que se crea necesario para la buena explicación del desarrollo del cuadro de mando.

### 5.2.4.1 Power BI Desktop

Este apartado trata sobre el desarrollo en Power BI Desktop, la cual es la interfaz donde más trabajo he realizado.

En este apartado voy a explicar el desarrollo de la aplicación, explicando cada una de las partes que forman el cuadro de mando.

Empezando por los botones que como se pudo observar en la parte de diseño, guardan una estructura a lo largo de las diferentes páginas del cuadro de mandos. Hay diferentes tipos de botones a los cuales da acceso Power BI, por ejemplo, el primer botón es un botón de atrás el cual ya viene configurado con la funcionalidad, es decir, este botón lo incorporas en la página y ya al pulsarlo te devuelve a la página anterior, lo que sí que tuve que hacer es la configuración visual de este. El botón siguiente es el de quitar filtros el cual explicaré más tarde ya que es una de las dificultades notables de este apartado.

Los siguientes botones con forma rectangular y el último, son botones los cuales en la sección de visualización, en el apartado de acción tienen de tipo marcador y debajo pone el marcador al que van al clicar en el botón, los marcadores también los explicaré más tarde ya que también forman parte de una de las dificultades notables del apartado, solo decir que guardan el estado de una página, con lo que para los botones interesa que guarden el estado de una página, pero no la propiedad datos ya que sino al pulsar los botones para navegar entre las páginas se quitan los filtros y para eso ya hay un botón específico.

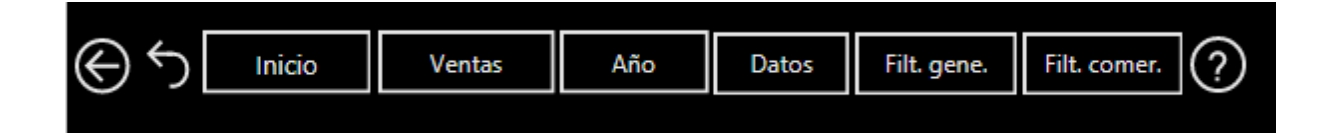

En la imagen siguiente se puede observar todo lo dicho anteriormente, como se puede observar el botón "General" está seleccionado y en su propiedad acción de la columna visualización tiene el marcador "General" y como se puede ver también en el marcador están los ticks verdes en el campo "Mostrar" y "Página actual" pero en el de "Datos" como he dicho antes no, así no se quitan los filtros de las páginas de filtros al clicar los botones para cambiar de página.

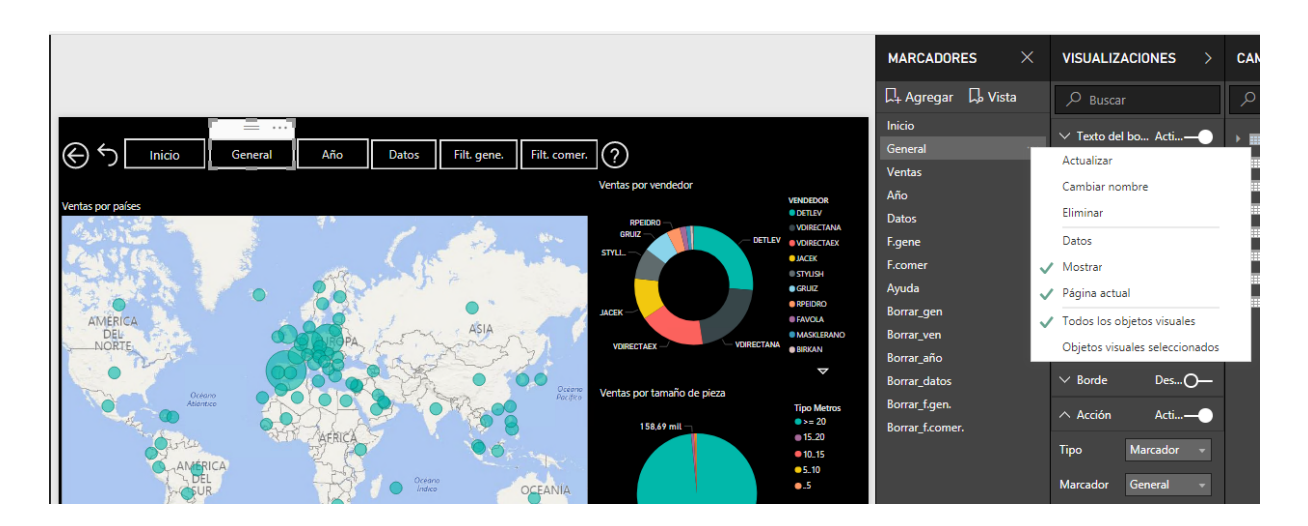

Como se puede observar en el apartado de diseño, las páginas del cuadro de mandos constan de dos objetos visuales mayormente, los botones que ya he explicado y ahora los iconos, que son los diferentes tipos de esquemas de análisis de datos que aparecen a lo largo de las distintas páginas.

En la imagen de la siguiente página se puede observar un icono de tipo "Gráfico de anillos" y a la derecha, en la columna de "Visualizaciones", debajo de los diferentes tipos de iconos hay tres pestañas (dos rectángulos, un rodillo y una lupa), la seleccionada está subrayada en amarillo y es la de "Campos" en esta dependiendo del tipo de objeto visual que se haya seleccionado para analizar los datos (Matriz, Gráfico de líneas, Mapa, etc.) tiene unas opciones u otras de introducción de campos, dentro de esta hay que introducir los campos de la columna más a la derecha llamada Campos, que hacen referencia a columnas de las tablas que forman parte de la base de datos que se está usando, como se puede observar se indica con amarillo las tablas usadas y los campos usados en el icono. Con lo que para los diferentes iconos que salen, la explicación y el proceso a seguir sería el mismo, pero solo variaría los campos introducidos sobre los que quieres el análisis, como se puede apreciar en este caso, al gráfico de anillo le he introducido como campos los vendedores del grupo y las ventas, con lo que se consigue comparar las ventas por vendedores.

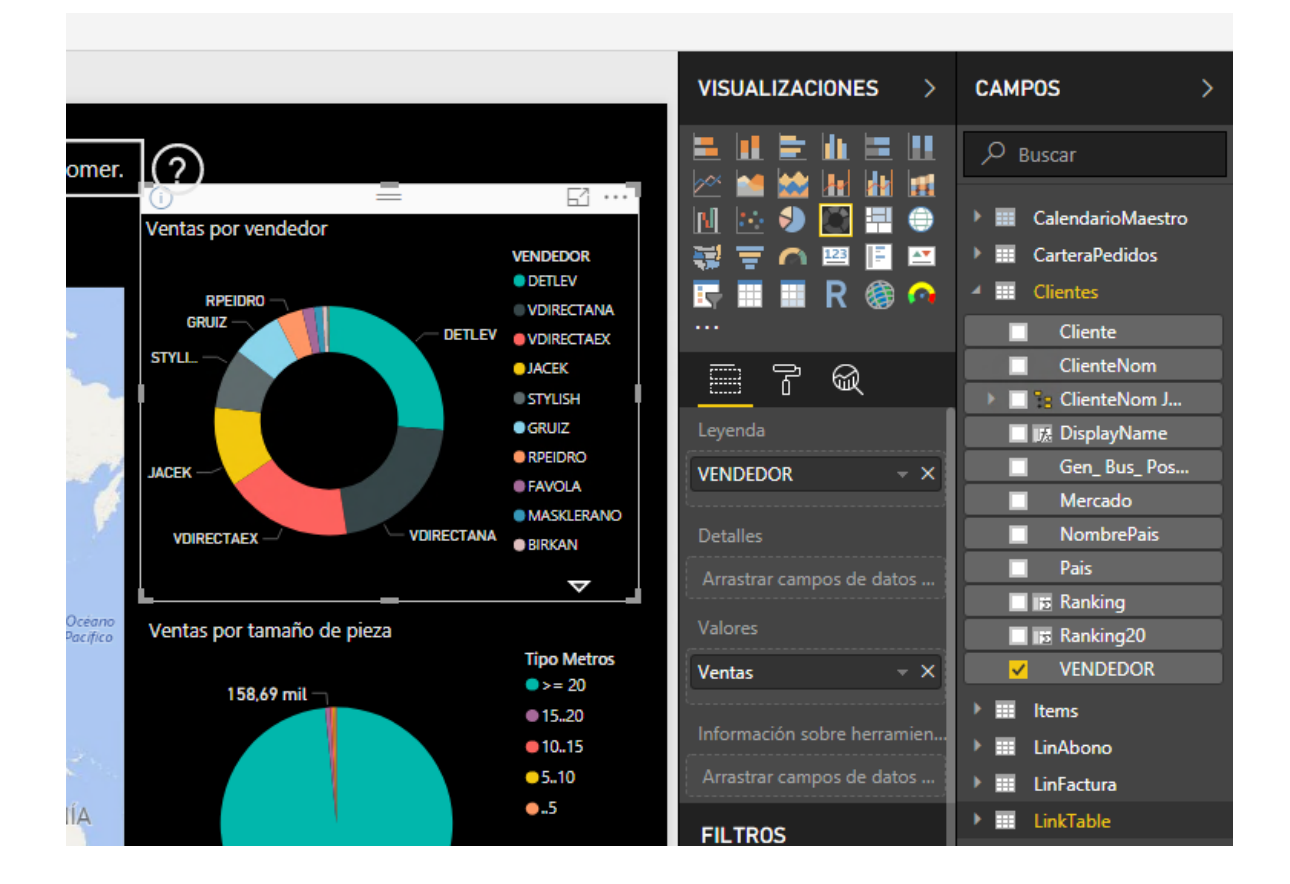

Dentro de este apartado una de las dificultades más notables fue la de los filtros, ya que resulta algo compleja de configurar, debido a que no hay un apartado en concreto, hay que jugar con varios campos, es decir, se debía de configurar un botón que quitara todos los filtros.

Su solución fue la siguiente, el botón que quita los filtros lo hice mediante un marcador, los cuales permiten capturar la vista configurada actualmente de una página del informe, incluidos los filtros y el estado de los objetos visuales, con lo que lo que hice fue una vez diseñada la página al completo con las funcionalidades y todo, crear un marcador, el cual guardaba el estado actual de la página y con esto se conseguía que al asignar al botón de quitar filtros el marcador hecho anteriormente, por muchos filtros que tenga en cierto momento la página, al pulsar este volverá a su estado "predeterminado", donde no tiene ningún filtro aplicado.

La asignación de un marcador a un botón se realiza mediante la propiedad Acción del mismo, como se puede observar en la imagen siguiente, el botón de quitar filtros es el que está seleccionado, a la derecha de la pestaña aparecen dos columnas, una es la de los marcadores, donde como se puede ver hay bastantes, ya que para cada página hace falta un marcador para poder implementar la solución a este problema y como se puede observar el marcador "Borrar\_ven" que está seleccionado, aparece en la propiedad Acción de la columna Visualización donde están las propiedades del botón, así es como di solución a esta dificultad notable.

Trabajo Final de Grado - Migración de la infraestructura de los mecanismos de business intelligence de la empresa AquaClean

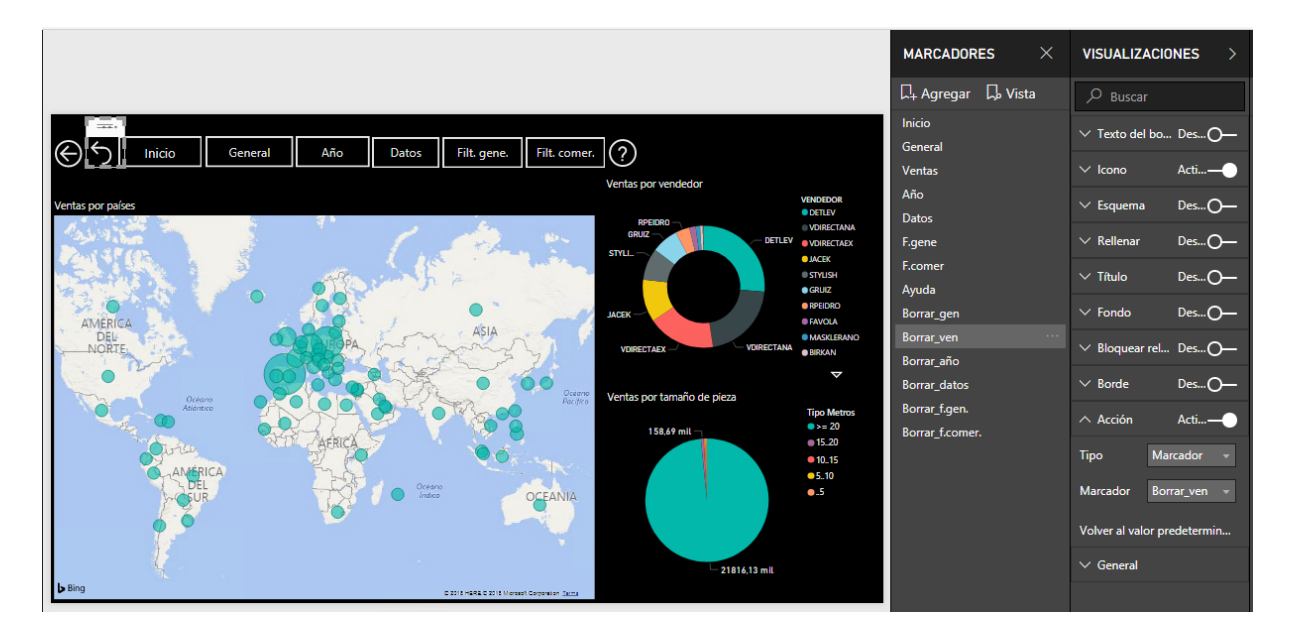

Por otra parte, se debía tener unas páginas con filtros en las cuales se tenía que poder seleccionar filtros que se mantuvieran a lo largo de todas las pestañas.

Para la parte de los filtros he usado unos objetos visuales que se llaman segmentación de datos, los cuales actúan como filtros, pero en un principio estos solo actuaban sobre una misma página, con lo que la implementación del requisito del gerente no se podía realizar, pero finalmente investigando encontré que hay una pestaña llamada "Segmentación de sincronización" donde al seleccionar un objeto visual del tipo segmentación de datos, te abre una tabla con los nombres de las páginas que contiene el informe y en cada una de ellas está la posibilidad de sincronizar y de visible, en mi caso solo quería la de sincronizar ya que así, afectan los filtros a todas las páginas. Todo esto último descrito se puede observar y entender mejor en la imagen de la página siguiente, donde se puede ver el objeto visual seleccionado dentro del panel, encima de este se puede observar la pestaña Vista donde aparece lo dicho antes, la sección de Segmentación de sincronización está seleccionada, esta hace que se abra la columna de la derecha de la página del informe y como se puede observar está la tabla donde se selecciona que este objeto visual de filtros afecte a todas las páginas menos a Inicio y Ayuda ya que no hace falta y que solo sea visible en la página en la que nos encontramos en la imagen, la de Filtros generales, por eso están las dos columnas de la tabla seleccionadas.

Trabajo Final de Grado - Migración de la infraestructura de los mecanismos de business intelligence de la empresa AquaClean

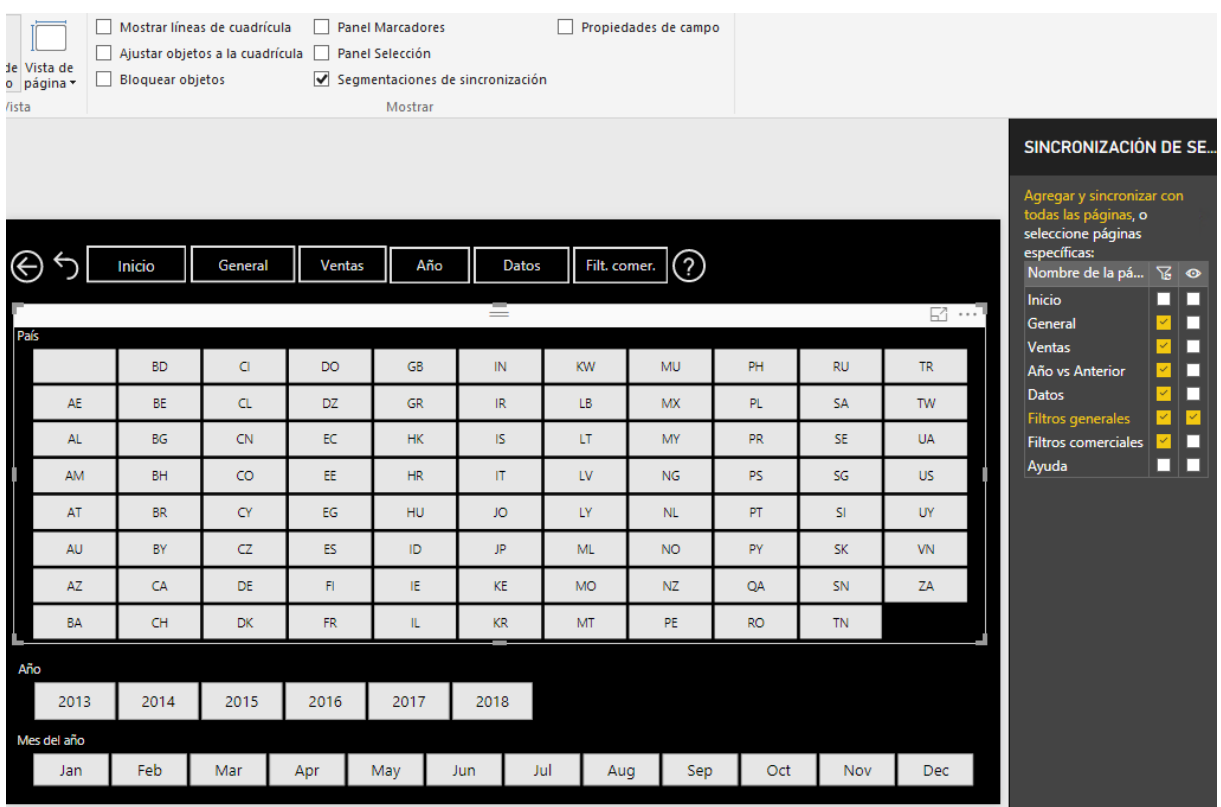

#### 5.2.4.2 Servicio Power BI

Lo primero que se ha de hacer es desde Power BI Desktop pulsar el botón de Publicar que se encuentra en la barra de herramientas en la pestaña de Inicio, y desde este se elige el área de trabajo del Servicio Power BI en la cual queremos que se publique el informe.

Una vez se publica en el servicio Power BI, aquí es donde se puede abordar el apartado de seguridad de acceso a los cuadros de mandos, ya que desde esta interfaz lo que se hace es compartir los Informes con las personas que deseemos tanto de la empresa como no, hay dos puntos diferentes en los cuales se puede abordar este campo.

- Las áreas de trabajo se crean antes de que se publiquen los informes ya que es donde se publican los mismos, se puede seleccionar si queremos que sea una área pública (cualquier usuario puede ver el contenido) o la que se suele seleccionar, privada (solo los miembros aprobados pueden ver el contenido), también se puede seleccionar si los miembros pueden sólo ver el contenido o si también lo pueden editar y por último se asignan los usuarios al área de trabajo, como se puede observar en la imagen siguiente.

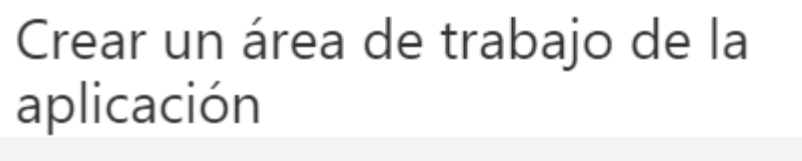

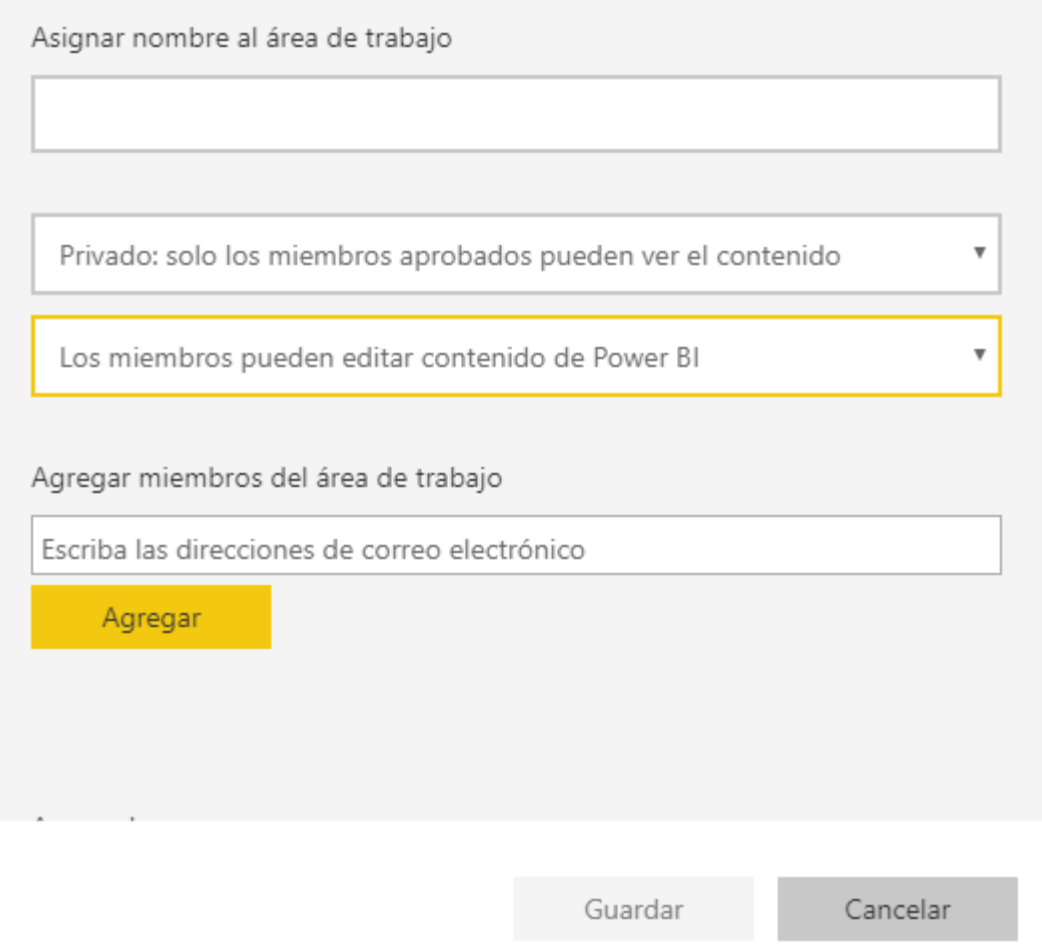

-Ahora, por otra parte, una vez que estamos dentro del área de trabajo se puede gestionar la compartición de los informes, en el informe, seleccionando la opción de compartir, sale una ventana en la que se puede seleccionar a quien queremos compartir el informe y si esta persona lo podrá compartir a otras o no, al mismo tiempo hay otra ventana llamada "Acceso" en la que se pueden gestionar los permisos que tiene cada uno de los usuarios que tienen acceso al informe, esto se puede observar en la imagen.

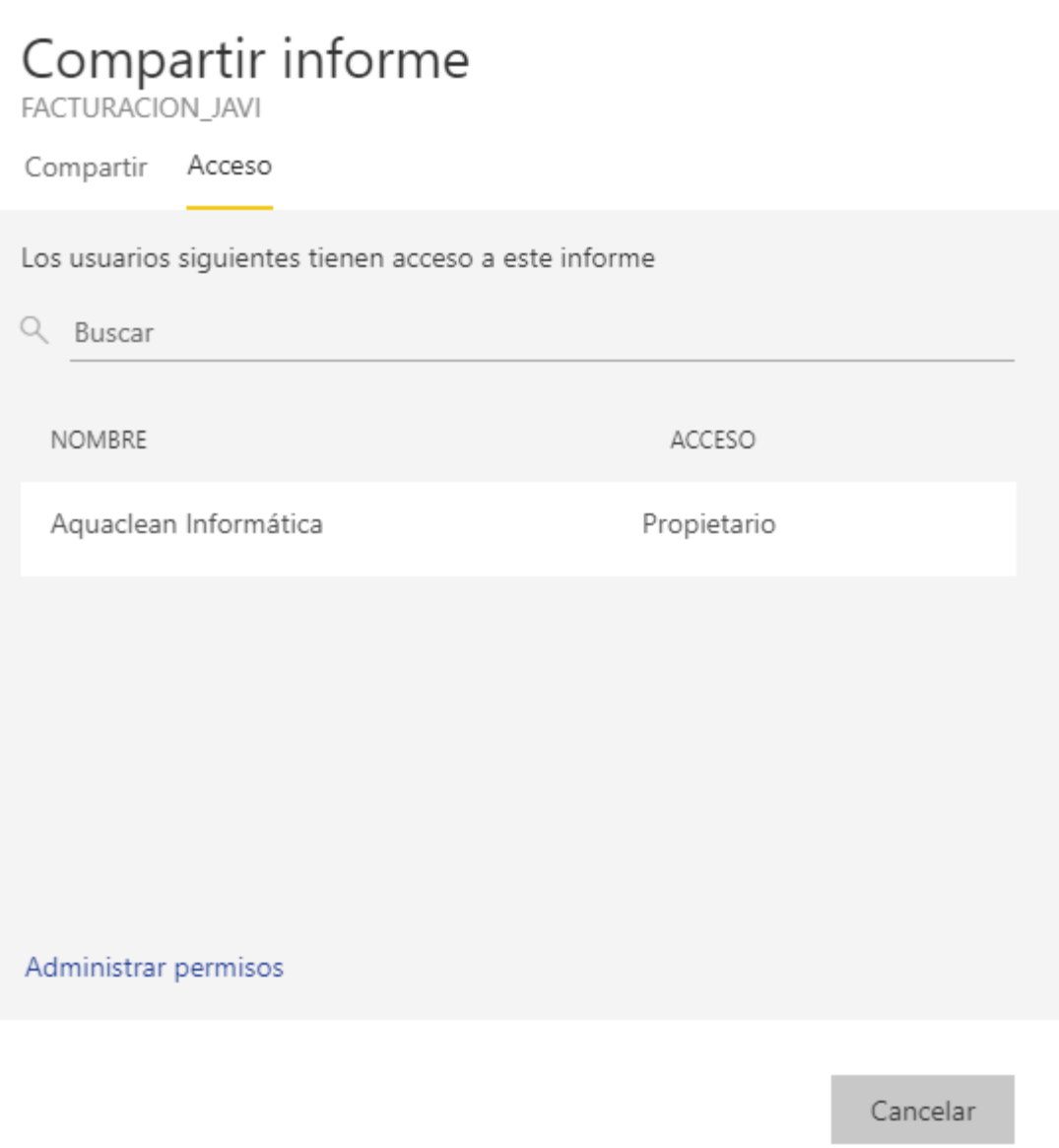

Por tanto, con estos puntos que acabo de comentar, es como proporciona Power BI la posibilidad de gestionar la seguridad, además evidentemente, de que cada usuario tiene un nombre de usuario y una contraseña únicos para poder acceder a la plataforma web, estos credenciales son los mismos que se usa para acceder a todos los servicios de Microsoft Office 365, que como ya he comentado cada empleado de la empresa tiene una cuenta.

#### 5.2.4.3 Power BI Mobile

En la aplicación para dispositivos móviles, realmente se pueden realizar más tareas que no solo la de visualizar los cuadros de mandos, pero debido a que están las otras partes de Power BI en las que se realizan todos los apartados, por parte de la empresa, el uso que se le da a la aplicación móvil es básicamente el de poder consultar los informes donde y cuando quieras, al igual que en el Servicio Power BI, se accede dentro del área de trabajo al apartado de informes y clicando encima del que desees lo podemos abrir, y dentro de este seleccionar la opción de pantalla completa para que la navegación por el cuadro de mando sea lo más agradable y cómoda posible.

Como se puede observar en la imagen el cuadro de mando se ajusta perfectamente a la pantalla, en el siguiente apartado se mostrarán más capturas diversas.

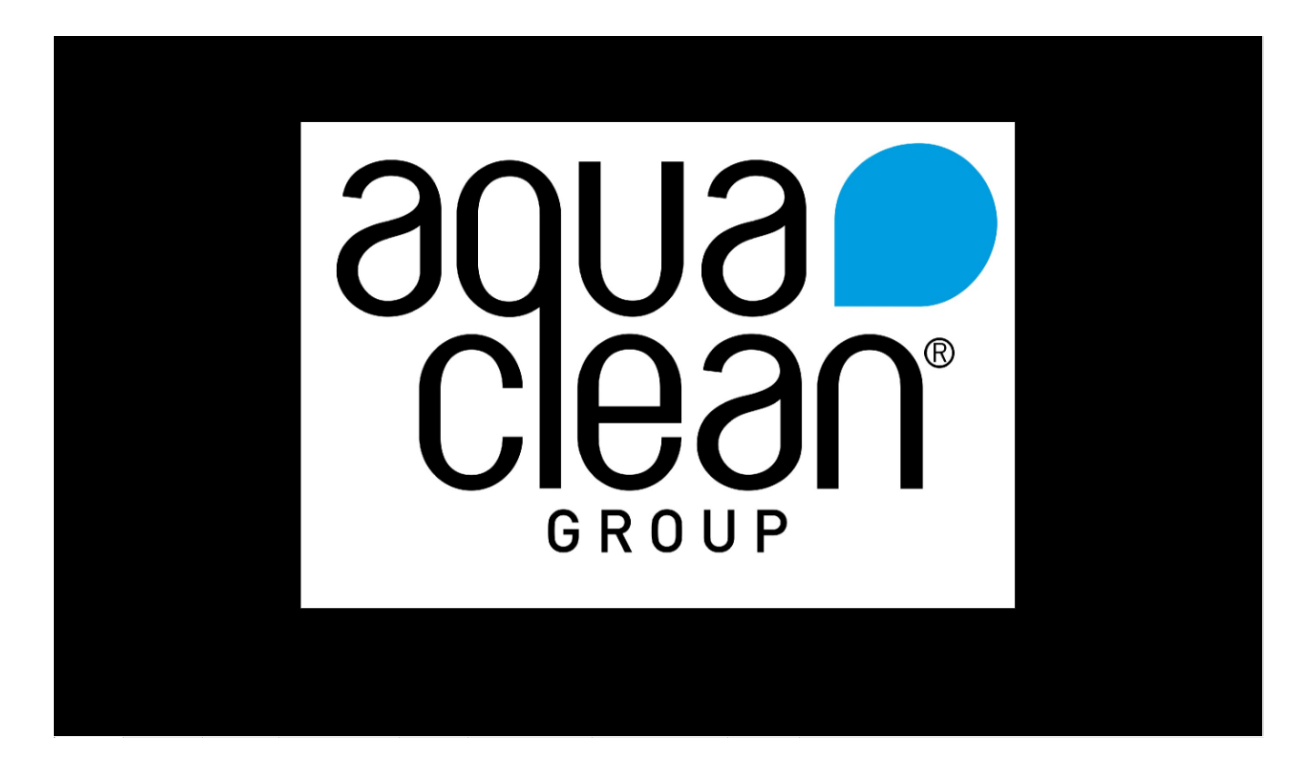

#### 5.2.5 Ejemplos de ejecución

En este apartado se van a mostrar capturas del cuadro de mando desde una de las tabletas de la empresa, realizando distintas ejecuciones en cada una de ellas.

Como se puede observar en la siguiente imagen se ha seleccionado el filtro de uno de los objetos visuales de la página y este filtro afecta a los demás objetos visuales de la página.

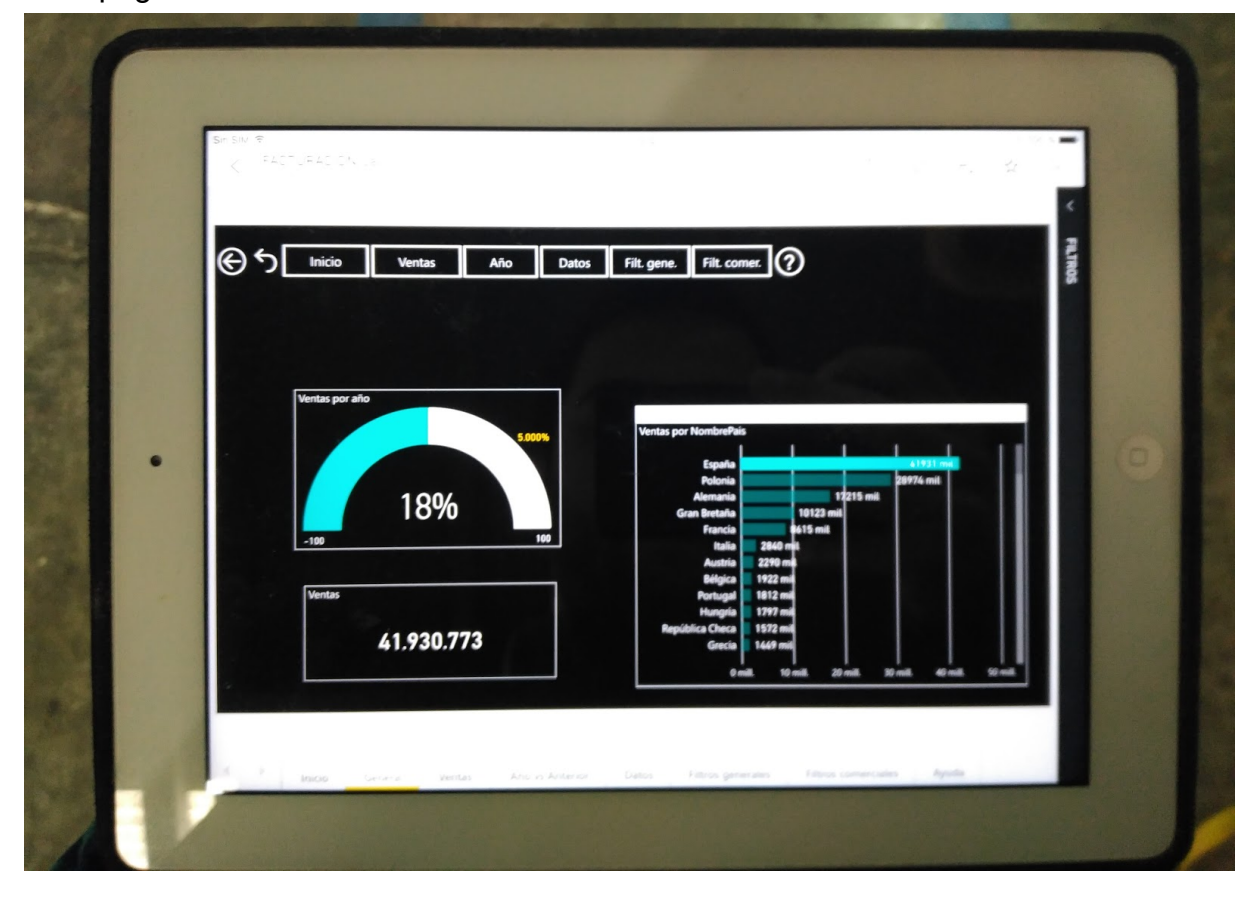

En la imagen siguiente se muestra la selección de dos filtros, uno de país y el otro de año, estos filtros afectan a todas las páginas del informe.

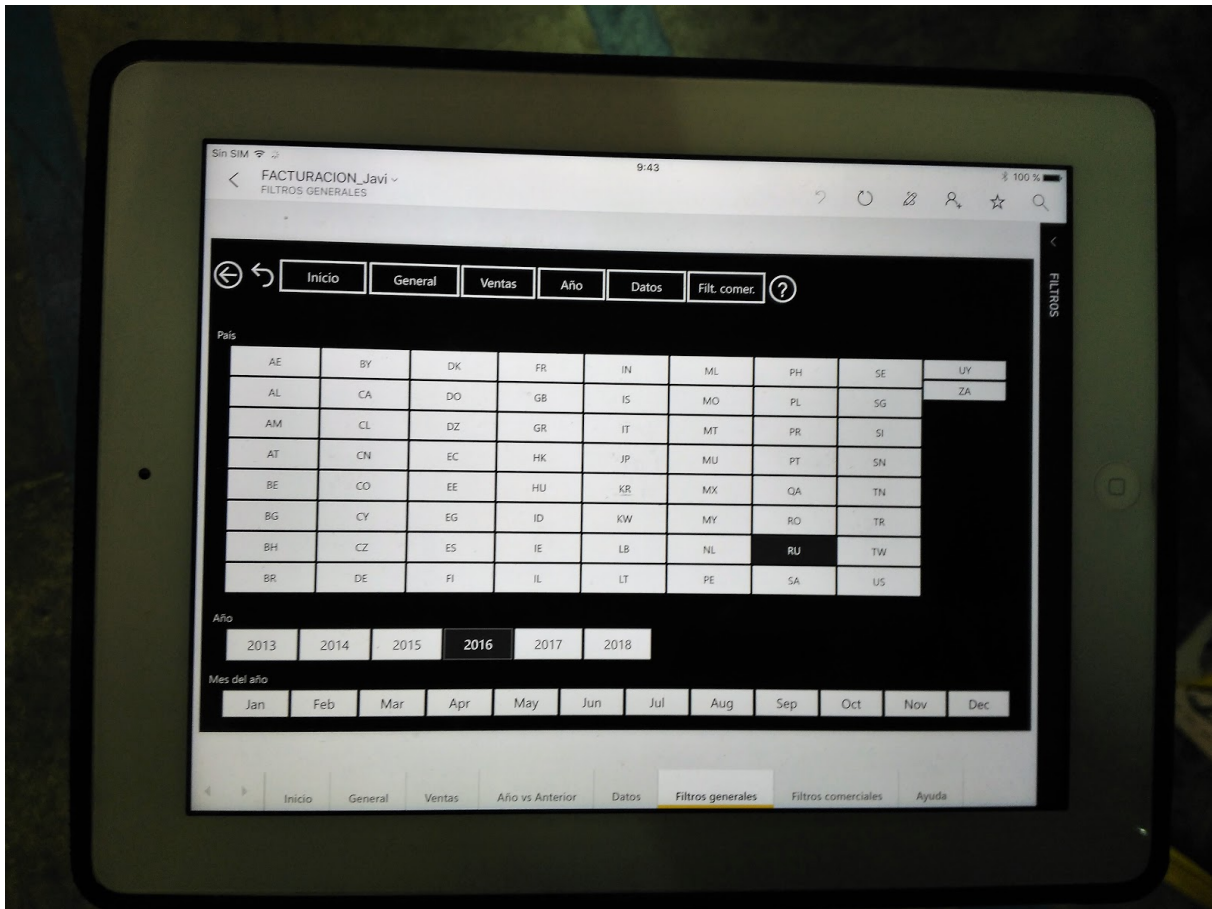

Como se puede ver en la imagen de abajo, los filtros afectan a todas las páginas y modifican la vista de estas, ya que se aplican a los datos representados por los objetos visuales de cada página.

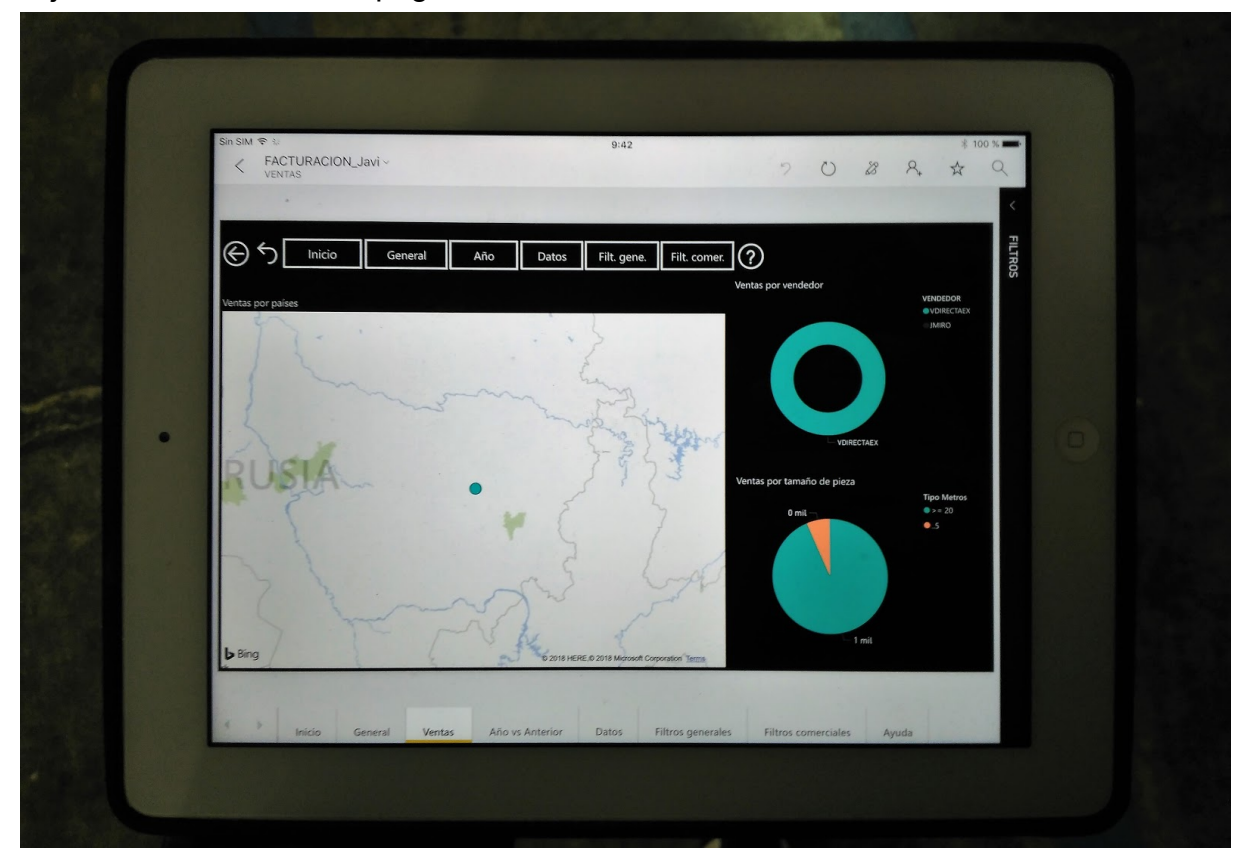

### 5.3 Microsoft Dynamics Navision

En este apartado se va a comentar como funciona la integración que hay entre Microsoft Dynamics NAV y Power BI y que mejoras se han implementado.

Como ya he dicho en el apartado 1.7.3 Power BI se integra con Navision 2018, que es la versión más actualizada del ERP que usa el grupo, y como el grupo se encuentra en una etapa de cambio, también se ha actualizado el ERP a la versión de 2018, por tanto, este software ofrece un panel en el que se ofrecen funcionalidades para ver los reports de Power BI.

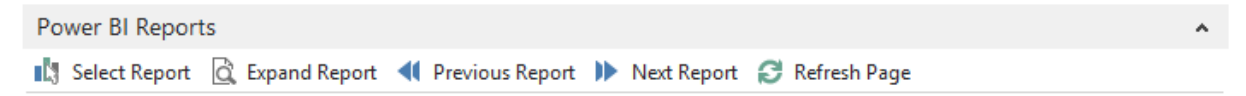

Como se puede ver en la imagen, dentro de Navision se ofrece este panel, en el cual hay diversos botones, en los cuales, se puede seleccionar los informes, abrirlos, volver al anterior informe o movernos hasta el siguiente y la opción de refrescar la página por si ha habido alguna modificación.

Por otra parte, como desde Navision no se buscaba que los trabajadores pudieran acceder a todos los informes sino que normalmente solo a uno que es el que más consultan por no decir el único en algunos casos, con la ayuda de los compañeros de departamento, conseguimos desde la librería de Power BI encontrar cual es la URL asociada a cada uno de los informes, con esto y por medio de la modificación de una tabla en una vista de Navision, lo que se consigue es lo dicho antes, que los usuarios tengan asignado un informe y solo puedan acceder a este en concreto.

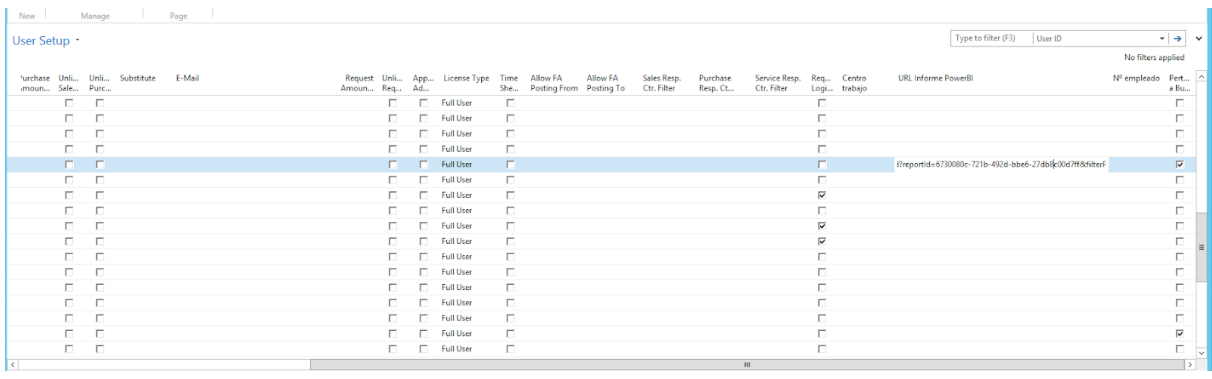

De esta forma se gestiona la seguridad de acceso a los informes.

Como se puede observar en la imagen, cada fila es un usuario de la empresa, en la fila que está seleccionada se puede observar que entre todas las columnas que hay, en la columna que pone "URL Informe PowerBI" se encuentra el url que he dicho antes que enlaza al usuario con un informe concreto.

### 5.3.1 Capturas de la integración

En este apartado voy a mostrar dos capturas en las que se puede observar la perfecta integración entre Navision y Power BI.

Para acceder a los informes, cada usuario dentro del ERP en su ventana general tiene el panel de botones que he adjuntado más arriba de este apartado, pulsando el botón que pone "Expand Report" se abre el informe que es donde se ve lo mismo que voy a mostrar en las imágenes.

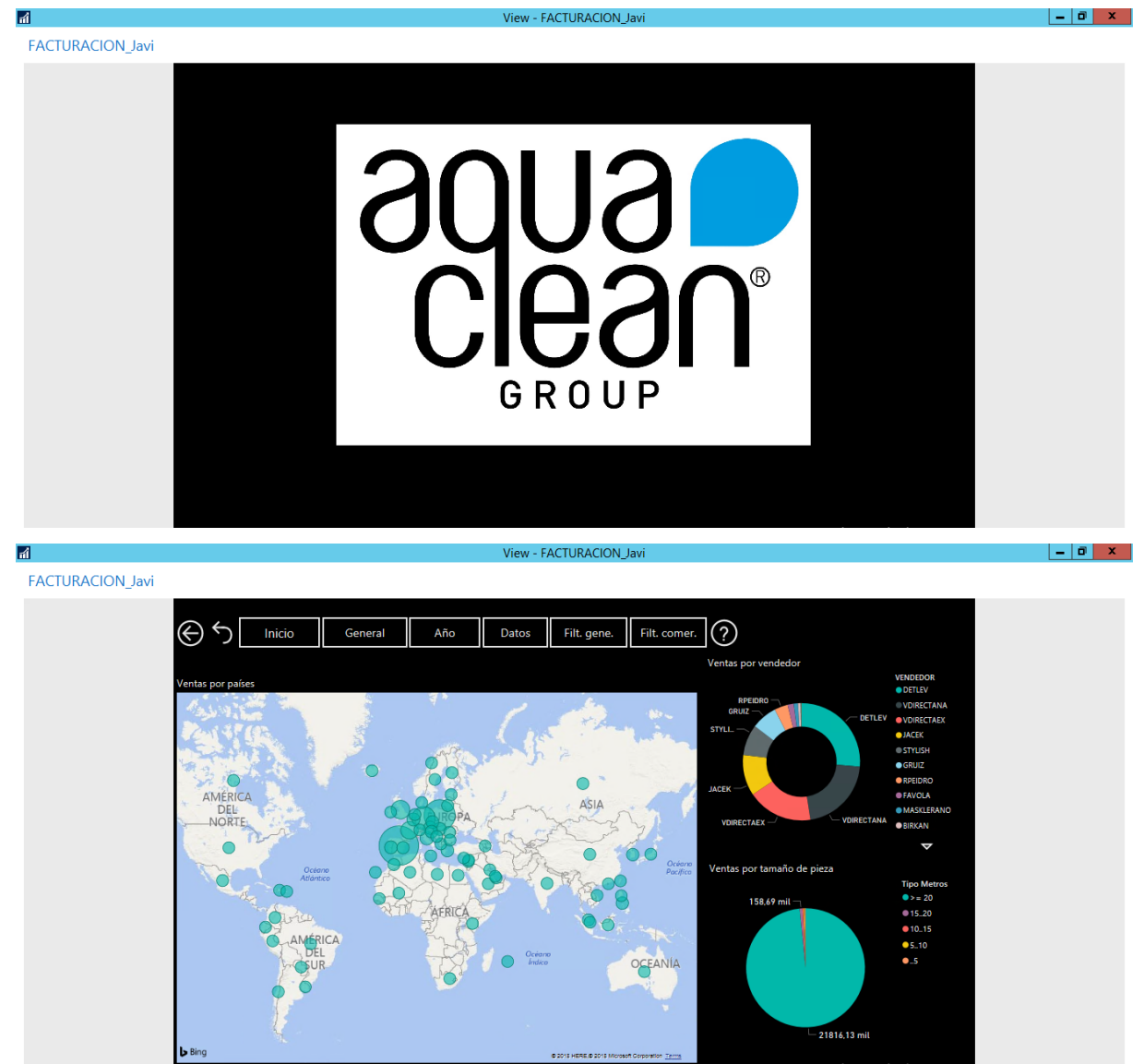

Como se puede observar, se abre una ventana adicional de Navision que mantiene el icono del ERP arriba de la ventana a la izquierda y como se puede apreciar es el mismo informe que se ha podido ver en la herramienta Power BI, por tanto, sí que se integran perfectamente las dos herramientas software.

# 6 Conclusiones y trabajo futuro

En este proyecto se ha conseguido el objetivo que se tenía, ya que se ha conseguido cumplir todos los requisitos que se planteaban y se ha conseguido implantar una nueva herramienta de business intelligence que supera a la anterior.

### 6.1 Resultados obtenidos

Los resultados obtenidos durante la realización de este proyecto son los siguientes:

-Se han conseguido unificar las bases de datos de las diferentes empresas todas en una misma, con lo que se consigue unificar los datos de todas las empresas del grupo y por tanto el tratamiento unificado de los datos.

-Se ha conseguido obtener un cuadro de mando unificado para todo el grupo por medio de la adquisición de una nueva herramienta de business intelligence llamada Power BI.

-Se ha conseguido la creación de un nuevo cuadro de mando que cumple los requerimientos de diseño gráfico impuestos.

-Se ha conseguido integrar el cuadro de mando en el ERP que usa todo el grupo textil, el Microsoft Dynamics Navision.

Con lo que en definitiva los objetivos y requisitos que se planteaban para este proyecto se han podido cumplir, por tanto, los resultados son satisfactorios.

# 6.2 Satisfacción del producto final

La satisfacción del producto final viene dada por diferentes personas: los gerentes, los comerciales, personal de la empresa que usa la aplicación y departamento de informática.

Primeramente, la satisfacción de los gerentes es completa, ya que se han cumplido todos los requisitos y objetivos que ellos habían marcado para el proyecto además de algún valor añadido que se ha obtenido con la realización del proyecto, con lo que el resultado obtenido es igual al esperado, por tanto, por parte de los gerentes satisfacción completa.

Los comerciales también están muy satisfechos con el producto final ya que dicen que es mucho más atractivo que el anterior y que cumple perfectamente con su funcionalidad, pero lo que más satisfacción ha causado dentro de este departamento es el hecho de que se pueda usar en dispositivos móviles, ya que ellos casi siempre se están moviendo de un lugar a otro y esto los beneficia mucho.

Por otra parte, también hay bastante personal de la empresa que usa cuadros de mandos para realizar consultas en su día a día o en algún momento concreto, en este grupo la satisfacción no ha sido tanta ya que ellos estaban acostumbrados a los cuadros de mandos anteriores y el tener que adaptarse a uno nuevo no les ha gustado demasiado, pero también hay que decir que visualmente les gusta mucho y que no les está costando demasiado adaptarse.

En el departamento de informática la satisfacción es plena ya que he conseguido realizar el proyecto cumpliendo con todo lo requerido, al mismo tiempo que se ha conseguido una nueva herramienta de business intelligence que facilita las cosas, lo cual es bueno para el departamento, ya que se ha obtenido una mejoría.

También cabe decir mi satisfacción personal, la cual es enorme, ya que es muy satisfactorio ver como un proyecto al que le has dedicado tanto tiempo y trabajo, que lo has creado tú mismo, resulta de utilidad para tanta gente e incluso les ayuda en su día a día en el trabajo y les facilita las cosas.

### 6.3 Utilización real en la empresa

El uso real actual es que en Antecuir se encuentra una televisión con el Intel Compute Stick, como comenté al final de punto 3.1, esta televisión se encuentra en una sala de reuniones donde se suelen reunir los gerentes y comerciales y siempre que hay que consultar el cuadro de mando en las reuniones la usan para interactuar con este, tanto de forma táctil, como con ratón y teclado.

Por otra parte, los comerciales tienen todos instalado el Power BI Mobile y lo consultan cuando les es necesario, mayormente en las tabletas de la empresa, ya que es un dispositivo móvil, pero no es tan pequeño como un móvil, con lo que resulta más cómodo el interactuar con los cuadros de mandos, pero también se pueden consultar en los móviles de empresa.

Además de estos dos casos concretos, los gerentes y comerciales también utilizan el Servicio Power BI para la consulta del cuadro de mando en el momento en el que lo requieren.

El personal de la empresa que tiene acceso al cuadro de mando accede a él por medio del Servicio Power BI y su uso es el equivalente al que tenía el anterior cuadro de mando, con lo que no hay ningún problema con el uso que se está dando a la nueva herramienta.

### 6.4 Conclusiones del trabajo realizado

Las conclusiones del trabajo realizado son muy satisfactorias, debido a que he podido realizar mi trabajo de final de grado dentro de un entorno real, ya que he podido realizar las prácticas y el trabajo en el grupo textil AquaClean, esto me ha reportado una infinidad de conocimientos y experiencias que junto con los obtenidos en los estudios de grado cumplimentan mi formación académica.

Por otra parte, al ser un proyecto real, he podido observar como son los proyectos dentro de una empresa, como se aclaran las dudas que afectan a más de un departamento y la gran cantidad de gente a la que puede afectar un problema.

También una de las partes que más satisfacción personal me ha reportado es el hecho de que el trabajo realizado era algo totalmente nuevo para mí, con lo que he aprendido a usar un nuevo software como es el Power BI y también Navision que es el ERP de la empresa y he reforzado mis conocimientos de bases de datos obtenidos en la universidad ya que el trabajo afecta a más de un campo en concreto.

En conclusión, el trabajo ha sido muy satisfactorio debido a que se ha podido cumplir con todo lo que se requería y por la gran cantidad de conocimientos y experiencias obtenidas a lo largo de la realización del mismo.

## 6.5 Trabajo futuro

Una vez finalizado el trabajo y observando los resultados obtenidos, el trabajo futuro que hay por realizar es el de la creación de todos los cuadros de mandos, es decir para la realización de este proyecto se ha realizado todo el proceso pero solo se ha creado un cuadro de mando ya que se quería comprobar que la nueva herramienta cumpliera con los requerimientos y que se pudiera sustituir por completo los antiguos cuadros de mandos, como esto no lo podíamos asegurar al 100%, se realizó la implementación de un solo cuadro de mando.

Por lo tanto, como los resultados obtenidos han sido satisfactorios el trabajo futuro que se requiere realizar es el de la migración de todos los demás cuadros de mandos, reduciendo el número debido a la unificación de la base de datos, al igual que se ha hecho con el cuadro de mando de este trabajo de final de grado, con la finalización de este trabajo futuro se conseguirá migrar todos los cuadros de mandos del grupo a la nueva herramienta de business intelligence.

### 6.6 Expectativas futuras

Debido a los resultados obtenidos una de las expectativas futuras es la del proyecto de la televisión que comente en el punto 3.1, este proyecto gustó tanto a los gerentes, que se han estado planteando presupuestos y se ha estado realizando análisis de los costes que reportaría al grupo la implantación de más televisores.

Con lo que se quiere en un futuro no muy lejano poner por lo menos una televisión igual que la que ya hay instalada en Antecuir para cada una de las empresas que forman el grupo Aquaclean, con lo que formarán un total de seis o más televisiones a lo largo del grupo en las cuales se podrá consultar los cuadros de mandos.

Las imágenes siguientes son para poder entender mejor cómo es el resultado final de la implantación de este proyecto de las televisiones y como quedarían en las diferentes empresas cuando estas expectativas futuras se vuelvan realidad.

En la siguiente imagen se puede observar cómo queda la televisión con el cuadro de mando abierto en ella, como se puede observar, el cuadro de mando se ajusta perfectamente al tamaño de la pantalla con lo que la sensación del usuario es satisfactoria.

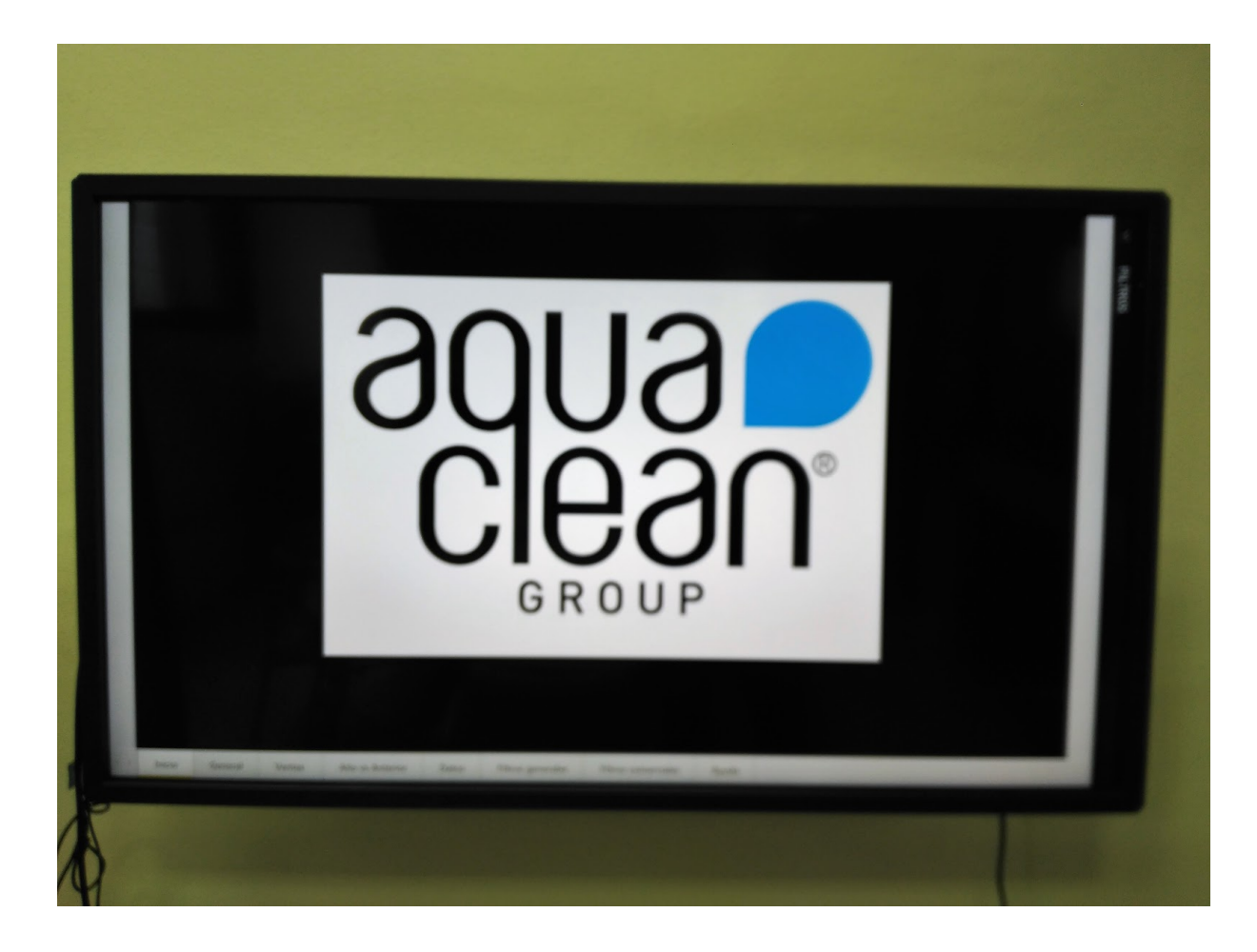

En esta se puede observar el Intel Compute Stick que hay instalado en la televisión, como se puede observar este va conectado a la televisión por HDMI, luego los otros tres conectores son, el de alimentación que va por Micro USB y los otros dos USB, el USB del teclado y ratón inalámbricos y el marco táctil de la televisión por último.

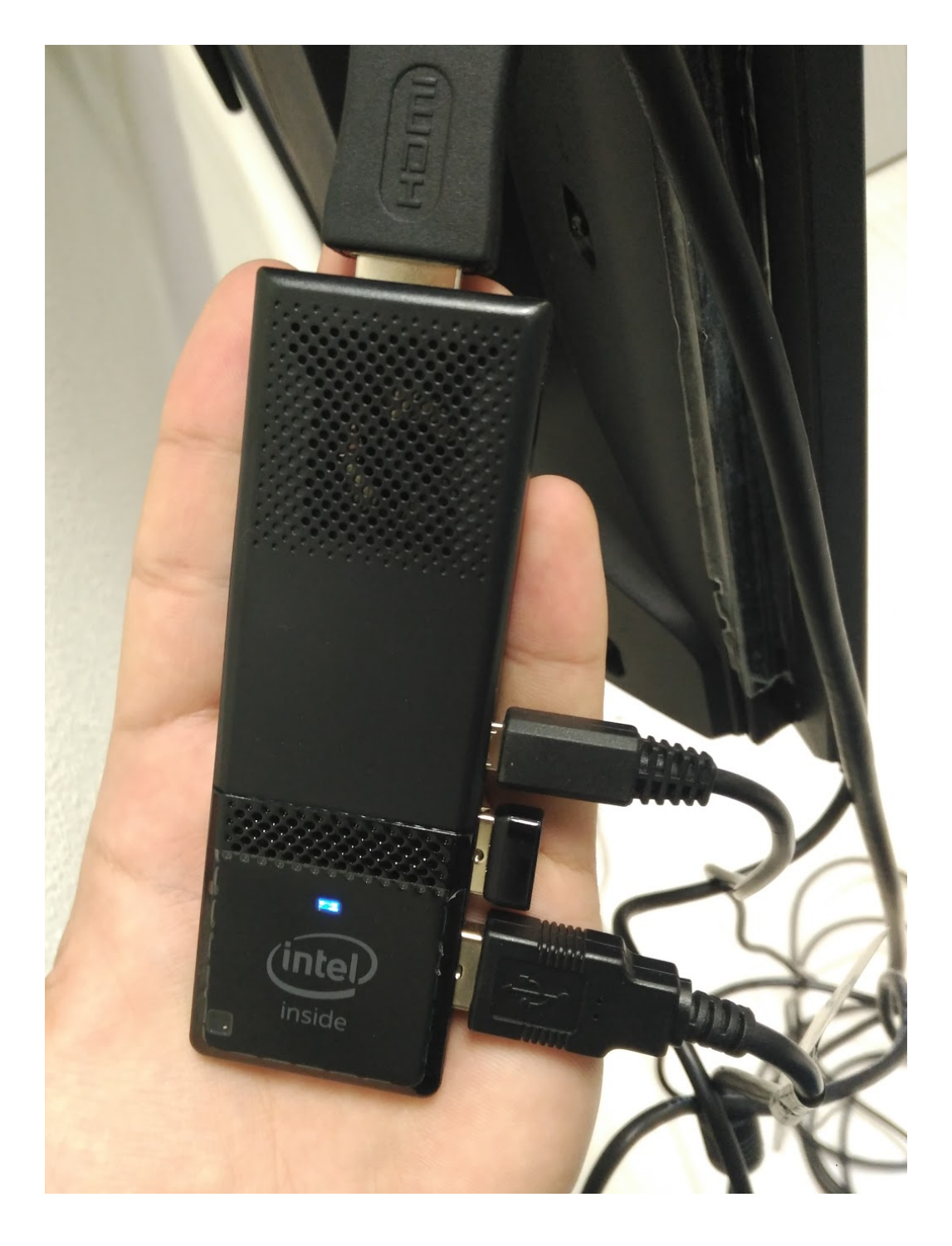

### 6.7 Posibles mejoras

Si bien es verdad que se ha cumplido con todo lo esperado con la realización de este proyecto, pero siempre hay posibilidad de mejora, por tanto, en este proyecto existe la posibilidad de obtener mejoras en:

-El diseño gráfico de los cuadros de mandos, el cual dependen bastante de la subjetividad de cada persona, con lo que es una mejora un poco difícil de realizar, pero sí que se podría hacer algún cambio para la mejora de este aspecto.

-Ajuste de los filtros de datos que aparecen en los informes, de manera que se puedan implementar todos los filtros en una misma página y que se gestionen por medio de desplegables, este es un cambio de última hora que no se pudo implementar debido a la falta de tiempo y a que con la información que encontramos no se podían realizar las tareas demandadas, pero es algo que se debe intentar implementar en un futuro.

Como se puede observar no son mejoras muy relevantes ni importantes debido a que todo lo que se requería hacer ya se ha cumplido en este proyecto, también es cierto que se podría tener que variar el proyecto debido a la incorporación de nuevas tecnologías en el mercado que afecten a este, por esta razón, sería necesaria una modificación para obtener una mejora en la empresa y adecuarse a las nuevas tecnologías y la nueva situación del mercado empresarial.

# 7 Bibliografía

Wikipedia, La enciclopedia libre - Inteligencia empresarial < [https://es.wikipedia.org/wiki/Inteligencia\\_empresarial](https://es.wikipedia.org/wiki/Inteligencia_empresarial) >

Sinnexus de Sinergia e Inteligencia de Negocio S.L. - Business Intelligence < [https://www.sinnexus.com/business\\_intelligence/ >](https://www.sinnexus.com/business_intelligence/)

QlikView de QlikTech International - Web general sobre Qlikview < [https://www.qlik.com/es-es/products/qlikview >](https://www.qlik.com/es-es/products/qlikview)

Power BI de Microsoft - Web general de Power BI < [https://powerbi.microsoft.com/es-es/ >](https://powerbi.microsoft.com/es-es/)

clavei Expertos en transformación digital - ¿Qué es QlikView? Hablando de business intelligence y cuadros de mando < [https://www.clavei.es/blog/que-es-qlikview-hablando-de-business-intelligence/ >](https://www.clavei.es/blog/que-es-qlikview-hablando-de-business-intelligence/)

Blog de Inforges - Qlik Sense vs Qlik View ¿qué herramienta de Business Intelligence se adapta mejor a mi negocio? < [https://www.inforges.es/Blog/iblog/2017/08/03/qlik-sense-vs-qlik-view-que-herramie](https://www.inforges.es/Blog/iblog/2017/08/03/qlik-sense-vs-qlik-view-que-herramienta-se-adapta-mejor-a-mi-negocio) [nta-se-adapta-mejor-a-mi-negocio](https://www.inforges.es/Blog/iblog/2017/08/03/qlik-sense-vs-qlik-view-que-herramienta-se-adapta-mejor-a-mi-negocio) [>](https://www.inforges.es/Blog/iblog/2017/08/03/qlik-sense-vs-qlik-view-que-herramienta-se-adapta-mejor-a-mi-negocio)

Papeles de Inteligencia, transformamos la información en tu ventaja competitiva - Qué es un cuadro de mando y qué ventajas le ofrece a tu empresa [< http://papelesdeinteligencia.com/que-es-un-cuadro-de-mando/ >](http://papelesdeinteligencia.com/que-es-un-cuadro-de-mando/)

AquaClean group - Web general de AquaClean <<http://www.aquaclean.com/es-es/index> >

SelectHub, plataforma de evaluación de productos software - QlikView <<https://selecthub.com/big-data-analytics-tools/qlikview> >

SelectHub, plataforma de evaluación de productos software - Power BI < https://selecthub.com/business-analytics-tools/microsoft-business-analytics [>](https://selecthub.com/products/qlikview)

SIFLOC, Sistemas Integrales de Flocado, S.L - ¿Qué es el FLOCADO? <https://www.sifloc.com/qu%C3%A9-es-el-flocado/>

CI Textiles S.A.S - ¿Qué es el Courtisane? < [http://www.citextil.com.co/index.php/productos/120-courtisane >](http://www.citextil.com.co/index.php/productos/120-courtisane)

 Blog de Blogspot, Gerardo Miguel Ballena Descalzo - LAS 7 RESTRICCIONES DE LA GESTIÓN DE PROYECTOS

< [http://hablemossobregestiondeproyectos.blogspot.com.es/2015/10/las-7-restriccion](http://hablemossobregestiondeproyectos.blogspot.com.es/2015/10/las-7-restricciones-de-la-gestion-de.html) [es-de-la-gestion-de.html](http://hablemossobregestiondeproyectos.blogspot.com.es/2015/10/las-7-restricciones-de-la-gestion-de.html)[>](http://hablemossobregestiondeproyectos.blogspot.com.es/2015/10/las-7-restricciones-de-la-gestion-de.html)

Soporte de Microsoft - El triángulo del proyecto < [https://support.office.com/es-es/article/el-tri%C3%A1ngulo-del-proyecto-8c892e06-d](https://support.office.com/es-es/article/el-tri%C3%A1ngulo-del-proyecto-8c892e06-d761-4d40-8e1f-17b33fdcf810) [761-4d40-8e1f-17b33fdcf810](https://support.office.com/es-es/article/el-tri%C3%A1ngulo-del-proyecto-8c892e06-d761-4d40-8e1f-17b33fdcf810) >

Blog de AprenderCompartiendo - Triple Restricción en un proyecto, costo, tiempo y alcance

<<https://aprendercompartiendo.com/triple-restriccion-proyecto/> >

Trabajo Final de Grado - Migración de la infraestructura de los mecanismos de business intelligence de la empresa AquaClean

Signaturit - ¿Qué es Business Intelligence (BI) y qué herramientas existen?

< [https://blog.signaturit.com/es/que-es-business-intelligence-bi-y-que-herramientas-ex](https://blog.signaturit.com/es/que-es-business-intelligence-bi-y-que-herramientas-existen) [isten](https://blog.signaturit.com/es/que-es-business-intelligence-bi-y-que-herramientas-existen)[>](https://blog.signaturit.com/es/que-es-business-intelligence-bi-y-que-herramientas-existen)

IBM - Aspectos generales de IBM Cognos Analytics on Cloud < [https://www.ibm.com/es-es/marketplace/business-intelligence >](https://www.ibm.com/es-es/marketplace/business-intelligence)

SAP - Funcionalidades de SAP Analytics Cloud < [https://www.sap.com/spain/products/cloud-analytics/features.html >](https://www.sap.com/spain/products/cloud-analytics/features.html)

Oracle, Integrated Cloud - Características de Oracle Business Intelligence 12c < [https://www.oracle.com/es/solutions/business-analytics/business-intelligence/featur](https://www.oracle.com/es/solutions/business-analytics/business-intelligence/features.html) [es.html](https://www.oracle.com/es/solutions/business-analytics/business-intelligence/features.html)>

Tableau Server de Tableau - Generalidades de Tableau Server <<https://www.tableau.com/products/server> >

Sisense de Sisense Inc. - Información general de Sisense < [https://www.sisense.com/why-sisense/ >](https://www.sisense.com/why-sisense/)

Clear Analytics - Web del producto SELF SERVICE ANALYTICS <http://www.clearanalyticsbi.com/>

QlikSense de QlikTech International - Web general sobre QlikSense <<https://www.qlik.com/us/products/qlik-sense> [>](https://www.qlik.com/us/products/qlik-sense)

inetSoft, open standards innovation - Style Intelligence - Business Intelligence **Software** <<https://www.inetsoft.com/products/StyleIntelligence/> [>](https://www.inetsoft.com/products/StyleIntelligence/)

Power BI de Microsoft - Features web de Power BI < [https://powerbi.microsoft.com/es-es/features/ >](https://powerbi.microsoft.com/es-es/features/)

Blog de Mundo Qlik - QlikView vs Qlik Sense < [http://mundoqlik.com/qlikview-vs-qlik-sense >](http://mundoqlik.com/qlikview-vs-qlik-sense)

Microsoft - Integración de Power BI y Microsoft Dynamics NAV < [https://powerbi.microsoft.com/es-es/integrations/microsoft-dynamics-nav/ >](https://powerbi.microsoft.com/es-es/integrations/microsoft-dynamics-nav/)

Documentació de aprendizaje de Power BI - Crear objetos visuales R en el servicio Power BI

<<https://docs.microsoft.com/es-es/power-bi/service-r-visuals>>

Trabajo Final de Grado - Migración de la infraestructura de los mecanismos de business intelligence de la empresa AquaClean

hp Online Store - Monitor HP EliteDisplay E233

< [http://store.hp.com/SpainStore/Merch/Product.aspx?id=1FH46AA&opt=ABB&sel=M](http://store.hp.com/SpainStore/Merch/Product.aspx?id=1FH46AA&opt=ABB&sel=MTO&lang=es-ES&gclid=CjwKCAjwlcXXBRBhEiwApfHGTfuE-H6MLq-NA_Y3wEH3b1yKrRpiq4mzKBbz6OOKb8-aBhM8yBTxnxoCZ-0QAvD_BwE&gclsrc=aw.ds&dclid=CMDNz9Dm9doCFSekUQodIMYBEA) [TO&lang=es-ES&gclid=CjwKCAjwlcXXBRBhEiwApfHGTfuE-H6MLq-NA\\_Y3wEH3b1](http://store.hp.com/SpainStore/Merch/Product.aspx?id=1FH46AA&opt=ABB&sel=MTO&lang=es-ES&gclid=CjwKCAjwlcXXBRBhEiwApfHGTfuE-H6MLq-NA_Y3wEH3b1yKrRpiq4mzKBbz6OOKb8-aBhM8yBTxnxoCZ-0QAvD_BwE&gclsrc=aw.ds&dclid=CMDNz9Dm9doCFSekUQodIMYBEA) [yKrRpiq4mzKBbz6OOKb8-aBhM8yBTxnxoCZ-0QAvD\\_BwE&gclsrc=aw.ds&dclid=C](http://store.hp.com/SpainStore/Merch/Product.aspx?id=1FH46AA&opt=ABB&sel=MTO&lang=es-ES&gclid=CjwKCAjwlcXXBRBhEiwApfHGTfuE-H6MLq-NA_Y3wEH3b1yKrRpiq4mzKBbz6OOKb8-aBhM8yBTxnxoCZ-0QAvD_BwE&gclsrc=aw.ds&dclid=CMDNz9Dm9doCFSekUQodIMYBEA) [MDNz9Dm9doCFSekUQodIMYBEA >](http://store.hp.com/SpainStore/Merch/Product.aspx?id=1FH46AA&opt=ABB&sel=MTO&lang=es-ES&gclid=CjwKCAjwlcXXBRBhEiwApfHGTfuE-H6MLq-NA_Y3wEH3b1yKrRpiq4mzKBbz6OOKb8-aBhM8yBTxnxoCZ-0QAvD_BwE&gclsrc=aw.ds&dclid=CMDNz9Dm9doCFSekUQodIMYBEA)

Media Markt online shop - Juego de teclado y ratón - V7, Inalámbrico, NL < [https://tiendas.mediamarkt.es/p/v7-conjunto-de-teclado-y-raton-inalambri-1384713?](https://tiendas.mediamarkt.es/p/v7-conjunto-de-teclado-y-raton-inalambri-1384713?gclid=CjwKCAjwlcXXBRBhEiwApfHGTfy7e-ffdPMH49UbJyVKQZ9lqj4EuQmookC_j8RyxNlwbVK9HnpRZBoCR9UQAvD_BwE&gclsrc=aw.ds&dclid=CJHwku3p9doCFcm1UQodsV8P9g) [gclid=CjwKCAjwlcXXBRBhEiwApfHGTfy7e-ffdPMH49UbJyVKQZ9lqj4EuQmookC\\_j8](https://tiendas.mediamarkt.es/p/v7-conjunto-de-teclado-y-raton-inalambri-1384713?gclid=CjwKCAjwlcXXBRBhEiwApfHGTfy7e-ffdPMH49UbJyVKQZ9lqj4EuQmookC_j8RyxNlwbVK9HnpRZBoCR9UQAvD_BwE&gclsrc=aw.ds&dclid=CJHwku3p9doCFcm1UQodsV8P9g) [RyxNlwbVK9HnpRZBoCR9UQAvD\\_BwE&gclsrc=aw.ds&dclid=CJHwku3p9doCFcm1](https://tiendas.mediamarkt.es/p/v7-conjunto-de-teclado-y-raton-inalambri-1384713?gclid=CjwKCAjwlcXXBRBhEiwApfHGTfy7e-ffdPMH49UbJyVKQZ9lqj4EuQmookC_j8RyxNlwbVK9HnpRZBoCR9UQAvD_BwE&gclsrc=aw.ds&dclid=CJHwku3p9doCFcm1UQodsV8P9g) [UQodsV8P9g](https://tiendas.mediamarkt.es/p/v7-conjunto-de-teclado-y-raton-inalambri-1384713?gclid=CjwKCAjwlcXXBRBhEiwApfHGTfy7e-ffdPMH49UbJyVKQZ9lqj4EuQmookC_j8RyxNlwbVK9HnpRZBoCR9UQAvD_BwE&gclsrc=aw.ds&dclid=CJHwku3p9doCFcm1UQodsV8P9g)>

Sony - Televisor sony XE70 < [https://www.sony.es/electronics/televisores/xe7000-series/specifications#features >](https://www.sony.es/electronics/televisores/xe7000-series/specifications#features)

intel - Intel® Compute Stick STK1AW32SC < [https://ark.intel.com/es-es/products/91065/Intel-Compute-Stick-STK1AW32SC >](https://ark.intel.com/es-es/products/91065/Intel-Compute-Stick-STK1AW32SC)

Documentació de aprendizaje de Power BI - Aspectos básicos de DAX en Power BI Desktop

<<https://docs.microsoft.com/es-es/power-bi/desktop-quickstart-learn-dax-basics> >

Blog de TodoBI - Diccionario Business Intelligence(análisis ad-hoc) <http://todobi.blogspot.com.es/2010/10/diccionario-business-intelligence.html>

Documentació de aprendizaje de SQL - Referencia de expresiones multidimensionales (MDX)

< [https://docs.microsoft.com/es-es/sql/mdx/multidimensional-expressions-mdx-referen](https://docs.microsoft.com/es-es/sql/mdx/multidimensional-expressions-mdx-reference?view=sql-analysis-services-2017) [ce?view=sql-analysis-services-2017 >](https://docs.microsoft.com/es-es/sql/mdx/multidimensional-expressions-mdx-reference?view=sql-analysis-services-2017)

Wikipedia, La enciclopedia libre - Microsoft Excel <https://es.wikipedia.org/wiki/Microsoft\_Excel>

Wikipedia, La enciclopedia libre - Microsoft SharePoint < [https://es.wikipedia.org/wiki/Microsoft\\_SharePoint](https://es.wikipedia.org/wiki/Microsoft_SharePoint) >

Documentació de aprendizaje de Power BI - Compatibilidad del explorador con el servidor de informes de Power BI <<https://docs.microsoft.com/es-es/power-bi/report-server/browser-support>>

Presentación en SlideShare - Listado de requerimientos < [https://es.slideshare.net/ediuroca/listado-derequerimientos >](https://es.slideshare.net/ediuroca/listado-derequerimientos) PMOinformatica, La oficina de proyectos de informática - 8 Técnicas de análisis de requerimientos de software

<http://www.pmoinformatica.com/2016/08/tecnicas-analisis-requerimientos.html>

Artículo de techlandia - Cómo escribir un documento sobre Especificaciones de Requisitos de Software (ERS)

< [https://techlandia.com/escribir-documento-especificaciones-requisitos-software-ers](https://techlandia.com/escribir-documento-especificaciones-requisitos-software-ers-como_38266/)como 38266/>

Wikipedia, La enciclopedia libre - Qlik < [https://en.wikipedia.org/wiki/Qlik >](https://en.wikipedia.org/wiki/Qlik)

Blog de Commercient - [3 GRANDES RETOS TECNOLÓGICOS DE LAS](https://www.commercient.com/3-grandes-retos-tecnologicos-de-las-empresas-y-como-superarlos/) [EMPRESAS, Y CÓMO SUPERARLOS](https://www.commercient.com/3-grandes-retos-tecnologicos-de-las-empresas-y-como-superarlos/)

< [https://www.commercient.com/3-grandes-retos-tecnologicos-de-las-empresas-y-co](https://www.commercient.com/3-grandes-retos-tecnologicos-de-las-empresas-y-como-superarlos/) mo-superarlos/>

Blog por Elena Arrieta, en Expansión, economía digital - Diez retos tecnológicos para las empresas

< [http://www.expansion.com/economia-digital/innovacion/2015/10/20/562116d146163](http://www.expansion.com/economia-digital/innovacion/2015/10/20/562116d146163f95788b4594.html) [f95788b4594.html >](http://www.expansion.com/economia-digital/innovacion/2015/10/20/562116d146163f95788b4594.html)

 Aprendizaje guiado de Power BI - Introducción < [https://docs.microsoft.com/es-es/power-bi/guided-learning/gettingstarted#step-0 >](https://docs.microsoft.com/es-es/power-bi/guided-learning/gettingstarted#step-0)

Aprendizaje guiado de Power BI - Obtención de datos < [https://docs.microsoft.com/es-es/power-bi/guided-learning/gettingdata#step-0 >](https://docs.microsoft.com/es-es/power-bi/guided-learning/gettingdata#step-0)

Aprendizaje guiado de Power BI - Modelado < [https://docs.microsoft.com/es-es/power-bi/guided-learning/modeling#step-0 >](https://docs.microsoft.com/es-es/power-bi/guided-learning/modeling#step-0)

Aprendizaje guiado de Power BI - Visualizaciones < [https://docs.microsoft.com/es-es/power-bi/guided-learning/visualizations#step-0 >](https://docs.microsoft.com/es-es/power-bi/guided-learning/visualizations#step-0)

Aprendizaje guiado de Power BI - Exploración de datos <<https://docs.microsoft.com/es-es/power-bi/guided-learning/exploringdata#step-0> [>](https://docs.microsoft.com/es-es/power-bi/guided-learning/exploringdata#step-0)

Aprendizaje guiado de Power BI - Power BI y Excel <<https://docs.microsoft.com/es-es/power-bi/guided-learning/powerbiandexcel#step-0> >

Trabajo Final de Grado - Migración de la infraestructura de los mecanismos de business intelligence de la empresa AquaClean

Aprendizaje guiado de Power BI - Publicación y uso compartido < [https://docs.microsoft.com/es-es/power-bi/guided-learning/publishingandsharing#ste](https://docs.microsoft.com/es-es/power-bi/guided-learning/publishingandsharing#step-0)  $p - 0$ 

Aprendizaje guiado de Power BI - Introducción a DAX <<https://docs.microsoft.com/es-es/power-bi/guided-learning/introductiontodax#step-0> >

Documentació de aprendizaje de Power BI - Uso de marcadores para compartir información detallada y crear historias en Power BI <https://docs.microsoft.com/es-es/power-bi/desktop-bookmarks>

Documentació de aprendizaje de Power BI - Uso de los botones en Power BI <https://docs.microsoft.com/es-es/power-bi/desktop-buttons>

Documentació de aprendizaje de Power BI - Segmentaciones de Power BI (tutorial) <<https://docs.microsoft.com/es-es/power-bi/power-bi-visualization-slicers> >

Wikipedia, La enciclopedia libre - Power BI <https://en.wikipedia.org/wiki/Power\_BI>

Microsoft - ¿Qué es Power BI? <<https://powerbi.microsoft.com/es-es/what-is-power-bi/>>

Documentació de aprendizaje de Power BI - Use Power BI en cualquier parte gracias a sus aplicaciones móviles para dispositivos de este tipo < [https://docs.microsoft.com/es-es/power-bi/mobile-apps-for-mobile-devices >](https://docs.microsoft.com/es-es/power-bi/mobile-apps-for-mobile-devices)

Documentació de aprendizaje de Power BI - Introducción a la aplicación móvil de Power BI en teléfonos Android <<https://docs.microsoft.com/es-es/power-bi/mobile-android-app-get-started>>

Documentació de aprendizaje de Power BI - Introducción a la aplicación móvil de Power BI en un iPhone o iPod Touch <<https://docs.microsoft.com/es-es/power-bi/mobile-iphone-app-get-started>>

Documentació de aprendizaje de Power BI - Introducción a la aplicación móvil de Power BI en un iPad <<https://docs.microsoft.com/es-es/power-bi/mobile-ipad-app-get-started>>

Documentació de aprendizaje de Power BI - Exploración de los datos en la aplicación móvil de Power BI para dispositivos iOS <<https://docs.microsoft.com/es-es/power-bi/mobile-ios-ipad-iphone-apps>>